## **UNIVERZITA PARDUBICE**

Fakulta elektrotechniky a informatiky

# **ČÍSLICOVÝ REGULÁTOR**

Pavel Prokop

Bakalářská práce 2019

Univerzita Pardubice Fakulta elektrotechniky a informatiky Akademický rok: 2018/2019

## ZADÁNÍ BAKALÁŘSKÉ PRÁCE

(PROJEKTU, UMĚLECKÉHO DÍLA, UMĚLECKÉHO VÝKONU)

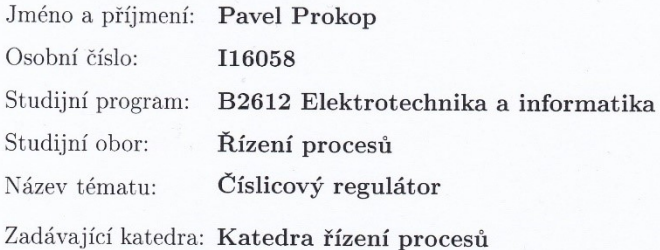

#### Zásady pro vypracování:

Cílem práce je návrh a realizace číslicového regulátoru. Základem regulátoru bude mikropočítač řady ATmega a dotykový display, určený k realizaci HMI. Regulátor bude disponovat obvyklými funkcemi komerčně vyráběných zařízení. V úvodu práce bude provedena rešerše tématu, se zaměřením na zpracovávané téma. Pro potřeby měření a ovládání vybraných technologických veličin budou navrženy a realizovány příslušné elektronické, vstupně-výstupní obvody. Jedná se o obvody pro připojení vybraných typů snímačů teploty (termistoru, odporového snímače teploty a elektronického senzoru teploty - například DS18B20). Regulátor bude umožňovat práci jak v režimu automatické regulace (například dvoustavový a PSD regulátor), ručního řízení a monitorování stavu regulovaného procesu. Navržený regulátor bude umožňovat záznam a vizualizaci průběhu regulačních pochodů. Součástí práce bude kompletní výrobní dokumentace elektronického regulátoru, okomentované zdrojové kódy realizovaného software a přehledný uživatelský návodu k obsluze regulátoru.

Rozsah grafických prací:

Rozsah pracovní zprávy:

Forma zpracování bakalářské práce: tištěná/elektronická

Seznam odborné literatury:

MATOUŠEK, D., Práce s mikrokontroléry ATMEL AVR-3.díl, edice uP a praxe, 2. vydání, BEN - technická literatura, 2006, ISBN 80-7300-209-4 ZÁHLAVA, V., Návrh a konstrukce DPS, BEN-technická literatura, 2010, ISBN 978-80-7300-266-4

MAIXNER, L. a kol., Mechatronika, Brno, Computer Press, 2006, ISBN  $80 - 251 - 1299 - 3$ 

40

Vedoucí bakalářské práce:

Ing. Libor Havlíček, Ph.D. Katedra řízení procesů

Datum zadání bakalářské práce: Termín odevzdání bakalářské práce: 10. května 2019

14. prosince 2018

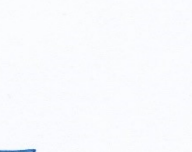

Ing. Zdeněk Němec, Ph.D. děkan

V Pardubicích dne 14. prosince 2018

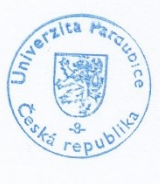

L.S.

 $\tau$ 

Ing. Daniel Honc, Ph.D. vedoucí katedry

#### **Prohlášení**

Prohlašuji:

Tuto práci jsem vypracoval samostatně. Veškeré literární prameny a informace, které jsem v práci využil, jsou uvedeny v seznamu použité literatury.

Byl jsem seznámen s tím, že se na moji práci vztahují práva a povinnosti vyplývající ze zákona č. 121/2000 Sb., autorský zákon, zejména se skutečností, že Univerzita Pardubice má právo na uzavření licenční smlouvy o užití této práce jako školního díla podle § 60 odst. 1 autorského zákona, a s tím, že pokud dojde k užití této práce mnou nebo bude poskytnuta licence o užití jinému subjektu, je Univerzita Pardubice oprávněna ode mne požadovat přiměřený příspěvek na úhradu nákladů, které na vytvoření díla vynaložila, a to podle okolností až do jejich skutečné výše.

Beru na vědomí, že v souladu s § 47b zákona č. 111/1998 Sb., o vysokých školách a o změně a doplnění dalších zákonů (zákon o vysokých školách), ve znění pozdějších předpisů, a směrnicí Univerzity Pardubice č. 9/2012, bude práce zveřejněna v Univerzitní knihovně a prostřednictvím Digitální knihovny Univerzity Pardubice.

V Pardubicích dne 10. 5. 2019

Pavel Prokop

### **Poděkování**

Velmi děkuji Ing. Liboru Havlíčkovi, Ph.D. za technickou a pedagogickou pomoc v celém průběhu zpracovávání mé bakalářské práce.

V Pardubicích dne 10. 5. 2019

Pavel Prokop

#### **ANOTACE**

*Bakalářská práce se zabývá návrhem číslicového regulátoru pomocí mikroprocesoru řady ATmega, pro řízení teploty tiskové podložky 3D tiskárny. Srdcem celého regulátoru je mikroprocesor ATmega 2560 na vývojové platformě Arduino. Vizualizace a ovládání regulátoru probíhá pomocí dotykového displeje Nextion. Pro získání údaje o teplotě slouží digitální teplotní čidlo DS18B20, platinový odporový snímač teploty Pt100 a termistor. Pro záznam dat regulace je vytvořena aplikace na PC, se kterou mikroprocesor komunikuje po sériové lince. Největší důraz v práci je kladen na vývoj programové části regulátoru a jeho vizualizaci. Součástí je deska plošných spojů obsahující vstupně výstupní obvody. Software pro regulátor je napsán v jazyku C++ za pomoci knihovny Wiring. Program pro PC zajištující záznam dat je napsán v jazyku C#.*

### **KLÍČOVÁ SLOVA**

*regulátor, ATmega2560, Arduino, Nextion, 3D tisk.*

### **TITLE**

*DIGITAL CONTROLLER*

### **ANNOTATION**

*This bachelor thesis deals with digital controller design by microprocessor ATmega series, for temperature control of 3D printer pad. At the heart of the controller is the ATmega 2560 microprocessor on the Arduino development platform. The controller is controlled and visualized using the Nextion touch screen. To obtain a temperature data are used a digital temperature sensor DS18B20, platinum resistance sensor Pt100 and thermistor. For data recording, is created a PC application with which the microprocessor communicates over the serial line. The greatest emphasis is put on the development of the program part and visualization of the controller. It includes a printed circuit board containing input output circuits. The controller software is written in*  $C ++$  *using the Wiring library. A data logging PC program is written in C #.*

#### **KEYWORDS**

*controller, ATmega2560, Arduino, Nextion, 3D print.*

## **OBSAH**

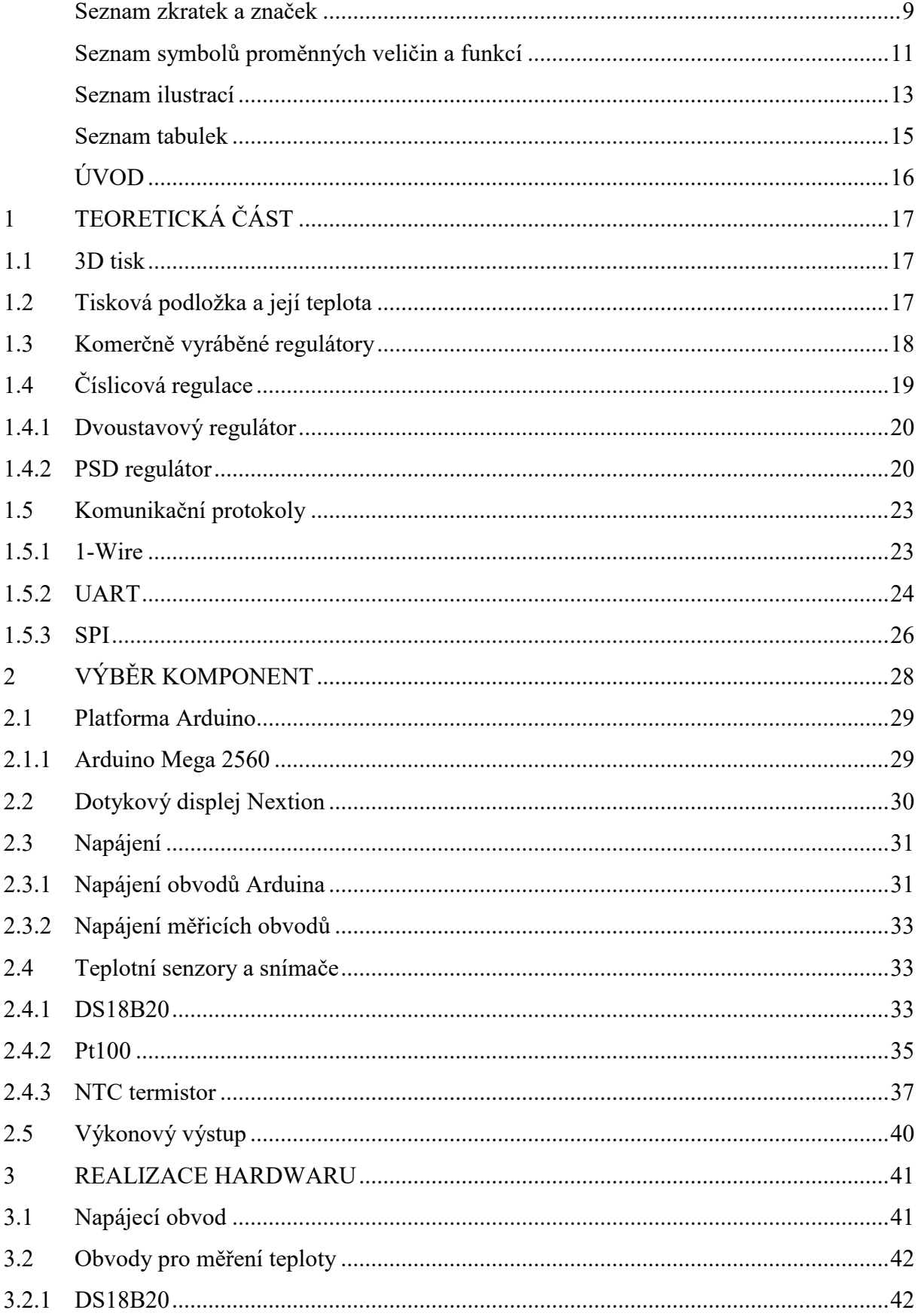

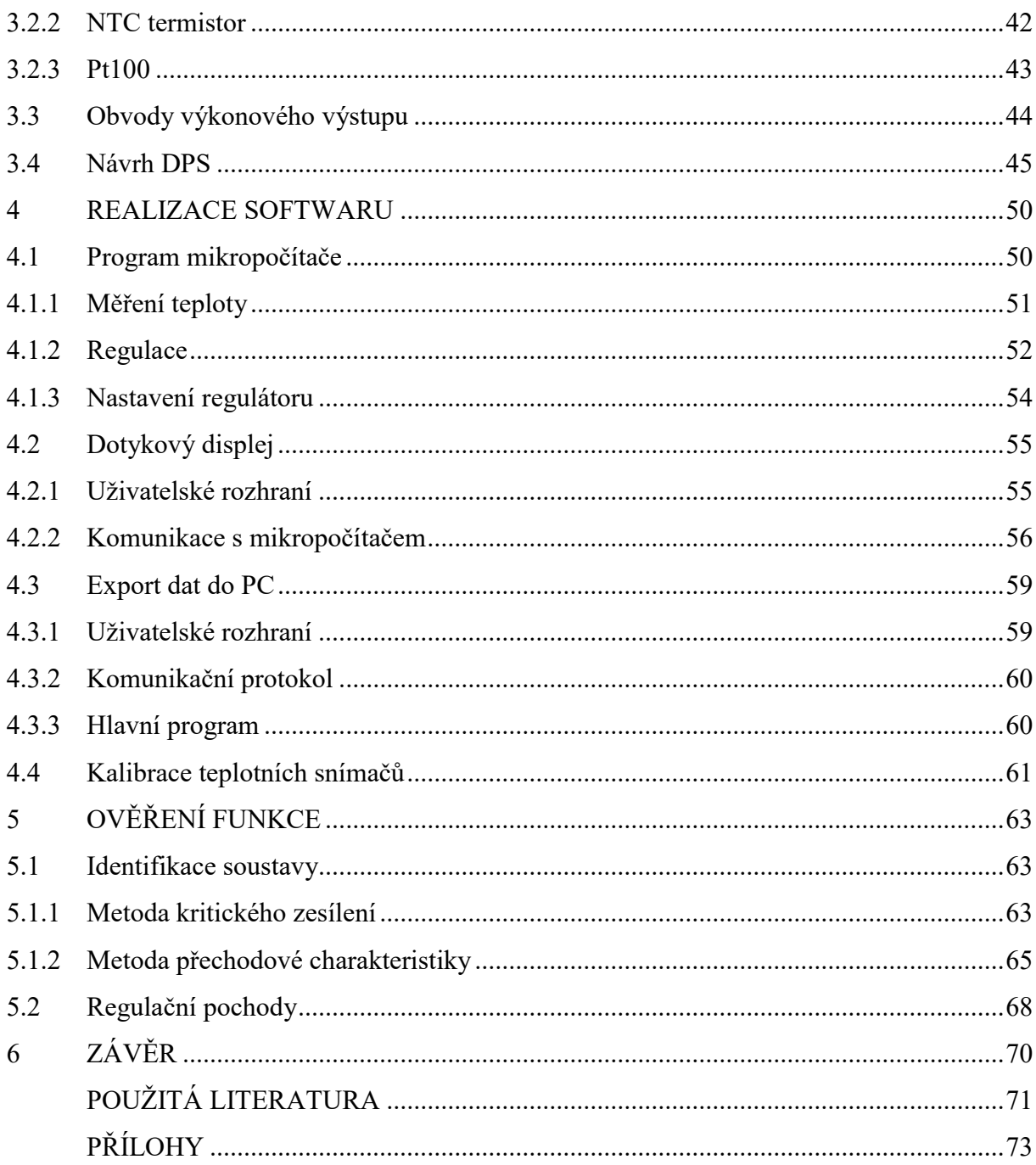

# <span id="page-8-0"></span>**SEZNAM ZKRATEK A ZNAČEK**

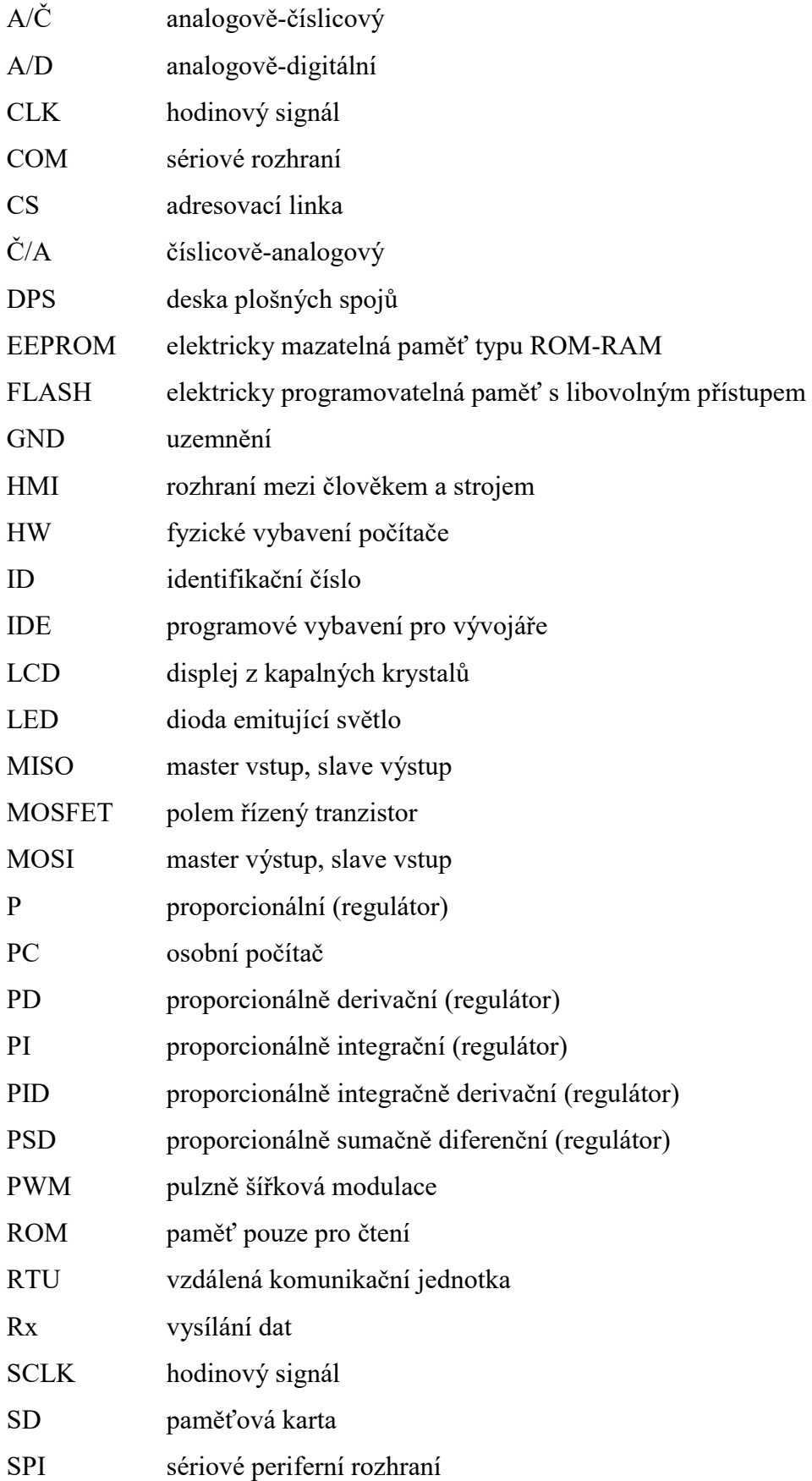

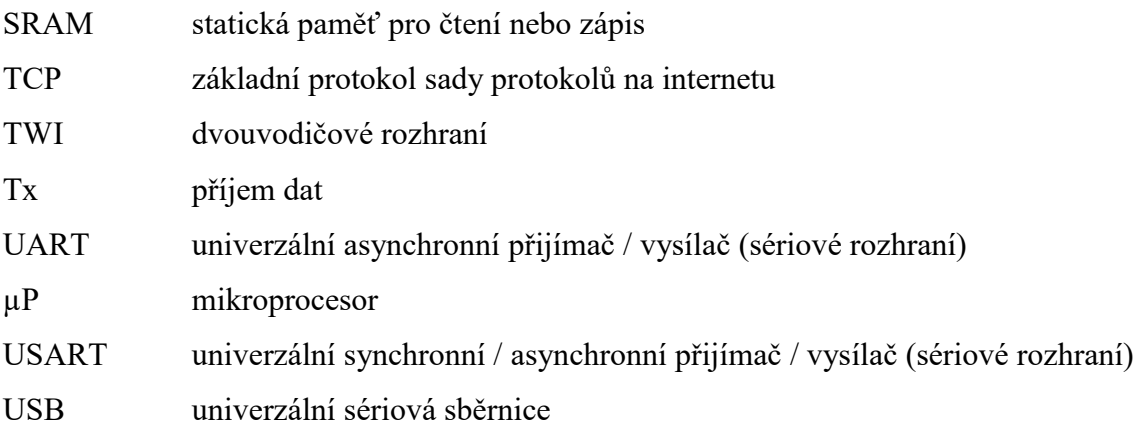

# <span id="page-10-0"></span>**SEZNAM SYMBOLŮ PROMĚNNÝCH VELIČIN A FUNKCÍ**

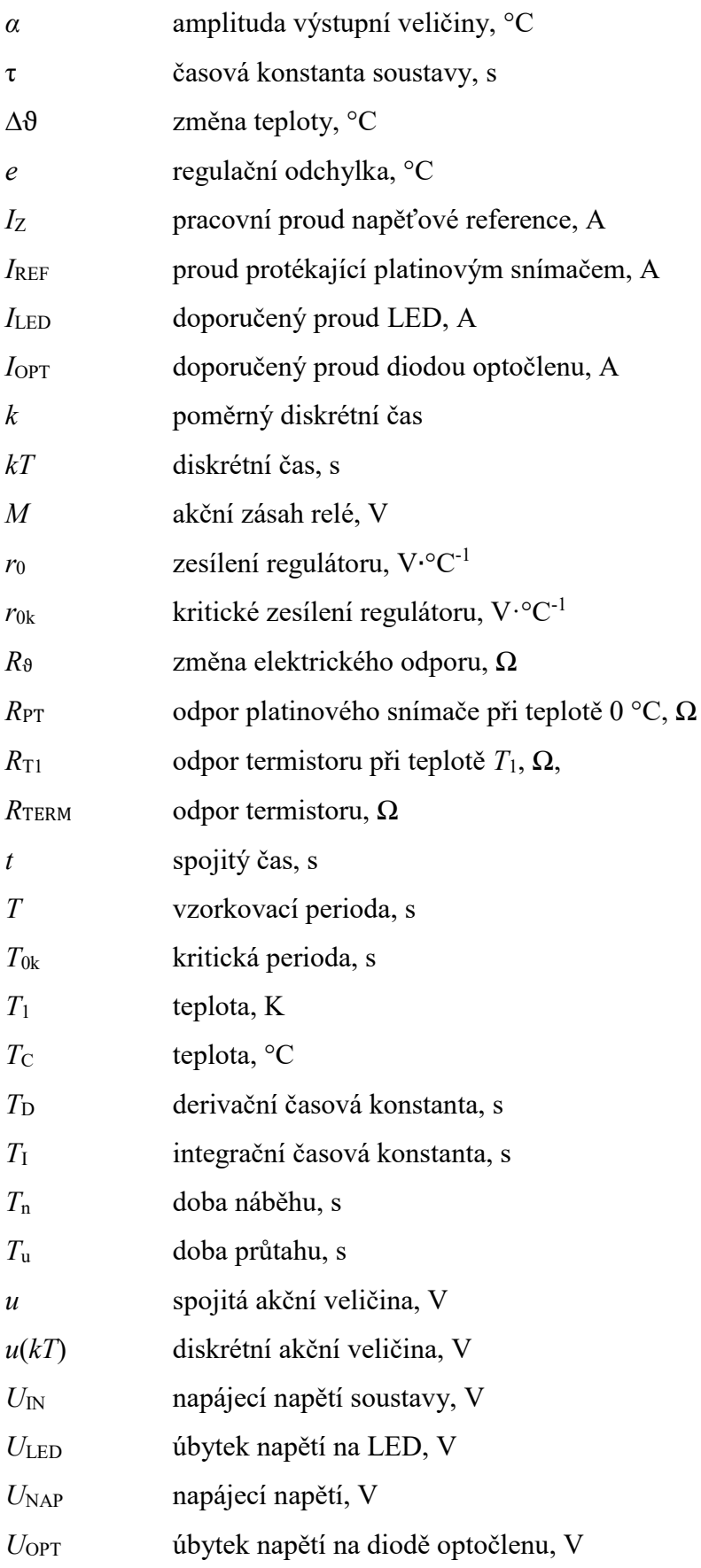

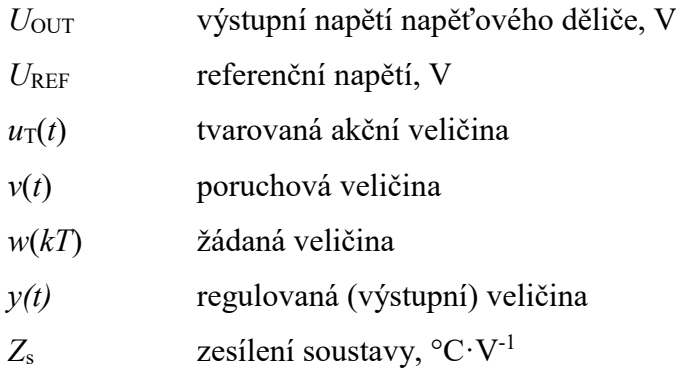

# <span id="page-12-0"></span>**SEZNAM ILUSTRACÍ**

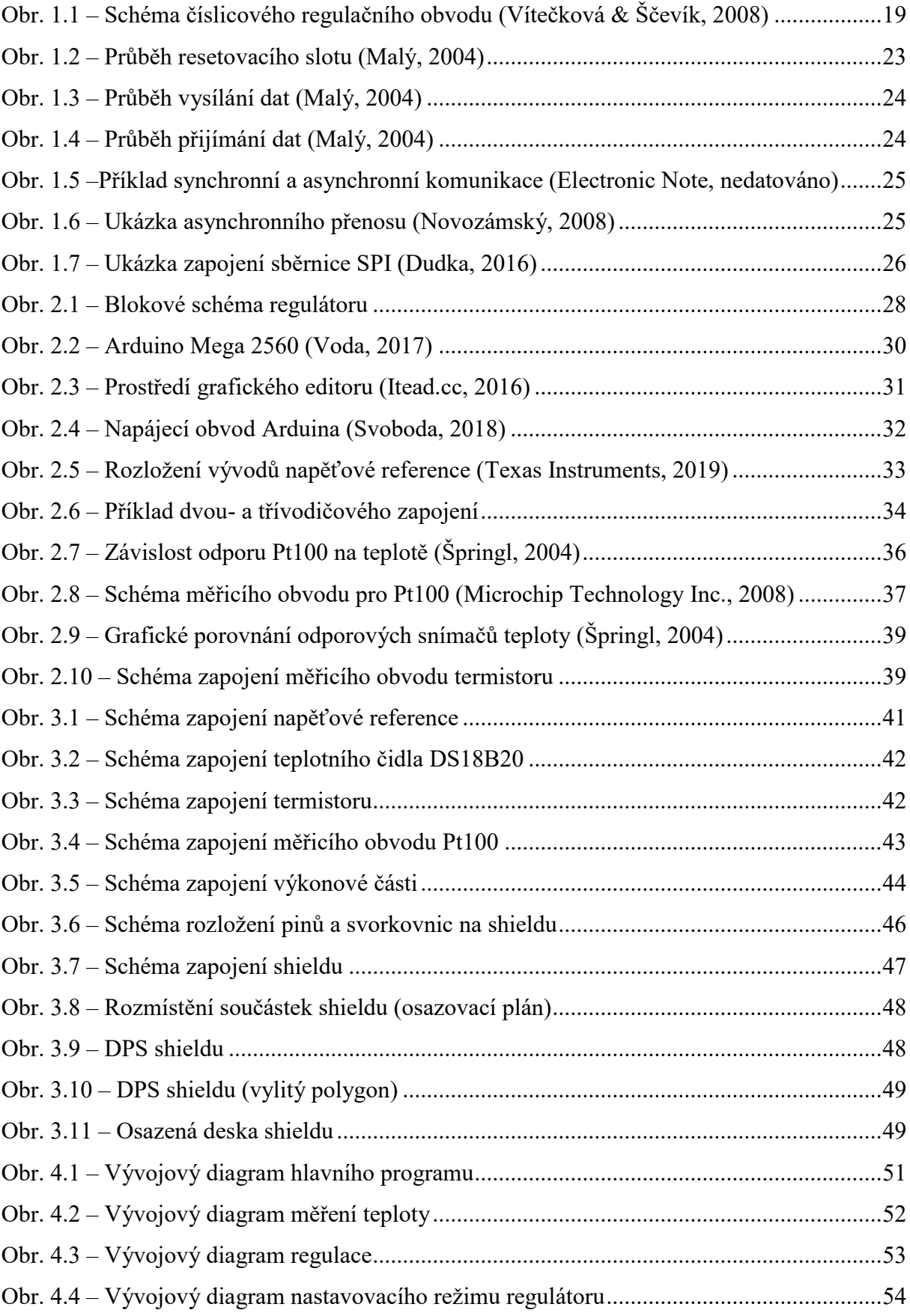

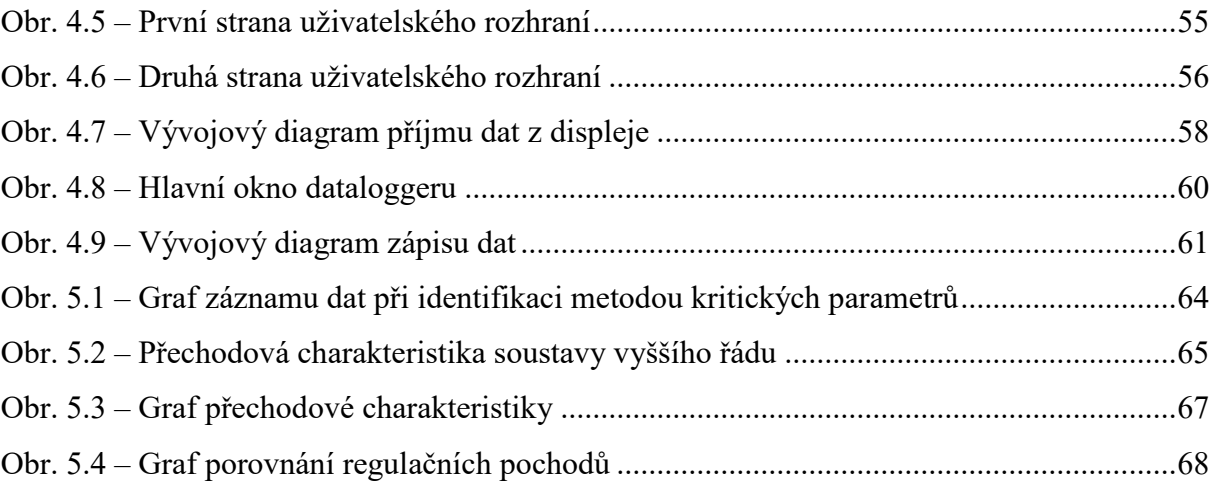

### <span id="page-14-0"></span>**SEZNAM TABULEK**

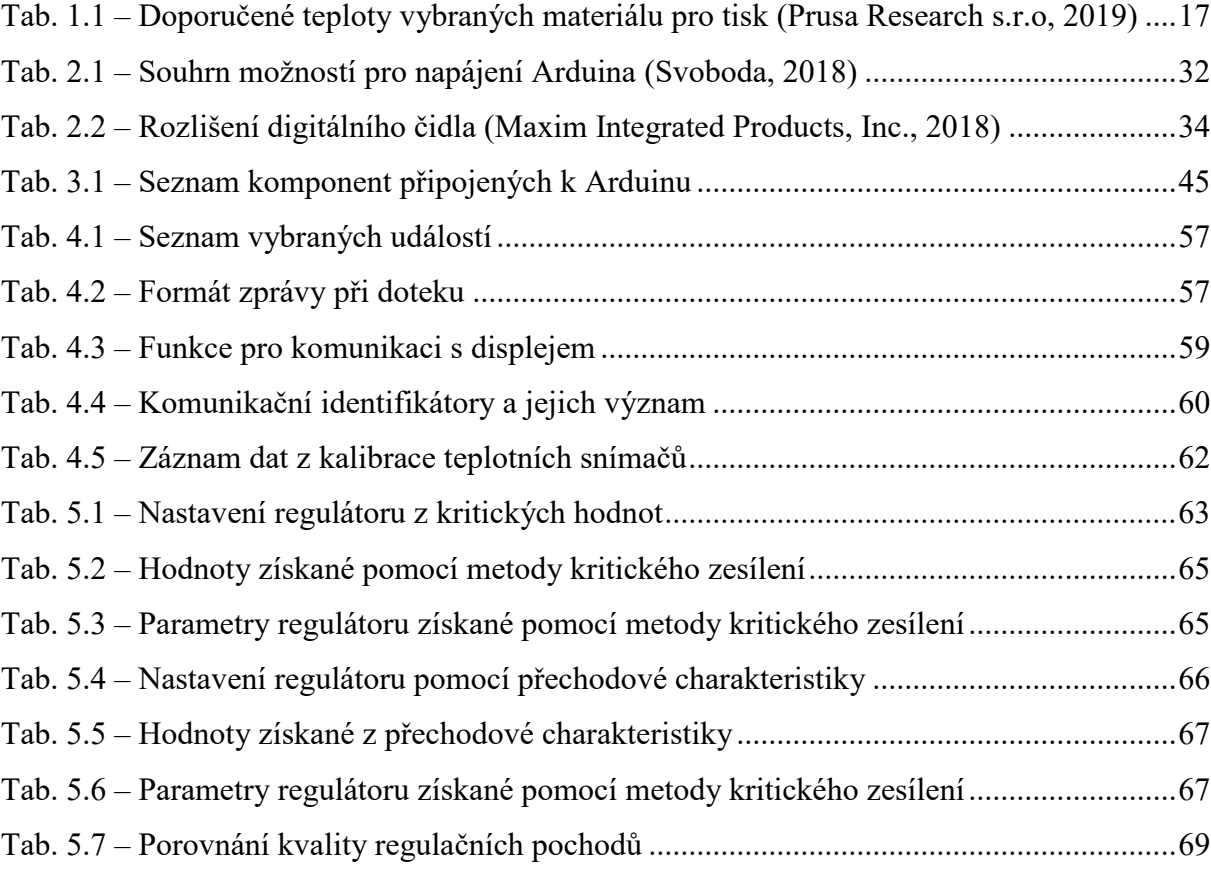

## <span id="page-15-0"></span>**ÚVOD**

Dříve pouze výjimečně, dnes se však již naprosto běžně objevuje 3D tiskárna i v domácnostech. Její široké využití láká spousty lidí ke koupi, avšak většina z nich nemá představu o tom, jak vůbec funguje. Nezbytnou součástí 3D tiskárny je tisková podložka, na kterou se postupně vrství materiál z trysky a vzniká navržený objekt.

Práce se zabývá regulací teploty vyhřívané tiskové podložky, což zajistí, že tisknutý objekt dokonale přilne první vrstvou k podložce a v dalších fázích tisku se již nepohybuje a nedeformuje.

Cílem této práce je navrhnout podobu komerčně vyráběného číslicového regulátoru ovládaného pomocí dotykového displeje, který bude udržovat konstantní teplotu tiskové podložky. Součástí regulátoru je PC aplikace, která slouží pro záznam dat. Teplotní rozsah topné podložky je 30 °C ÷ 110 °C a její teplota je volena v závislosti na použitém materiálu při tisku. Pro snímání teploty podložky je na výběr ze dvou teplotních snímačů a teplotního čidla.

Demonstrace funkčnosti regulátoru je předvedena na topné podložce 3D tiskárny, která vyžaduje přesně nastavenou a stabilně udržovanou teplotu. Z této demonstrace je zaznamenáno několik regulačních pochodů.

## <span id="page-16-0"></span>**1 TEORETICKÁ ČÁST**

### <span id="page-16-1"></span>**1.1 3D TISK**

Jedná se o proces výroby trojrozměrných fyzických předmětů na základě předem vytvořeného digitálního 3D modelu. Princip tisku je opačný než při obrábění pomocí běžných průmyslových strojů, kde se materiál systematicky odebírá, dokud nedostane finální podobu. Při 3D tisku vzniká předmět postupným nanášením tenkých vrstev materiálu za určité teploty, čímž se předmět stává celistvým (FutLab.cc, 2018).

Pro návrh modelu se používají speciální 3D programy. "Nejprve je potřeba pomocí grafického softwaru udělat 3D model a ten následně převést do formátu, kterému rozumí tiskárna, což je tzv. Gcode. Gcode jsou souřadnice jednotlivých vrstev modelu a údaje o rychlosti, teplotě a další potřebné informace pro správný tisk objektu" (FutLab.cc, 2018).

### <span id="page-16-2"></span>**1.2 TISKOVÁ PODLOŽKA A JEJÍ TEPLOTA**

Tisková podložka je základní prvek 3D tiskárny, na kterou se tiskne navržený předmět. Pro bezchybný tisk je zapotřebí, aby byla podložka nejen správně zkalibrována, ale i vyhřívána. Požadavek na teplotu podložky se mění v závislosti na použitém materiálu při tisku. V [tab. 1.1](#page-16-3) je uveden souhrn požadavků na teplotu u nejběžnějších materiálů ([Pohořelský](https://www.inventor3dblog.cz/author/zbynek-pohorelskyadeon-cz/), 2016).

| Materiál          | Teplota podložky    | Teplota trysky |
|-------------------|---------------------|----------------|
| ABS.              | 100 °C              | 255 °C         |
| PLA               | 50 °C ÷ 60 °C       | 215 °C         |
| <b>PET</b>        | $80 °C \div 100 °C$ | 240 °C         |
| Polypropylen (PP) | 95 °C ÷ 100 °C      | 254 °C         |
| NYLON             | $80 °C \div 90 °C$  | 240 °C         |

<span id="page-16-3"></span>Tab. 1.1 – Doporučené teploty vybraných materiálů pro tisk (Prusa Research s.r.o, 2019)

Nanášený materiál opouští trysku s dostatečně vysokou teplotou na to, aby přilnul k podložce. Problémem však může být příliš nízká teplota podložky, která pokládaný materiál natolik rychle ochladí, že materiál se už k podložce není schopen přilepit. Aby se zamezilo tomuto problému, je potřeba podložku přesně vyhřívat na teplotu stanovenou použitým materiálem [\(Pohořelský](https://www.inventor3dblog.cz/author/zbynek-pohorelskyadeon-cz/), 2016).

Příkladem je oblíbený materiál pro tisk ABS, který se nanáší při teplotě okolo 255 °C. Tento materiál ve finální podobě vyniká svojí vysokou pevností a teplotní odolností. Daní za to je vyšší náročnost při tisku, kdy při velkém ochlazení dochází k nežádoucímu smršťování. Je tedy vyžadováno postupné chlazení a pokládání na vyhřívanou podložku o teplotě 100 °C ([Pohořelský](https://www.inventor3dblog.cz/author/zbynek-pohorelskyadeon-cz/), 2016).

Co se týče nabídky vyhřívaných podložek, na trhu se objevují podložky pro napájecí napětí 12 V ÷ 24 V s výkonem do 200 W (Prusa Research s.r.o, 2019).

### <span id="page-17-0"></span>**1.3 KOMERČNĚ VYRÁBĚNÉ REGULÁTORY**

"Proporcionálně-integračně-derivační (PID) regulátory jsou bezkonkurenčně nejpoužívanějšími regulátory v průmyslu" (Schlegel, 2001).

Komerční regulátory mají širokou škálu využití od papírenského přes farmaceutický až po potravinářský průmysl. Ve většině případů se jejich konstrukce a ovládání velmi podobá. Ovládání je zajištěno pomocí několika tlačítek (zpravidla čtveřicí) sloužící k nastavení. Pro orientaci v nastavovacím módu a jako zobrazovač měřené a žádané veličiny je použita dvojice segmentových displejů (ZPA Nová Paka, a.s., 2006).

Protože mezi nejčastější parametr regulace patří teplota, jsou regulátory vybaveny univerzálními převodníky a různými typy měřicích obvodů, které umožnují připojení nejběžnějších typů senzorů jako je Pt100, Ni1000 nebo různé typy termočlánků. Pro ostatní případy jsou uzpůsobeny na standardní procesové typy signálů například 0 mA ÷ 20 mA,  $4 \text{ mA} \div 20 \text{ mA}$  nebo  $0 \text{ V} \div 10 \text{ V}$ . Výstupů obsahují zpravidla více. První je spínací pro dvoustavovou regulaci, nejčastěji realizován pomocí relé. Druhý je analogový výstup pro diskrétní regulaci se standardními procesovými typy signálů 0 mA ÷ 20 mA, 4 mA ÷ 20 mA nebo  $0 \text{ V} \div 10 \text{ V}$ . Mezi další výstupy patří například alarmový či datový (PROFESS, spol. s.r.o., 2014).

Komunikace je zajištěna po lince RS232 nebo RS485 podporující protokol Modbus RTU nebo pomocí ethernetu a protokolu Modbus TCP (PROFESS, spol. s.r.o., 2014).

Softwarové vybavení disponuje možností uchování více programů, nastavení chování při poruše, nastavení alarmových signálů, manažera údržby nebo přiřazení role mastera pro ovládání podřízených regulátorů (PROFESS, spol. s.r.o., 2014).

Některé složitější regulátory obsahují větší počet vstupních a výstupních svorek, více komunikačních portů, LCD displej a v neposlední řadě i aplikaci pro záznam dat (PROFESS, spol. s.r.o., 2014).

### <span id="page-18-0"></span>**1.4 ČÍSLICOVÁ REGULACE**

"Číslicový regulační obvod je takový obvod, ve kterém alespoň jedna veličina má tvar posloupnosti diskrétních hodnot vytvářených v pravidelně se opakujících okamžicích označovaných jako perioda *T*" (Vítečková & Ščevík, 2008). Cílem spojité i diskrétní regulace je minimalizovat regulační odchylku vhodným působením na regulovanou soustavu. Rozdílem je však způsob, kterým se zpracovávají a generují signály. Nezbytnou součástí diskrétního regulátoru jsou analogově číslicové a číslicově analogové převodníky. Výstupem z číslicového regulátoru je hodnota akčního zásahu, která je Č/A převodníkem převedena na analogovou hodnotu a ta následně vstupuje do soustavy. Opakem je A/Č převodník, který musí být přesnější než Č/A převodník, protože má největší podíl na přesnosti celého regulačního obvodu. Nejčastěji se nachází ve zpětné vazbě, jak je uvedeno na [obr. 1.1](#page-18-1) (Vítečková & Ščevík, 2008).

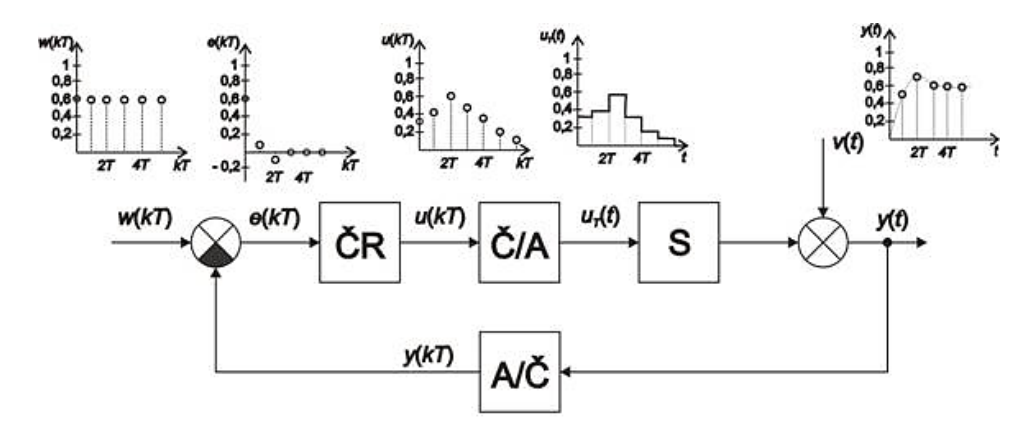

<span id="page-18-1"></span>Obr. 1.1 – Schéma číslicového regulačního obvodu (Vítečková & Ščevík, 2008)

Značení bloků

ČR – číslicový regulátor,

A/Č – analogově-číslicový převodník,

S – regulovaná soustava,

Č/A – číslicově-analogový převodník.

Značení veličin

*w*(*kT*) – žádaná veličina,

*e*(*kT*) – regulační odchylka,

*u*(*kT*) – diskrétní akční veličina,

 $u_T(t)$  – tvarovaná akční veličina,

*v*(*t*) – poruchová veličina,

*y(t)* – regulovaná (výstupní) veličina,

*T* – vzorkovací perioda (Vítečková & Ščevík, 2008).

Teplotní podložka disponuje velkou časovou konstantou, z čehož plyne nízká spínací frekvence. Díky tomu lze pro regulaci použít dvoustavový i PID regulátor. Ovšem v dnešní době plné logických obvodů, mikroprocesorů a vzhledem k povaze zadání této práce, bude vhodné použít číslicovou verzi PID regulátoru zvanou PSD regulátor.

#### <span id="page-19-0"></span>**1.4.1 Dvoustavový regulátor**

Jedná se o typ regulace vhodný pro nenáročné a pomalejší soustavy, kde akční veličina nabývá pouze dvou stavů. Největší motivací pro zavedení dvoustavového regulátoru je jeho nízká pořizovací cena, jednoduchost provedení a spolehlivost. Jako typický příklad dvoustavové regulace si lze představit spínání elektrického obvodu topení žehličky, které je realizováno bimetalovým páskem. Uvedený princip regulace má však své nedostatky, které se projeví v případě nízkého řádu nebo nízké časové konstanty soustavy. V takovém případě by docházelo k velmi rychlému spínání akčního členu, což by se negativně projevilo na životnosti regulátoru i akčního členu (Automatizace a automatizační technika, 2014).

Popsaný problém lze částečně odstranit zavedením hystereze. Hystereze je vlastně pásmo necitlivosti, které zabrání změně akčního zásahu, pokud je změna regulační odchylky malá. To se však negativně projeví na kvalitě regulace zvětšením regulační odchylky. Při nastavování regulátoru s hysterezí je třeba vhodně vyvážit velikost regulační odchylky a frekvenci spínání (Automatizace a automatizační technika, 2014).

### <span id="page-19-1"></span>**1.4.2 PSD regulátor**

"Číslicové regulátory se spojitým (analogovým) regulátorům svým chováním v uzavřeném regulačním obvodu pouze přibližují" (Balátě, 2003). Důvodem je právě nespojitost, kterou ovlivňuje vzorkovací perioda. Číslicový regulátor zaznamenává informaci o měřené veličině pouze v daných intervalech, které by měly být co nejkratší. Čím menší tyto intervaly budou, tím více se přiblížíme spojité verzi regulátoru. S kratšími intervaly však dochází k větší pravděpodobnosti zanesení šumu a následné potřebě signál filtrovat (Balátě, 2003).

Od PSD regulátoru je požadována ideálně stejná funkce jako od spojitého regulátoru, ovšem s diskrétními hodnotami, a proto je vhodné vycházet z rovnice spojitého PID regulátoru, která je dána jako

<span id="page-20-0"></span>
$$
u(t) = r_0 \left[ e(t) + \frac{1}{T_l} \int_0^t e(\tau) d\tau + T_D \frac{de(t)}{dt} \right],
$$
\n(1.1)

kde  $t$  – spojitý čas, s,

*u* – spojitá akční veličina, V,

*r*<sup>0</sup> – zesílení regulátoru, V·°C-1 ,

*e* – regulační odchylka, °C,

τ – časová konstanta soustavy, s,

*T*<sup>I</sup> – integrační časová konstanta, s,

*T*<sup>D</sup> – derivační časová konstanta, s (Balátě, 2003).

Pro získání rovnice PSD regulátoru je v rovnici [\(1.1\)](#page-20-0) integrál nahrazen sumací a derivace zpětnou diferencí. Základní rovnice PSD regulátoru je potom dána jako

<span id="page-20-1"></span>
$$
u(kT) = r_0 \left\{ e(kT) + \frac{T}{T_1} \sum_{i=0}^{k} e(iT) + \frac{T_D}{T} \left[ e(kT) - e[(k-1)T] \right] \right\},\tag{1.2}
$$

kde *k* – poměrný diskrétní čas,

*T* – vzorkovací perioda, s,

*kT* – diskrétní čas, s,

*u* – diskrétní akční veličina, V,

*r*<sup>0</sup> – zesílení regulátoru, V·°C-1 ,

*e* – regulační odchylka, °C,

*T*<sup>I</sup> – integrační časová konstanta, s,

*T*<sup>D</sup> – derivační časová konstanta, s (Balátě, 2003).

Vztah [\(1.2\)](#page-20-1) odvozený ze spojitého PID regulátoru je znám jako polohový algoritmus. Pro výpočty pomocí µP vyžaduje polohový algoritmus uložení veškerých hodnot regulační odchylky. To je nežádoucí a je proto vhodnější použít přírůstkový algoritmus. Přírůstkový algoritmus určuje pouze změnu neboli přírůstek akční veličiny oproti akčnímu zásahu

v minulém kroku. Tento tvar získáme tak, že vyjádříme akční zásah v minulém kroku a odečteme jej od rovnice [\(1.2\).](#page-20-1) Minulý akční zásah je definován jako

<span id="page-21-0"></span>
$$
u[(k-1)T] = r_0 \left\{ e[(k-1)T] + \frac{T}{T_1} \sum_{i=0}^{k-1} e(iT) \right\} +
$$
  

$$
r_0 \left\{ \frac{T_D}{T} \left[ e[(k-1)T] - e[(k-2)T] \right] \right\},
$$
 (1.3)

- kde *k*  poměrný diskrétní čas,
	- *T*  vzorkovací perioda, s,
	- *kT* diskrétní čas, s,
	- *u* diskrétní akční veličina, V,
	- *r*<sup>0</sup> zesílení regulátoru, V·°C-1 ,
	- *e* regulační odchylka, °C,
	- *T*<sup>I</sup> integrační časová konstanta, s,
	- *T*<sub>D</sub> derivační časová konstanta, s.

Po odečtení minulého akčního zásahu daného rovnicí [\(1.3\)](#page-21-0) od rovnice [\(1.2\)](#page-20-1) je přírůstkový tvar definován jako

<span id="page-21-1"></span>
$$
u(kT) = u[(k - 1)T] + r_0 \left\{ e(kT) - e[(k - 1)T] \frac{T}{T_1} e(kT) \right\} +
$$
  

$$
r_0 \left\{ \frac{T_D}{T} \left[ e(kT) - 2e[(k - 1)T] + e[(k - 2)T] \right] \right\},
$$
 (1.4)

kde *k* – poměrný diskrétní čas,

- *T*  vzorkovací perioda, s,
- *kT* diskrétní čas, s,
- *u* diskrétní akční veličina, V,
- *r*<sup>0</sup> zesílení regulátoru, V·°C-1 ,
- *e* regulační odchylka, °C,

*T*<sup>I</sup> – integrační časová konstanta, s,

*T*<sup>D</sup> – derivační časová konstanta, s.

K realizaci přírůstkového algoritmu popsaného rovnicí [\(1.4\)](#page-21-1) pomocí µP je potřeba uchovávat v paměti pouze hodnotu minulé, předminulé regulační odchylky a minulého akčního zásahu (Balátě, 2003).

### <span id="page-22-0"></span>**1.5 KOMUNIKAČNÍ PROTOKOLY**

V následujících podkapitolách jsou blíže popsány komunikační sběrnice a protokoly, které jsou v práci dále použity.

### <span id="page-22-1"></span>**1.5.1 1-Wire**

Je sběrnice navržená firmou Dallas Semiconductor, jejímž charakteristickým poznatkem je nutnost použít pro komunikaci pouze dva vodiče (datový a zemnící). Sběrnice obsahuje jeden řídicí obvod master a jeden nebo více podřízených zařízení slave. Přenos po sběrnici probíhá asynchronně a poloduplexně. Zařízení podporující 1-Wire v sobě obsahují malý kondenzátor, který zajištuje napájení během času komunikace (Malý, 2004).

Na sběrnici je v tomto případě µP v roli master a teplotní senzor v pozici slave. Master i slave mají v klidovém stavu otevřený kolektor a na sběrnici je dovolené napětí  $3 V \div 5 V$ , ze kterého jsou napájeny zařízení slave. Komunikaci začne vždy master, tzv. reset pulzem, jehož průběh je na [obr. 1.2.](#page-22-2) Ten stáhne datovou sběrnici po dobu minimálně 480 µs k logické 0. Poté dojde k uvolnění sběrnice a naslouchání. Jestli se na sběrnici nachází nějaké 1-Wire zařízení, dojde k detekci náběžné hrany, která trvá 16  $\mu$ s ÷ 60  $\mu$ s a uzemní sběrnici na 60  $\mu$ s ÷ 240  $\mu$ s (Malý, 2004).

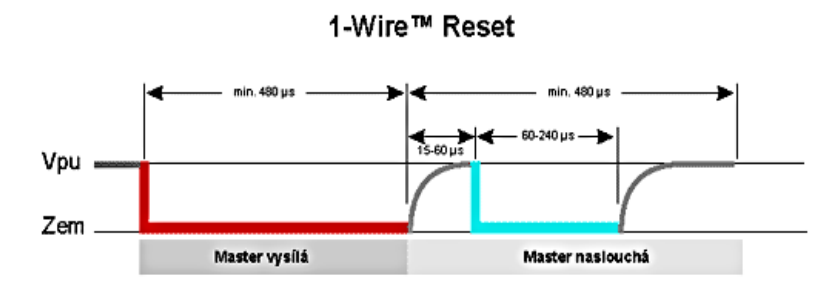

<span id="page-22-2"></span>Obr. 1.2 – Průběh resetovacího slotu (Malý, 2004)

Dojde-li k úspěšnému ohlášení, může začít master a slave komunikovat. Komunikace probíhá v časových úsecích dlouhých 60 µs ÷ 120 µs, při kterém se přenese jeden bit informace. Časový interval mezi jednotlivými časovými úseky musí být minimálně 1 µs (Malý, 2004).

Vysílání dat uvádí [obr. 1.3](#page-23-1) a probíhá pro přenesení logické 0 tak, že master uzemní sběrnici po celou dobu časového úseku (minimálně 60 µs). V případě přenosu logické 1 dojde k uzemnění sběrnice na 1 µs a do 15 µs od uzemnění k jejímu nastavení do logické 1 (Malý, 2004).

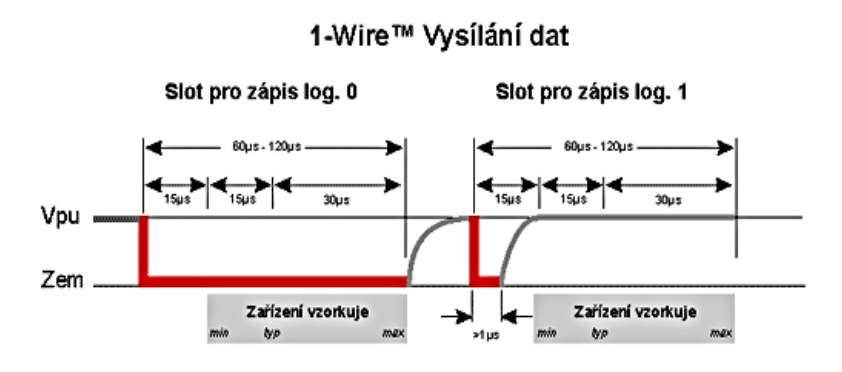

<span id="page-23-1"></span>Obr. 1.3 – Průběh vysílání dat (Malý, 2004)

Čtení dat zahájí master tím, že na 1µs uzemní sběrnici k logické 0 a slave buď ponechá sběrnici bez zásahu (vyšle logickou 1) nebo opět sběrnici uzemní a dojde k přenesení logické 0 (Malý, 2004). Průběh příjmu dat znázorňuje [obr. 1.4.](#page-23-2)

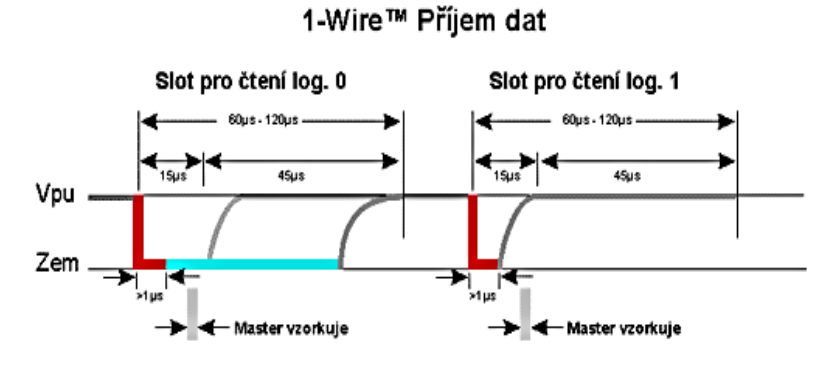

<span id="page-23-2"></span>Obr. 1.4 – Průběh přijímání dat (Malý, 2004)

V případě realizace komunikace pomocí µP, je k dispozici přesný algoritmus s konkrétně definovanými časy pro reset pulz, zápis i čtení. V platformě Arduino toto obstarává knihovna OneWire.h (Malý, 2004).

### <span id="page-23-0"></span>**1.5.2 UART**

Je komunikační protokol typu point-to-point pro komunikaci dvou protistran. Přenos může být synchronní (USART) nebo asynchronní (UART). Přenos dat je zprostředkován jedním vodičem pro každý směr. Pro plně duplexní přenos je potřeba minimálně dvou vodičů (Src.athaj.cz, nedatováno).

Jelikož Arduino a displej obsahují komunikaci asynchronní, bude synchronní komunikace s hodinovým signálem dále vynechána. Rozdíl mezi nimi je znázorněn na [obr. 1.5](#page-24-0) (Src.athaj.cz, nedatováno).

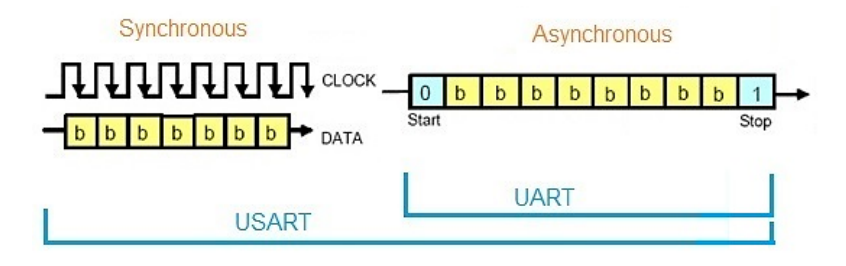

<span id="page-24-0"></span>Obr. 1.5 –Příklad synchronní a asynchronní komunikace (Electronic Note, nedatováno)

Přenos dat probíhá po jednom vodiči pro každý směr. Může tedy současně vysílat i přijímat data po sběrnici. Tyto vodiče jsou typicky označovány jako Rx (receive) pro příjem a Tx (transmit) pro vysílání. Propojení mezi zařízeními je typicky do kříže. Přenos dat je prováděn sériově po jednotlivých bitech, jak je uvedeno na [obr. 1.6](#page-24-1). Sběrnice má klidový stav definovaný logickou 1. Vysílání je zahájeno tzv. start bitem, který je definován logickou 0. Od této chvíle již dochází k přenosu jednotlivých bitů (typicky  $5 \div 9$ ) od nejnižšího po nejvyšší. Pro snížení chyb je možné posílat ještě paritní bit pro detekci chyb, ale není povinný. Jakmile dojde k přenosu všech bitů (nejběžněji 8) je vysílání ukončeno tzv. stop bitem, který přivede sběrnici opět na logickou 1 a následně může dojít k zahájení další komunikace (Src.athaj.cz, nedatováno).

Příjemce je řízen vlastním hodinovým signálem, který je synchronizován po přijetí start bitu, jehož vzorkovací frekvence je několikanásobně vyšší než přenosová rychlost. Přečtení hodnoty tedy proběhne několikanásobně vícekrát. Pro určení načteného bitu se používá průměrování (Src.athaj.cz, nedatováno).

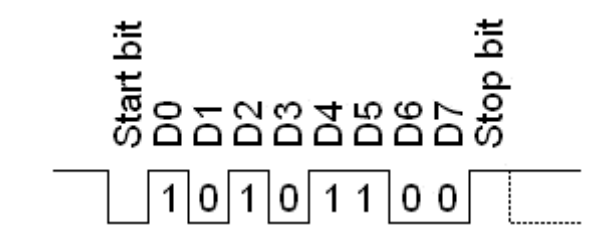

<span id="page-24-1"></span>Obr. 1.6 – Ukázka asynchronního přenosu (Novozámský, 2008)

Pro úspěšné navázání komunikace je potřeba na komunikujících zařízeních nastavit shodné parametry, jako je přenosová rychlost, délka datového slova, použití parity nebo délka stop bitu (Src.athaj.cz, nedatováno).

### <span id="page-25-0"></span>**1.5.3 SPI**

Patří mezi základní sběrnici, kterou podporuje většina dnešních embedded zařízení pro komunikaci mezi µP nebo dalšími přídavnými zařízeními jako jsou paměti, A/D převodníky, SD karty a podobně. Sběrnice je plně duplexní, synchronní a je konstruována typu master-slave. Množství zařízení typu slave není teoreticky nijak omezen (Root.cz, 2008).

Hodinový signál sloužící k synchronizaci generuje master. Tento vodič je často označován jako CLK nebo také SCLK. Aby bylo možné obousměrně komunikovat, je využito dvojice vodičů označovaných jako MOSI a MISO. Na vodiči s označením MOSI master vysílá a slave přijímá. Pomocí vodiče s označením MISO master naslouchá a slave vysílá. Tato trojice vodičů (CLK, MOSI, MISO) je v případě více zařízení slave pro všechny společná. Aby nedocházelo ke kolizím, má každé zařízení vlastní adresovací linku označovanou jako CS. Pokud je adresovací linka ve stavu logické 1, je komunikace s daným zařízením neaktivní. Master si tedy pomocí adresovacích linek vybírá, s kým bude komunikovat. Master musí být schopný obsluhovat tolik adresovacích linek, kolik je na sběrnici zařízení slave (Root.cz, 2008).

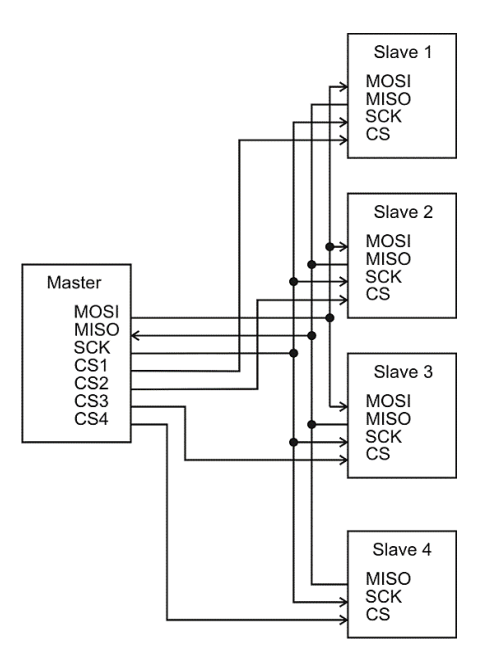

<span id="page-25-1"></span>Obr. 1.7 – Ukázka zapojení sběrnice SPI (Dudka, 2016)

Na [obr. 1.7](#page-25-1) je znázorněno zapojení čtyř zařízení typu slave, z nichž čtvrté je atypické svým zapojením. Toto zařízení je schopno pouze vysílat nikoliv přijímat data. Jedná o typického zástupce A/D převodníku, který nepotřebuje pro svoji funkci žádná data přijímat a pouze je odesílá (Root.cz, 2008).

# <span id="page-27-0"></span>**2 VÝBĚR KOMPONENT**

Blokové schéma číslicového regulátoru je znázorněno na [obr. 2.1](#page-27-1). Jednotlivé bloky jsou dále popsány detailněji.

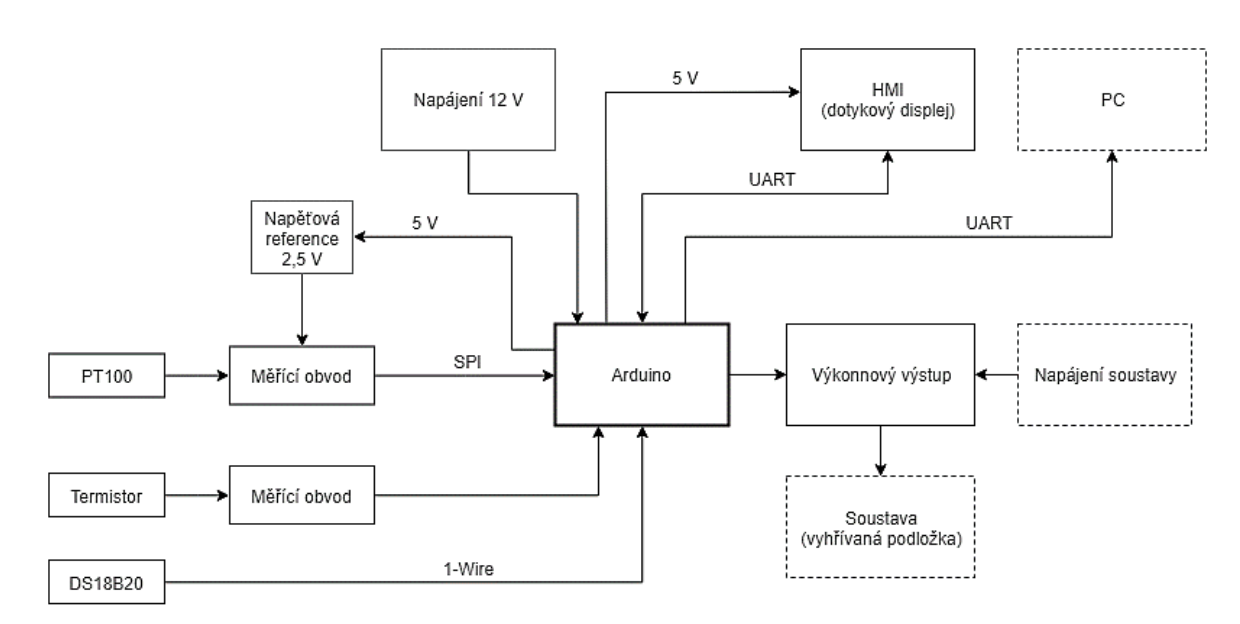

Obr. 2.1 – Blokové schéma regulátoru

<span id="page-27-1"></span>Pro výběr vhodných komponent jsou sestaveny ucelené požadavky na regulátor, které jsou při výběru komponentu zohledněny. Mezi klíčové požadavky patří

- spínání výkonové zátěže až 8 A,
- minimálně dvě HW sériové komunikace UART,
- podpora sběrnice SPI a 1-Wire,
- dostatek FLASH paměti pro program,
- paměť EEPROM pro uložení nastavení,
- převodník USB/RS232,
- dotykové ovládání,
- teplotní rozsah regulace  $30 °C \div 100 °C$ .

### <span id="page-28-0"></span>**2.1 PLATFORMA ARDUINO**

Dnes na trhu existuje spousta úspěšných vývojových platforem od samostatných mikročipů až po vývojové kity obsahující nejrůznější periferie na jedné desce. Jednu z těchto úspěšných platforem tvoří Arduino, které nabízí širokou škálu komplexních systémů, od základních až po ty nejvýkonnější. Jednotlivé modely se od sebe liší použitým µP, počtem vstupně výstupních portů, komunikačním rozhraním, velikostí a v neposlední řadě cenou. Ne vždy je však k povaze řešené úlohy vhodné použít nejvýkonnější model, ať už je to z hlediska rozměrů, spotřeby nebo ceny. Ohledně zmíněných rozměrů Arduino nabízí více než 10 rozměrových modifikací (Voda, 2017).

Pokud Arduino postrádá některou námi vyžadovanou funkci, je možné jej doplnit o tzv. shield. Nabídka shieldů je velmi rozsáhlá, je však potřeba dbát na kompatibilitu (Voda, 2017).

Programování Arduina je možné pomocí jazyků C nebo C++. Nejjednodušší variantou je použití knihovny Wiring, kterou obsahuje volně dostupné vývojové prostředí Arduino IDE (Voda, 2017).

### <span id="page-28-1"></span>**2.1.1 Arduino Mega 2560**

Disponuje mikroprocesorem značky Atmel s označením ATmega2560, 54 digitálními piny (15 z nich je možné použít jako PWM výstupy), 16 analogovými vstupy, 16 MHz krystalem, čipem ATmega16U2 pro převod sériové komunikace na USB rozhraní, 4 sériovými linky, konektorem pro externí napájení a tlačítkem pro restart. Paměťový prostor obsahuje 256 kB pro paměť FLASH, 4 kB pro paměť EEPROM a 8 kB pro paměť SRAM (Arduino.cc, 2019).

Doporučené napájecí napětí kitu je  $7 V \div 12 V$ . Součástí vývojového kitu jsou dva stabilizátory napětí na 5 V a 3,3 V. Veškeré digitální porty mohou být použity jako vstupní nebo výstupní a pracují s napětím 5 V. Maximální proudové zatížení každého portu je 20 mA. Součástí každého portu je pull-up rezistor, který je ve výchozím stavu odpojený. Analogové piny mají 10bitové rozlišení. Jako zdroj referenčního napětí pro A/D převodník může být použit port s označením AREF. Analogový výstup je realizován pomocí 8bitového PWM signálu. Spousta číselně označených pinů je možné využít pro sekundární účely jako např. externí přerušení, sériová komunikace nebo komunikační rozhraní SPI a TWI (Arduino.cc, 2019). Rozložení pinů a konektorů je uvedeno na [obr. 2.2.](#page-29-1)

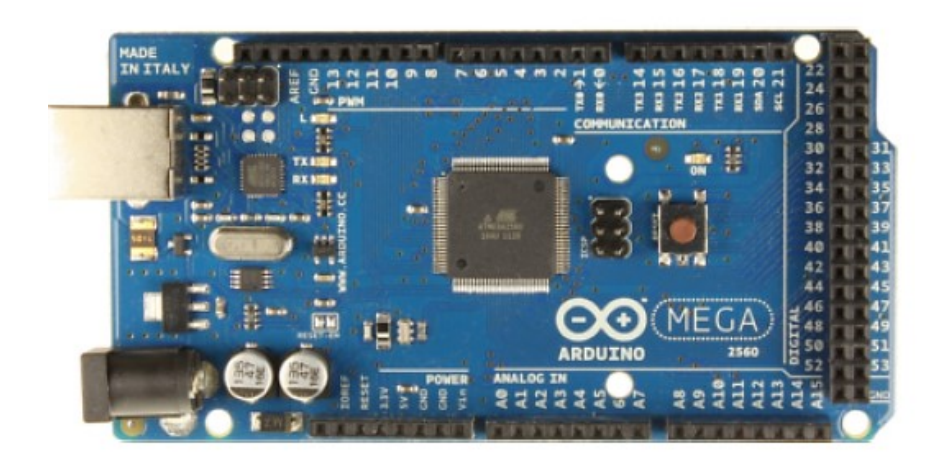

Obr. 2.2 – Arduino Mega 2560 (Voda, 2017)

<span id="page-29-1"></span>Arduino s mikroprocesorem ATmega 2560 plně vyhovuje požadavkům na realizaci číslicového regulátoru.

### <span id="page-29-0"></span>**2.2 DOTYKOVÝ DISPLEJ NEXTION**

Displeje značky Nextion jsou vhodné pro veškerou vizualizaci procesů (HMI). Všechny displeje z nabídky mají dotykový TFT displej s vlastním procesorem a pamětí, čímž značně sníží zatížení řídicího sytému. Displeje jsou dostupné od úhlopříčky 2,4" s rozlišením 320×240 až po 7,0" s rozlišením 800×480. Displej obsahuje komunikační rozhraní UART a pro napájení používá stejnosměrné napětí 5 V. Displej je schopný vykreslit až 65536 barev. Dotyková plocha je odporová, tudíž dokáže zaznamenat pouze jeden dotek v čase. Hlavní výhodou oproti ostatním dostupným displejům je bezplatný grafický editor pro definici grafického prostředí a komponentů. Editor obsahuje simulátor, pomocí něhož lze pracovat i bez momentálně fyzicky dostupného displeje. Dalším příjemným nástrojem je debugger, který je vhodný při hledání vzniklých problémů (Nextion, nedatováno).

Veškeré zatížení vzniklé zobrazováním grafiky je v režii integrovaného procesoru a řídicí systém zajišťuje pouze komunikaci s displejem, jako je zasílání a přijímání dat nebo ovládací příkazy (Nextion, nedatováno).

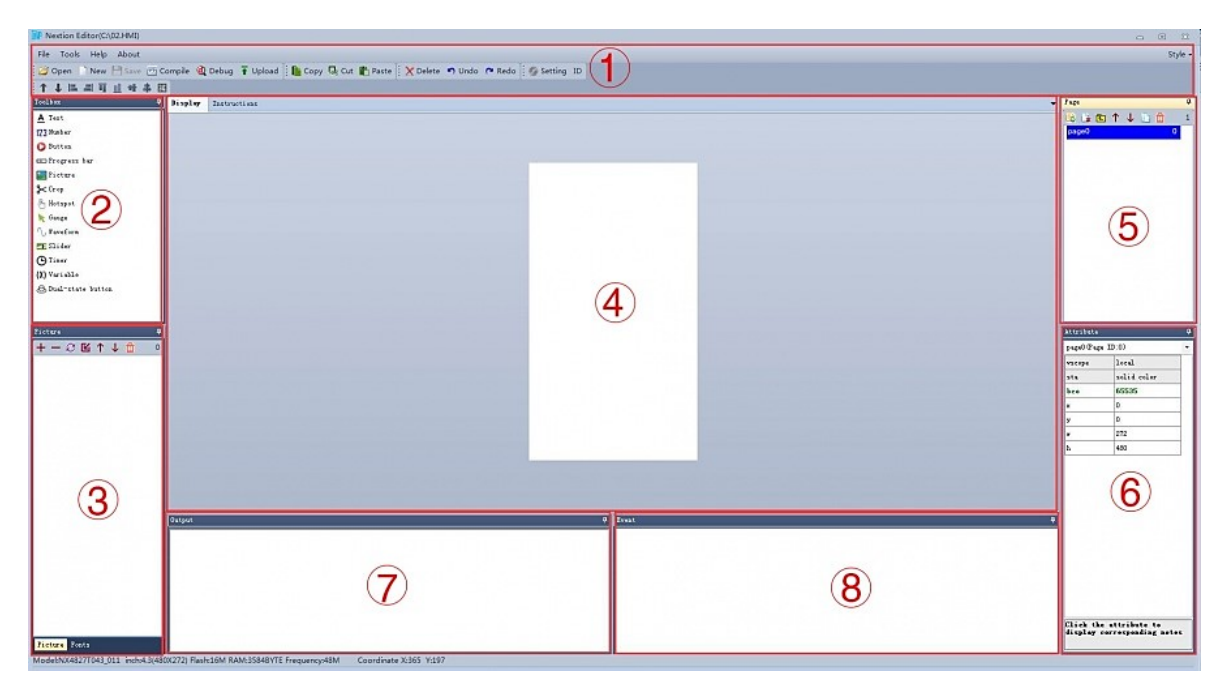

Obr. 2.3 – Prostředí grafického editoru (Itead.cc, 2016)

<span id="page-30-2"></span>Popis grafického prostředí zobrazeného na [obr. 2.3](#page-30-2)

- 1 hlavní ovládací panel,
- 2 seznam dostupných komponent,
- 3 seznam obrázků a stylů písma,
- 4 displej (pracovní plocha),
- 5 seznam jednotlivých stránek,
- 6 atributy komponenty,
- 7 výstup kompilátoru,
- 8 program komponenty.

Pro ovládání a vizualizaci řízené soustavy je použit dotykový displej s úhlopříčkou 3,5", rozlišením 480×320 a 16 MB FLASH pamětí. Displej bude komunikovat s µP pomocí UART.

### <span id="page-30-0"></span>**2.3 NAPÁJENÍ**

### <span id="page-30-1"></span>**2.3.1 Napájení obvodů Arduina**

Napájení Arduina a potažmo celého regulátoru je realizováno ze síťového adaptéru poskytujícího stejnosměrné napětí 12 V a proud 1 A. Ze samotného Arduina je stabilizované napětí (5 V a 3,3 V) dále rozvedeno pomocí nasouvacího shieldu k měřicím obvodům a napájecímu konektoru pro displej. K Arduinu je dále zapojen USB kabel pro komunikaci s PC zajištující export dat do aplikace.

<span id="page-31-0"></span>

| Typ připojení   | Rozsah napájecího napětí, V | Max. proud, mA |
|-----------------|-----------------------------|----------------|
| Souosý konektor | $6.0 \div 15.0$             | 1000           |
| USB port        | $4,75 \div 5,25$            | 500            |
| $VIN + GND$     | $5,8 \div 14,8$             | 1000           |
| $5 V + GND$     | $4,75 \div 5,25$            | 1000           |

Tab. 2.1 – Souhrn možností pro napájení Arduina (Svoboda, 2018)

Pro zvolení napájecího zdroje obsahuje Arduino obvod s komparátorem znázorněný na [obr. 2.4](#page-31-1), který v přítomnosti obou napájecích zdrojů potlačí ten méně výkonný. Upřednostněno je napájení ze souosého konektoru, které dokáže podle [tab. 2.1](#page-31-0) poskytnout větší proud (Svoboda, 2018).

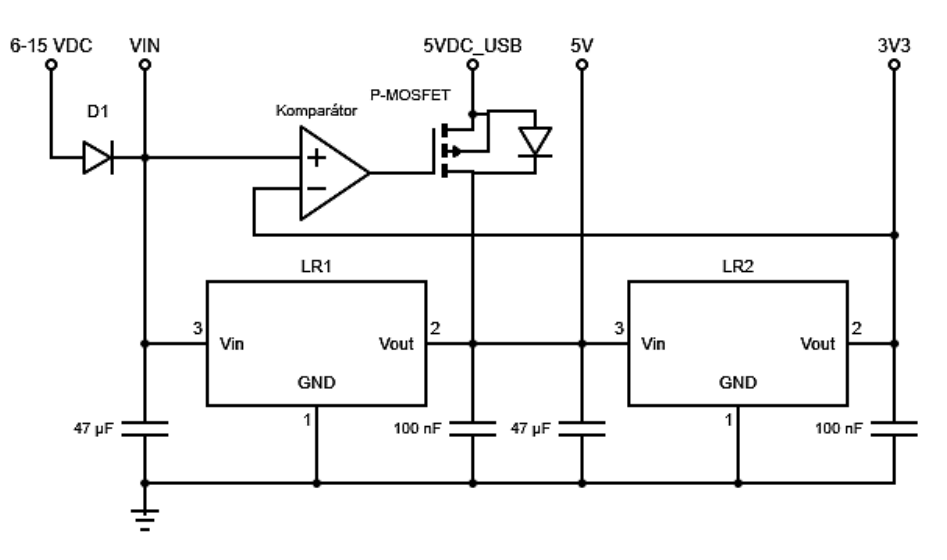

<span id="page-31-1"></span>Obr. 2.4 – Napájecí obvod Arduina (Svoboda, 2018)

V případě přítomnosti napájení pomocí USB a souosého konektoru zároveň se na neinvertujícím vstupu komparátoru objeví napájecí napětí ze souosého konektoru snížené o úbytek napětí na diodě D1 a na invertujícím vstupu bude referenční napětí 3,3 V. Na výstupu komparátoru bude hodnota napětí rovna neinvertujícímu vstupu, P-MOSFET tranzistor zůstane zavřený a z konektoru USB nebude přitékat žádný proud. Proud nebude přitékat ani přes diodu v tranzistoru, dokud bude na výstupu lineárního regulátoru LR1 stejný napěťový potenciál, jako na anodě diody. Tím je zajištěno, že pomocí USB rozhraní bude probíhat pouze komunikace s PC, nikoliv napájení (Svoboda, 2018).

#### <span id="page-32-0"></span>**2.3.2 Napájení měřicích obvodů**

Jako zdroj napětí 2,5 V, který je využit pro realizaci proudového zdroje a napěťové reference A/D převodníku, je použita napěťová reference s označením LM385B-2.5 v pouzdře TO92. Napěťová reference se chová jako Zenerova dioda a v pouzdře TO92 využívá pouze dva piny, jak znázorňuje [obr. 2.5.](#page-32-3)

Maximální proudové zatížení je 20 mA, které vyhovuje účelům regulátoru (Texas Instruments, 2019).

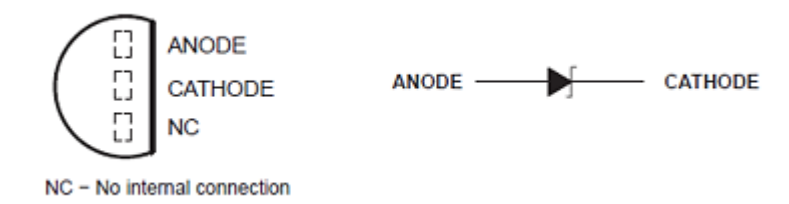

<span id="page-32-3"></span>Obr. 2.5 – Rozložení vývodů napěťové reference (Texas Instruments, 2019)

### <span id="page-32-1"></span>**2.4 TEPLOTNÍ SENZORY A SNÍMAČE**

Zpětná vazba regulátoru o regulované teplotě je umožněna použitím dvou teplotních snímačů a teplotního senzoru. Teplotní senzor i oba teplotní snímače mají své specifické vlastnosti a rozdílný způsob předání informace µP. V následujících podkapitolách jsou vybrané snímače a čidlo popsány blíže.

#### <span id="page-32-2"></span>**2.4.1 DS18B20**

Jedná se o digitální teplotní senzor od firmy Dallas s teplotním rozsahem −55 °C ÷ 125 °C. V rozmezí −10 °C ÷ 85 °C má garantovanou přesnost 0,5 °C. Rozlišení čidla je volitelné v rozsahu 9 bitů ÷ 12 bitů. Vhodné napájecí napětí je 3,3 V ÷ 5 V. Senzor se vyrábí ve standardizovaném pouzdře TO92, ale i v nerezovém voděodolném pouzdře (Maxim Integrated Products, Inc., 2018).

Každý senzor má ve své ROM paměti zapsanou 64bitovou unikátní adresu, na které se hlásí. Protože má každý senzor svoji unikátní adresu, není teoreticky jejich počet na sběrnici nijak omezen (Maxim Integrated Products, Inc., 2018).

Výchozí nastavení rozlišení po zapnutí je 12 bitů. Dobu konverze při daném rozlišení senzoru shrnuje [tab. 2.2.](#page-33-0)

| Rozlišení, bit | Rozlišení, °C | Čas konverze, ms |
|----------------|---------------|------------------|
|                | 0,5           | 93,7             |
|                | 0,25          | 187,5            |
|                | 0,125         | 375,0            |
|                | 0,0625        | 750.0            |

<span id="page-33-0"></span>Tab. 2.2 – Rozlišení digitálního čidla (Maxim Integrated Products, Inc., 2018)

Se senzorem lze komunikovat standardně pomocí tří vodičů, kdy jeden slouží pro napájení, druhý pro signál z čidla a třetí jako společná zem pro oba vodiče. Existuje však i tzv. parazitní režim komunikace pouze pomocí dvou vodičů po sběrnici 1-Wire (Maxim Integrated Products, Inc., 2018).

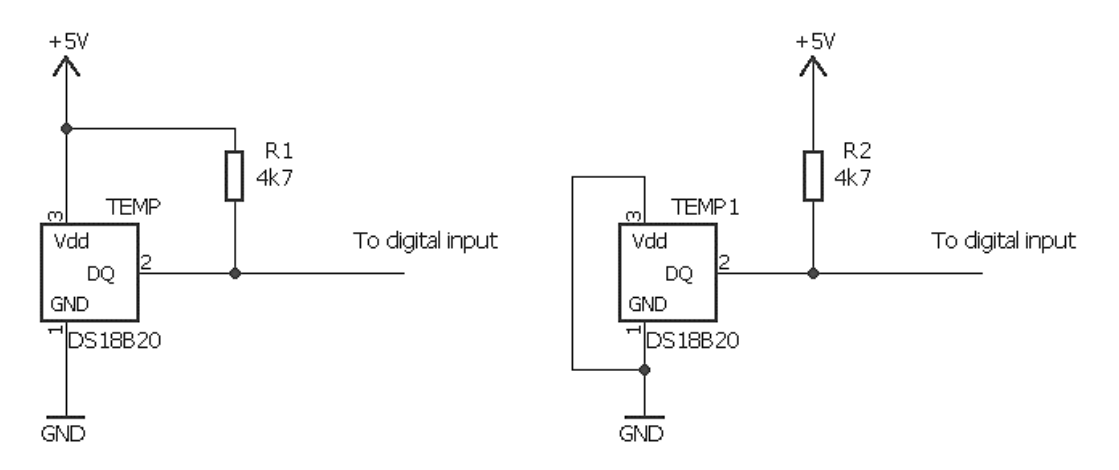

Obr. 2.6 – Příklad dvou- a třívodičového zapojení

<span id="page-33-1"></span>V obou případech zapojení znázorněných na [obr. 2.6](#page-33-1) je mezi datový a napájecí vodič zapojen pull-up rezistor o doporučené hodnotě 4,7 kΩ, který definuje klidový stav sběrnice.

Komunikace se senzorem po sběrnici 1-Wire se dá rozdělit na tři zásadní části. První část je nazývána jako inicializační a spočívá ve vyslání reset pulzu po sběrnici, čímž dá master najevo zahájení komunikace a všechna slave zařízení jsou připravena. Ve druhé fázi se master snaží na sběrnici pomocí tzv. ROM příkazů navázat komunikaci. To zařízení, které odpovídá dané adrese, mu pomocí ROM instrukční sady odpoví. V posledním kroku dochází ke čtení samotné paměti senzoru, nastavování rozlišení nebo zápisu konfiguračních registrů (Maxim Integrated Products, Inc., 2018).

#### <span id="page-34-0"></span>**2.4.2 Pt100**

Pt100 spadá do kategorie odporových snímačů teploty, která využívá závislosti odporu kovů na teplotě. Změna elektrického odporu kovů je dána jako

<span id="page-34-1"></span>
$$
R_{\theta} = R_{\text{PT}} \cdot (1 + \alpha \cdot \Delta \theta), \tag{2.1}
$$

kde  $R<sub>θ</sub> - změna elektrického odporu, Ω,$  $R_{\text{PT}}$  – odpor platinového snímače při teplotě 0 °C,  $\Omega$ ,  $\alpha$  – teplotní koeficient odporu, K<sup>-1</sup>,  $Δθ$  – změna teploty, °C.

Z důvodu nestálosti teplotního koeficientu je vztah [\(2.1\)](#page-34-1) platný pouze pro rozsah teplot od 0 °C do 100 °C, kde je možné jeho nestabilitu ignorovat. Pro použití v širším rozsahu teplot je potřeba vztah [\(2.2\)](#page-34-2), který je upravený do tvaru polynomu vyššího stupně (Chlebný, 2009).

Pro rozsah teplot 0 °C až 850 °C platí

<span id="page-34-2"></span>
$$
R_{\theta} = R_{\text{PT}} \cdot (1 + \alpha \cdot \Delta\theta + \beta \cdot \Delta\theta^2),\tag{2.2}
$$

kde *R*<sup>ϑ</sup> – změna elektrického odporu, Ω,  $R_{\text{PT}}$  – odpor platinového snímače při teplotě 0 °C,  $\Omega$ , ∆ϑ – změna teploty, °C.  $\alpha$  = 3,908 $\cdot$ 10<sup>-3</sup>, K<sup>-1</sup>,  $\beta = -5,802 \cdot 10^{-7}, K^{-2},$  $\gamma = -4,2735 \cdot 10^{-12}$ , K<sup>-4</sup> (Chlebný, 2009).

Platinové teploměry se vyrábí drátkovou nebo vrstvovou technologií. V případě drátkové metody je čidlo zhotoveno z odporového drátu bifilárně navinutého na vnější povrch keramického tělesa. Teploměry vyráběné vrstvovou technologií využívají keramické destičky, na které se platinový odpor vytvoří kombinací napařování a leptání. Na povrchu je čidlo obvykle zalito do speciálního laku pro dlouhodobou stabilitu (Chlebný, 2009).

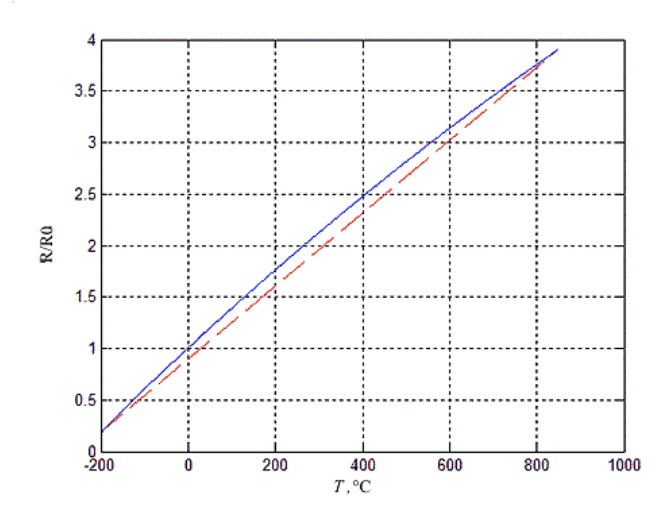

<span id="page-35-0"></span>Obr. 2.7 – Závislost odporu Pt100 na teplotě (Špringl, 2004)

Modrá křivka na [obr. 2.7](#page-35-0) reprezentuje závislost odporu platinového snímače na teplotě. Červená přímka zde je pouze pro ukázku nelinearity (Špringl, 2004).

Pro zpracování hodnoty odporu snímače je vhodné jej převést na veličiny jako je napětí nebo proud, které lze dále reprodukovat a přenášet. Pro to se využívá např. odporových můstků, které jsou schopny potlačit nežádoucí rušení, nebo vliv odporu přívodních vodičů (Chlebný, 2009).

Pro zabránění vlastnímu vyhřívání snímače je vhodné udržovat proud procházející senzorem pod 1,5 mA. Je tedy zapotřebí použití proudového zdroje (Chlebný, 2009).

Také se můžeme setkat se snímači s odlišnou základní hodnotou *R*0. Mezi další běžné hodnoty patří Pt1000 nebo Pt5000. Hlavní výhodou platinového snímače je vysoká linearita průběhu charakteristiky, vysoká teplotní a chemická odolnost. Jejich nedostatkem je však velká časová konstanta, kterou způsobují ochranné vrstvy senzoru a následné umístění do pouzdra nebo jímky (Chlebný, 2009).

K získání údaje o teplotě z platinového odporového snímače je použit obvod na [obr. 2.8](#page-36-1) poskytující měřicí rozsah −200 °C ÷ 600 °C.
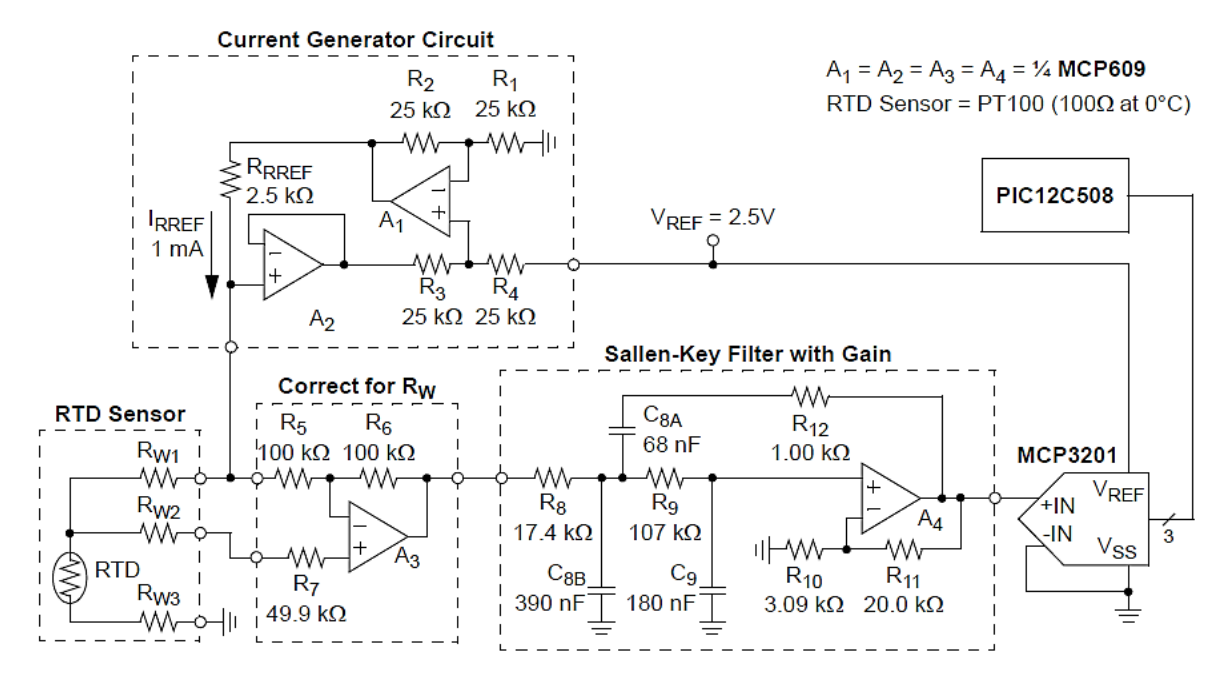

Obr. 2.8 – Schéma měřicího obvodu pro Pt100 (Microchip Technology Inc., 2008)

Zapojení využívá pro snímání odporu platinového snímače proudového zdroje známého jako Howlandova proudová pumpa. Pro korekci odporu přívodních vodičů je snímač připojen třemi vodiči. Korekci zajištuje operační zesilovač A3, který měří úbytek napětí na přívodních vodičích. Na výstupu operačního zesilovače A3 se nachází vykompenzované napětí odpovídající napětí na platinovém snímači. Následně je napětí na snímači pomocí čtvrtého operačního zesilovače tvořící filtr druhého řadu zesíleno a filtrováno. Signál je poté 12bitovým převodníkem s napěťovou referencí 2,5 V převeden na digitální hodnotu, která je předána pomocí sběrnice SPI (Microchip Technology Inc., 2008).

#### **2.4.3 NTC termistor**

NTC termistor patří do kategorie polovodičových odporových snímačů teploty, jehož odpor se zvyšující se teplotou klesá. Tato závislost odporu na teplotě je přibližně exponenciální a lze popsat vztahem jako

$$
R_{\text{TERM}} = A \cdot e^{\frac{B}{T_1}},\tag{2.3}
$$

kde  $R_{\text{TERM}} -$  odpor termistoru,  $\Omega$ ,

*A* – konstanta závislá na geometrii snímače, Ω,

*B* – teplotní konstanta závislá na materiálu snímače, K,

 $T_1$  – teplota, K.

Protože se však konstanta *A* v katalozích běžně neudává, je termistor charakterizován teplotní konstantou *B* a známou hodnotou *R*<sup>0</sup> při definované teplotě *T*0. Nejčastěji je tento odpor uváděn za teploty 298,15 K a pohybuje se v rozmezí jednotek Ω až jednotek MΩ. Vztah potom získá tvar

$$
R_{\text{T1}} = R_0 \cdot e^{B(\frac{1}{T_1} - \frac{1}{T_0})},\tag{2.4}
$$

kde  $R_{\text{T1}}$  – odpor termistoru při teplotě  $T_1$ ,  $\Omega$ ,

*R*<sup>0</sup> – známý odpor termistoru při definované teplotě *T*0, Ω,

*B* – teplotní konstanta, K,

- $T_1$  teplota, K,
- *T*<sup>0</sup> definovaná teplota, K (Špringl, 2004).

Standardně bývá konstanta *B* v katalozích uvedena a její hodnota se pohybuje mezi  $1500 \text{ K} \div 7000 \text{ K}$ . Doporučené teploty pro výpočet konstanty B jsou  $T_0$  = 358,15 K a  $T_1$  = 291,15 K. Použité teploty pro výpočet jsou uvedeny ve spodním indexu ve  $\mathrm{^{\circ}C}$  (Špringl, 2004).

Pro výpočet teploty v omezeném rozsahu −50 °C ÷ 150 °C lze s chybou ± 0,15 °C linearizovat charakteristiku termistoru vztahem

$$
\frac{1}{T_{\rm C}} = a + b \ln R_{\rm TERM} + c (\ln R_{\rm TERM})^3,
$$
\n(2.5)

kde  $T_{\rm C}$  – teplota, °C,

 $R$ TERM – odpor termistoru,  $\Omega$ ,

*a*, *b*, *c* – konstanty určené při teplotě 25 °C, 40 °C a 70 °C (Špringl, 2004).

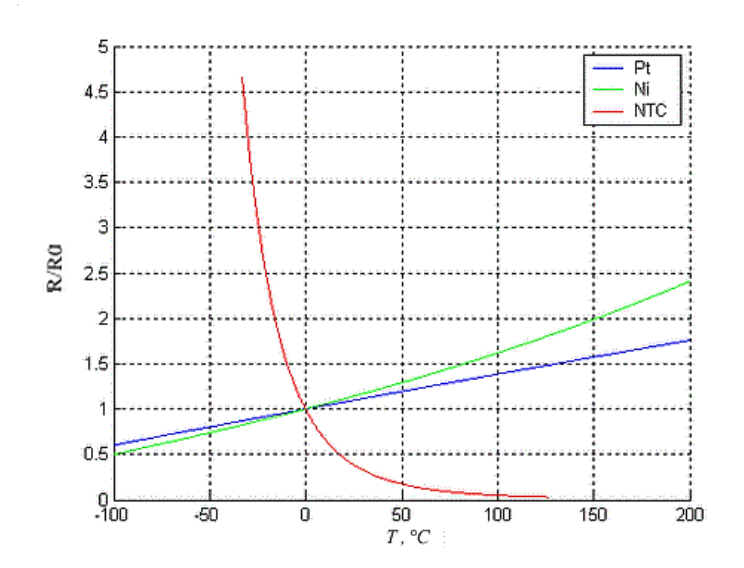

<span id="page-38-0"></span>Obr. 2.9 – Grafické porovnání odporových snímačů teploty (Špringl, 2004)

Termistor je vyráběn práškovou technologií ze směsi oxidů kovů. Po vylisování se za vysokých teplot zpevní slinováním. Hlavní výhodou NTC termistoru je jeho vysoká citlivost a rychlost reakce na malé teplotní změny. Je vhodný pro měření teplot v rozsahu −50 °C ÷ 150 °C. Díky své vysoké citlivosti se zde problémy s odporem přívodních vodičů projevují méně než u platinového senzoru. Nevýhodou je však jeho nestabilita, časová nestálost a značná nelinearita charakteristiky, kterou znázorňuje [obr. 2.9](#page-38-0) (Špringl, 2004).

Měřicí obvod termistoru je díky své vysoké citlivosti velmi zjednodušen. Pro získání teploty z termistoru je použito zapojení napěťového děliče zobrazeného na [obr. 2.10](#page-38-1). Napětí na děliči je snímáno pomocí 10bitového A/D převodníku µP. Pro měření je použit NTC termistor s označením B57164K0103. Jeho odpor při teplotě 25 °C je 10 kΩ. Teplotní konstantu *B* výrobce definoval jako 4300 K (EPCOS AG, 2009).

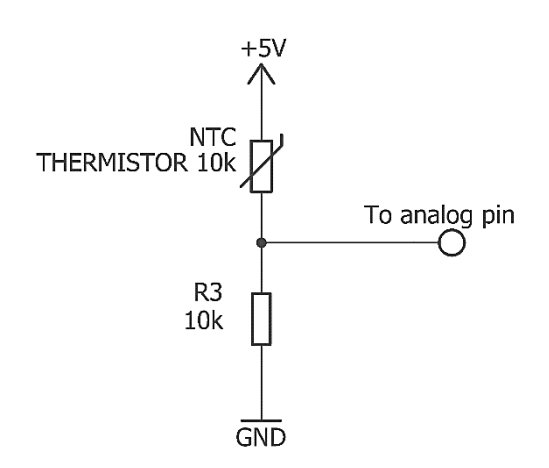

<span id="page-38-1"></span>Obr. 2.10 – Schéma zapojení měřicího obvodu termistoru

### **2.5 VÝKONOVÝ VÝSTUP**

Pro řízení teploty vyhřívané podložky musíme uvažovat hodnoty při maximálním možném akčním zásahu. Napájecí napětí podložky je 12 V a proud při maximálním výkonu přibližně 8 A. Maximální výstupní proud mikroprocesoru ATmega 2560 je však 20 mA na jeden port při 5 V.

Teplotní podložka proto vyžaduje vlastní napájecí zdroj, který je vhodné od řídicí části galvanicky oddělit a následně regulovat. Galvanické oddělení je provedeno pomocí optočlenu s označením PC817 od značky SHARP. Arduino generující PWM signál rozsvěcí LED uvnitř pouzdra optočlenu a tím reguluje otevření tranzistoru na výkonové straně.

Pro výkonové spínání a regulaci vyhřívané podložky je použit MOSFET tranzistor IRLZ44N v pouzdře TO220. Tranzistor je dimenzován na napětí o hodnotě 55 V a proud až 47 A. Jedná se o logic-level tranzistor, což znamená, že reaguje pootevřením již na hodnoty napětí od přibližně 2 V (International Rectifier. Com, nedatováno).

K ochraně MOSFET tranzistoru je paralelně na výstupní svorkovnici připojena dioda, která při odpojení případné induktivní zátěže pohltí vzniklou napěťovou špičku. Dioda musí být v závěrném směru dimenzovaná na větší než napájecí napětí. Pro ochranu tranzistoru byla vybrána Schottkyho dioda SB360 s maximálním závěrným napětím 60 V (Bezstarosti, 2012).

Jmenovité hodnoty tepelné podložky je potřeba brát v úvahu i při volbě připojovacích svorkovnic. Pro tyto účely je zvolena svorkovnice DG301-5.0, která je přizpůsobena na jmenovité napětí 250 V, jmenovitý proud 17,5 A a průřez připojovacího vodiče až 1,5 mm<sup>2</sup> (Degson electronics co., LTD., nedatováno).

### **3 REALIZACE HARDWARU**

Veškeré měřicí a komunikaci zprostředkovávající obvody jsou umístěné na DPS, vyrobené jako shield k Arduinu Mega 2560. Shield také obsahuje galvanicky oddělený výkonový výstup. Připojení teplotních snímačů, displeje a výkonových částí je pomocí svorkovnic, které jsou vhodně rozmístěny, aby nedocházelo k záměně nebo rušení.

### **3.1 NAPÁJECÍ OBVOD**

Napěťovou referenci napájí integrovaný lineární regulátor Arduina napětím 5 V. Napěťová reference se v zapojení uvedeném na [obr. 3.1](#page-40-0) chová jako Zenerova dioda.

Pracovní proud  $I_z$  je v rozmezí 20 µA až 20 mA (Texas Instruments Incorporated, 2019).

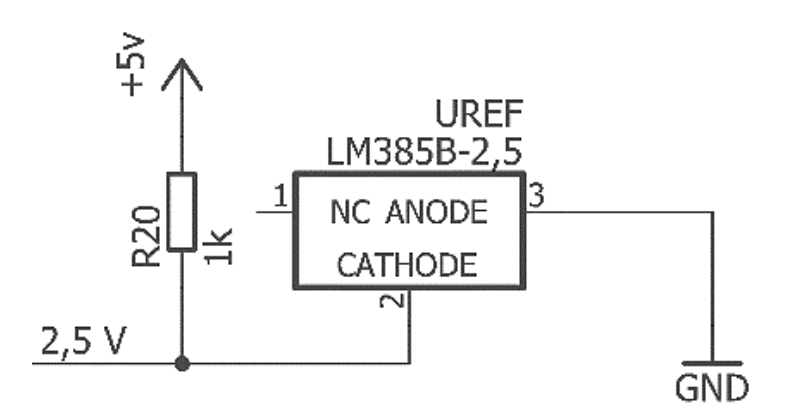

<span id="page-40-0"></span>Obr. 3.1 – Schéma zapojení napěťové reference

Hodnota omezujícího rezistoru se vypočítá jako

$$
I_{Z} = \frac{U_{\text{NAP}} - U_{\text{REF}}}{R_{20}} = \frac{5 - 2.5}{1000} = 0.0025 A,
$$
\n(3.1)

kde *I*<sup>Z</sup> – pracovní proud napěťové reference, A, *U*NAP – napájecí napětí, V, *U*REF – referenční napětí, V,  $R_{20}$  – rezistor,  $\Omega$ .

Maximální hodnota proudu je omezujícím rezistorem o hodnotě 1 kΩ stanovena na 2,5 mA, což je pro napájení proudového zdroje i A/D převodníku dostačující.

## **3.2 OBVODY PRO MĚŘENÍ TEPLOTY**

#### **3.2.1 DS18B20**

Pro komunikaci teplotního čidla s µP je využita sběrnice 1-Wire vyžadující pouze jeden datový a jeden zemnící vodič. Rezistor znázorněný na [obr. 3.2](#page-41-0) mezi datovým vodičem a napájením slouží pro definici klidového stavu sběrnice. Krajní piny (1 a 3) svorkovnice jsou na shieldu vzájemně propojeny a uzemněny (Maxim Integrated Products, Inc., 2018).

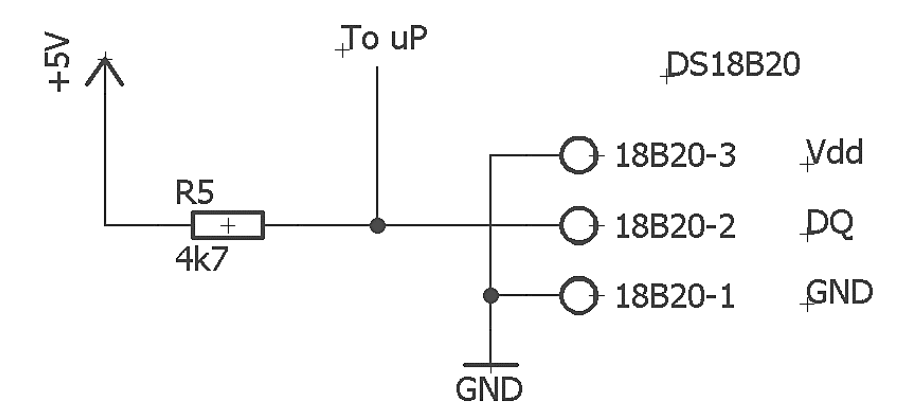

<span id="page-41-0"></span>Obr. 3.2 – Schéma zapojení teplotního čidla DS18B20

#### **3.2.2 NTC termistor**

Měření teploty pomocí termistoru je realizováno sériovým spojením termistoru o proměnné hodnotě odporu a rezistoru s pevně daným a známým odporem tak jak uvádí [obr. 3.3.](#page-41-1)

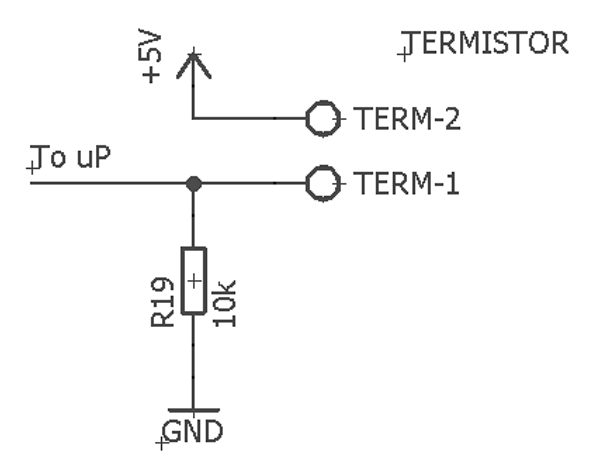

<span id="page-41-1"></span>Obr. 3.3 – Schéma zapojení termistoru

Výstupní napětí odporového děliče je dáno vztahem

$$
U_{\text{OUT}} = \frac{U_{\text{NAP}} \cdot R_{\text{TERM}}}{R_{19} + R_{\text{TERM}}},\tag{3.2}
$$

kde *U*<sub>OUT</sub> – výstupní napětí napěťového děliče, V, *U*NAP – napájecí napětí, V,  $R_{19}$  – rezistor,  $\Omega$ ,  $R$ TERM – odpor termistoru,  $\Omega$  [\(Khatri,](https://circuitdigest.com/users/pankaj-khatri) 2017).

#### **3.2.3 Pt100**

Přenos informace o teplotě platinového snímače je zajištěn měřicím obvodem znázorněným na [obr. 3.4.](#page-42-0) Hodnota o teplotě je přenesena do µP pomocí A/D převodníku podporující SPI.

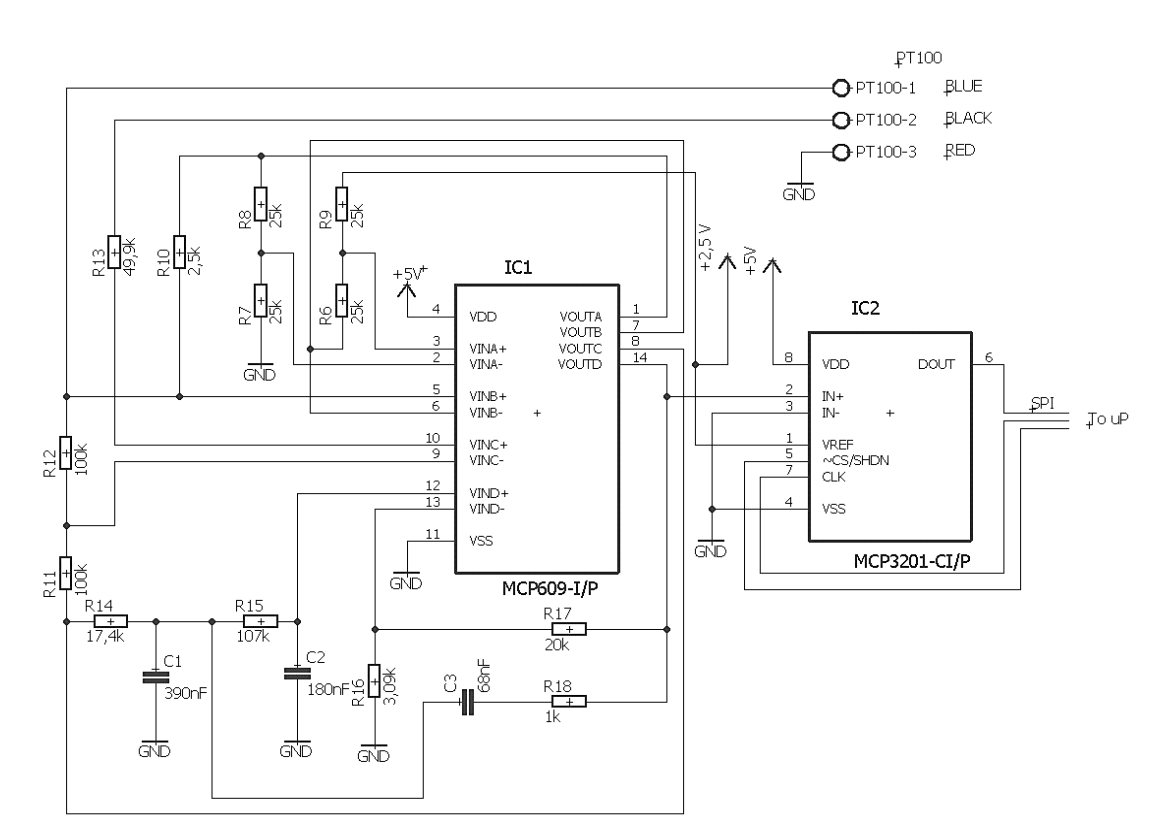

Obr. 3.4 – Schéma zapojení měřicího obvodu Pt100

<span id="page-42-0"></span>Hodnota proudu protékajícího platinovým snímačem teploty lze za předpokladu stejných hodnot rezistorů použitých pro realizaci proudového zdroje (*R*6, *R*7, *R*8, *R*9) určit ze vztahu

$$
I_{\text{REF}} = \frac{U_{\text{REF}}}{R_{10}} = \frac{2.5}{2500} = 0.001 \, A,\tag{3.3}
$$

kde *I*REF – proud protékající platinovým snímačem, A, *U*REF – referenční napětí, V,  $R_{10}$  – referenční rezistor,  $\Omega$  (Punčochář, 2002).

## **3.3 OBVOD VÝKONOVÉHO VÝSTUPU**

Úbytek napětí na diodě optočlenu stanovený výrobcem při proudu 20 mA je 1,2 V (SHARP Corporation, 2003).

Předřadný rezistor pro diodu optočlenu byl vypočten ze vztahu

$$
R_{21} = \frac{U_{\text{NAP}} - U_{\text{OPT}}}{I_{\text{OPT}}} = \frac{5.0 - 1.2}{0.02} = 190 \, \Omega,\tag{3.4}
$$

kde *U*NAP – napájecí napětí, V,

*U*OPT – úbytek napětí na diodě optočlenu, V,

*I*OPT – doporučený proud diodou optočlenu, A.

Nejbližší větší hodnota z odporové řady je 220R.

Podobně jako předřadný rezistor diody optočlenu je vypočten předřadný rezistor pro LED indikující míru otevření výkonového tranzistoru. Úbytek napětí červené diody je při proudu 20 mA přibližně 2 V.

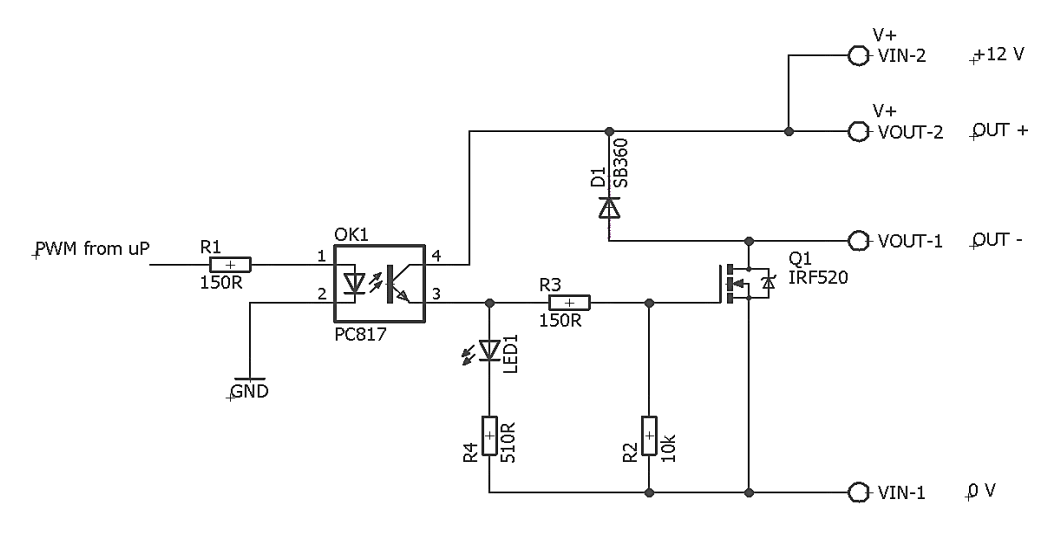

Obr. 3.5 – Schéma zapojení výkonové části

Vztah pro výpočet předřadného rezistoru pro LED je definován jako

$$
R_4 = \frac{U_{\text{IN}} - U_{\text{LED}}}{I_{\text{LED}}} = \frac{12.0 - 2.0}{0.02} = 500 \,\Omega,\tag{3.5}
$$

kde  $U_{\text{IN}}$  – napájecí napětí soustavy, V, *U*LED – úbytek napětí na červené LED, V, *I*LED – doporučený proud červenou LED, A.

Nejbližší větší hodnota z odporové řady je 510R.

# **3.4 NÁVRH DPS**

Návrh desky plošných spojů je realizován v softwaru Eagle jako jednostranný o rozměrech 92 mm  $\times$  60 mm. Při návrhu bylo zamýšleno propojit s Arduinem co nejvíce pinů pro možné připojení dalších periferií. Seznam připojených komponent je uveden v [tab. 3.1.](#page-44-0)

Na dalších stránkách je zobrazeno schéma rozložení jednotlivých pinů, kompletní schéma zapojení, osazovací plány DPS včetně strany spojů s vylitým polygonem a pohled na osazenou DPS.

<span id="page-44-0"></span>

| Pin Arduina    | Svorkovnice / pin | Periferie             | Typ signálu       |
|----------------|-------------------|-----------------------|-------------------|
| A <sub>0</sub> | $A0-A7/8$         | Termistor             | Analogový vstup   |
| 6              | PWM1/2            | Výkonový výstup       | Analogový výstup  |
| 7              | PWM1/1            | <b>DS18B20</b>        | 1-Wire            |
| 18             | COM/6             | Dotykový displej      | <b>UART</b> (TX1) |
| 19             | COM/5             | Dotykový displej      | UART(RX1)         |
| 50             | DIGITAL / 5       | A/D převodník (Pt100) | SPI(MISO)         |
| 52             | DIGITAL / 3       | A/D převodník (Pt100) | SPI(SCK)          |
| 53             | DIGITAL / 4       | A/D převodník (Pt100) | SPI(SS)           |

Tab. 3.1 – Seznam komponent připojených k Arduinu

Na [obr. 3.6](#page-45-0) je znázorněno rozložení pinů a svorkovnic shieldu. Popis jednotlivých pinů je převzat ze samotného Arduina. Červené popisy značí obsazenost pinu nebo svorkovnice. Naopak zelené popisy znázorňují možnost připojení dalších komponentů.

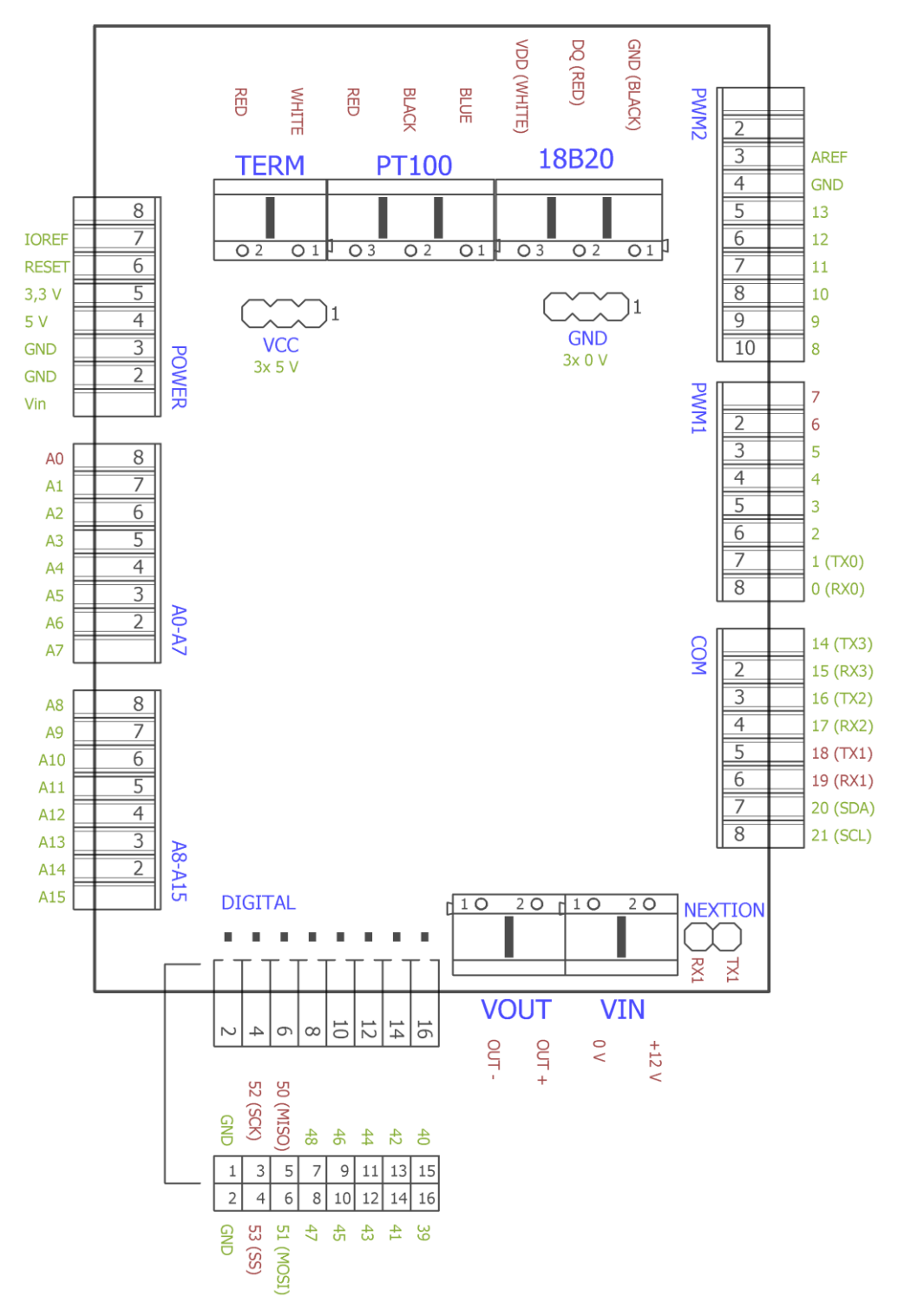

<span id="page-45-0"></span>Obr. 3.6 – Schéma rozložení pinů a svorkovnic na shieldu

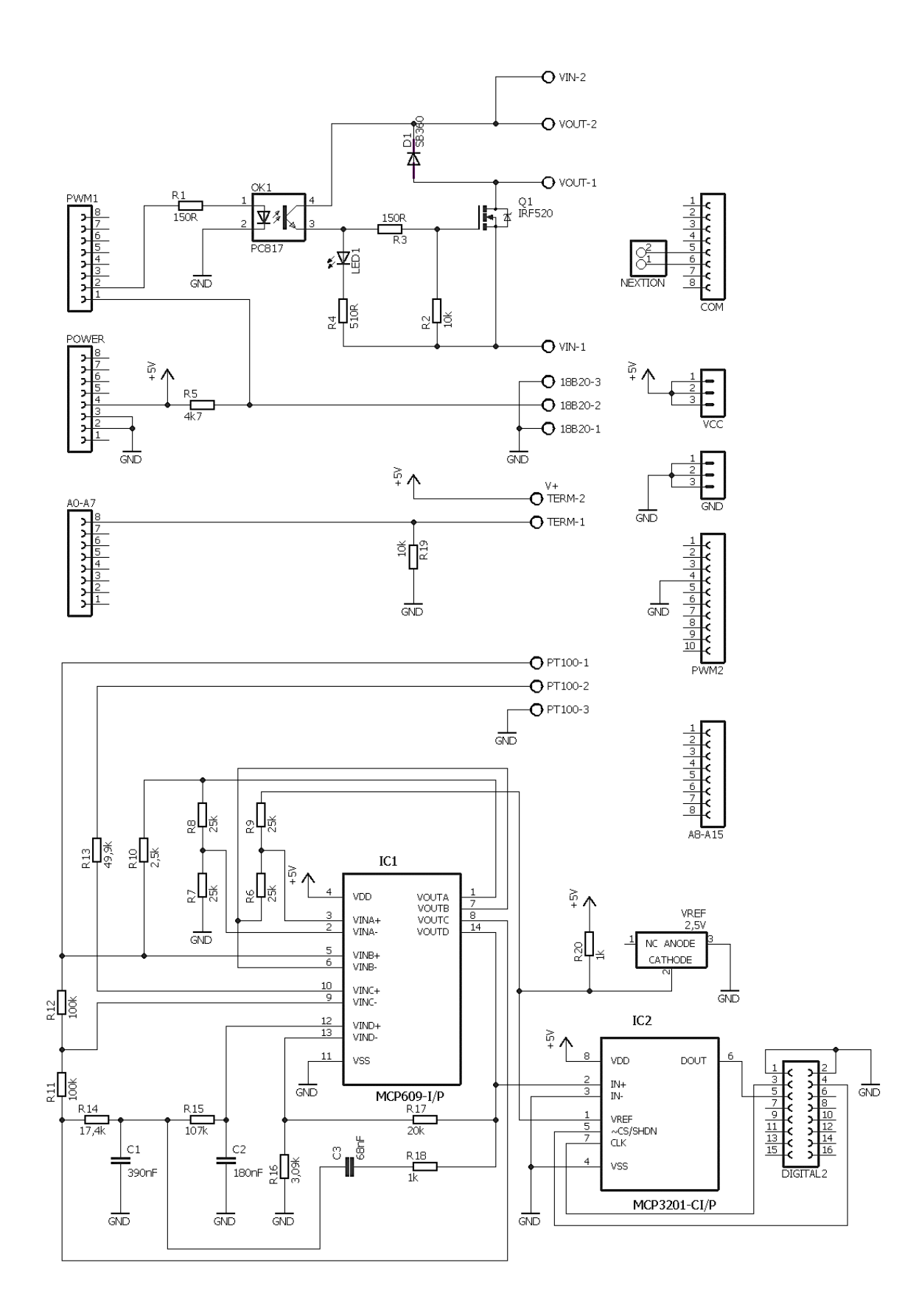

Obr. 3.7 – Schéma zapojení shieldu

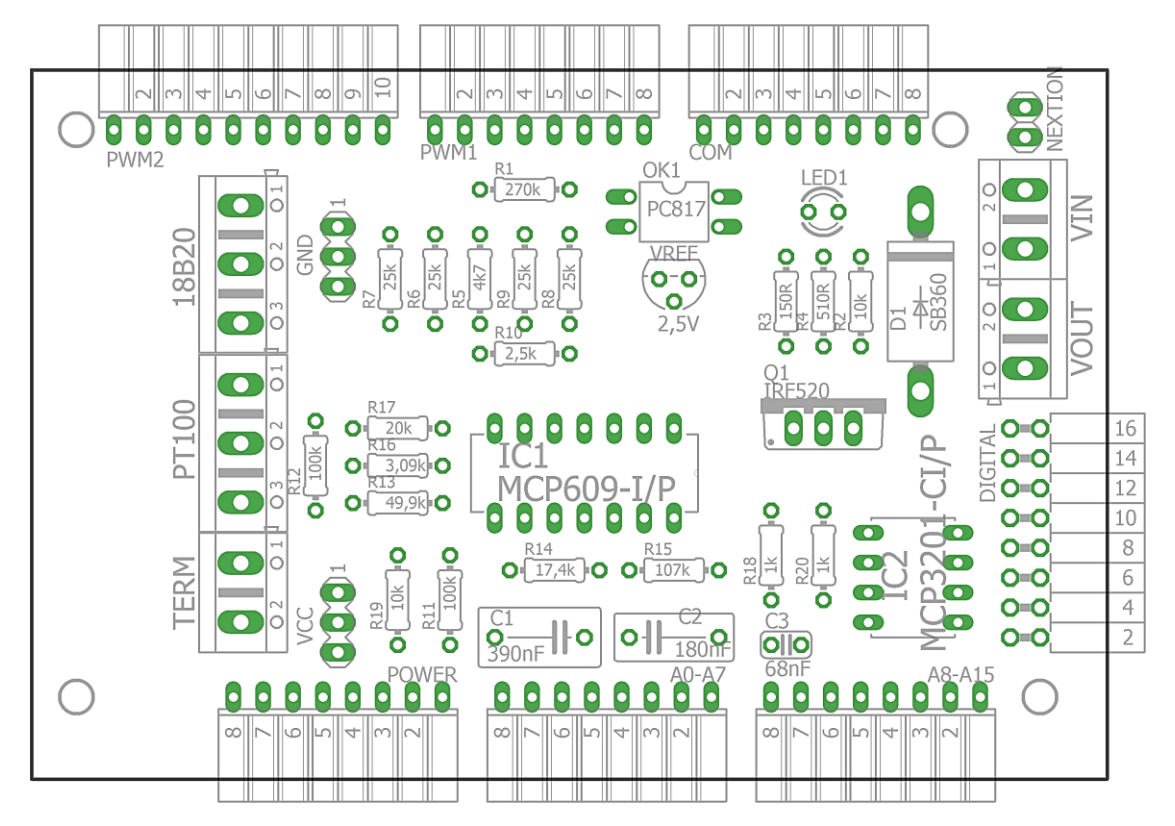

Obr. 3.8 – Rozmístění součástek shieldu (osazovací plán)

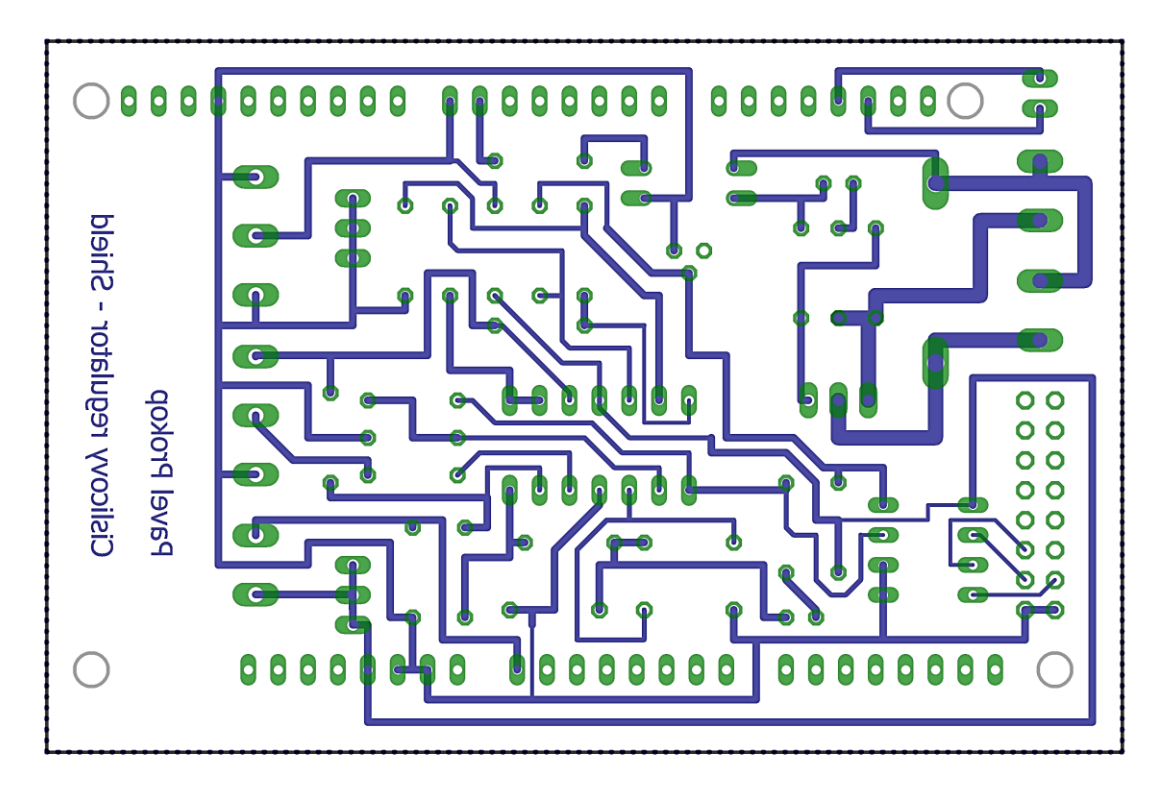

Obr. 3.9 – DPS shieldu

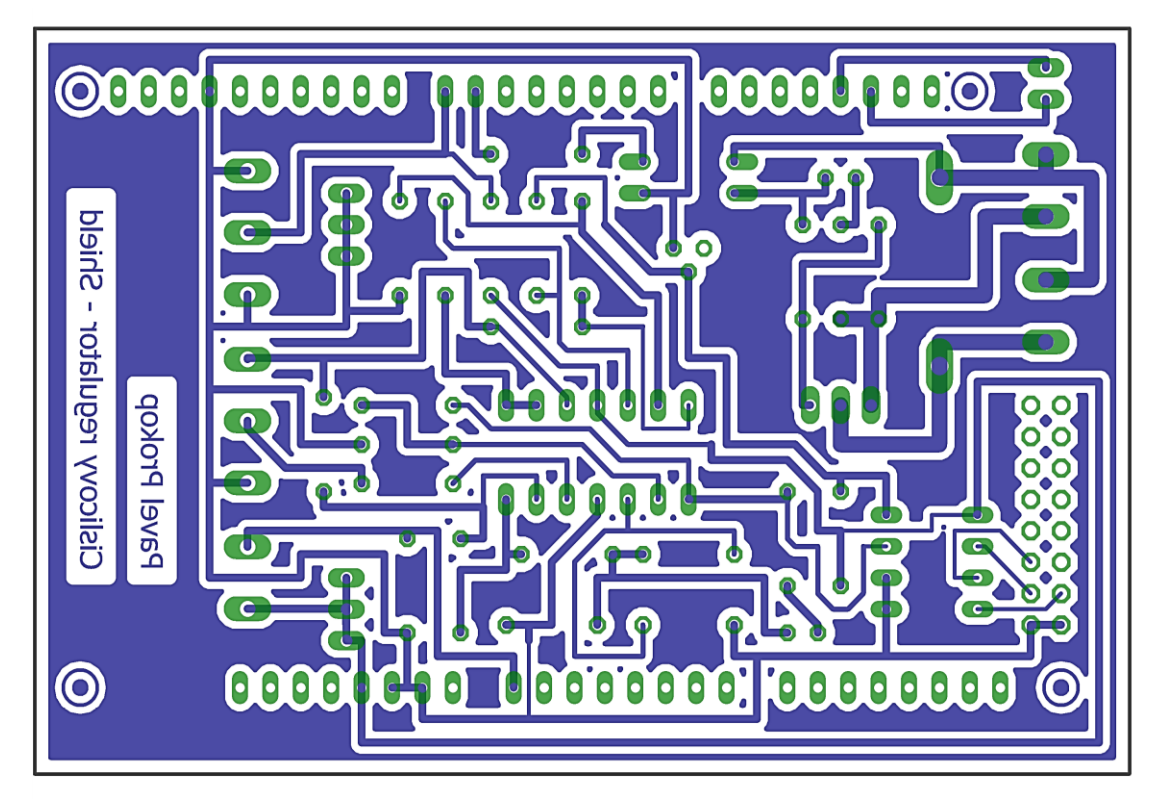

Obr. 3.10 – DPS shieldu (vylitý polygon)

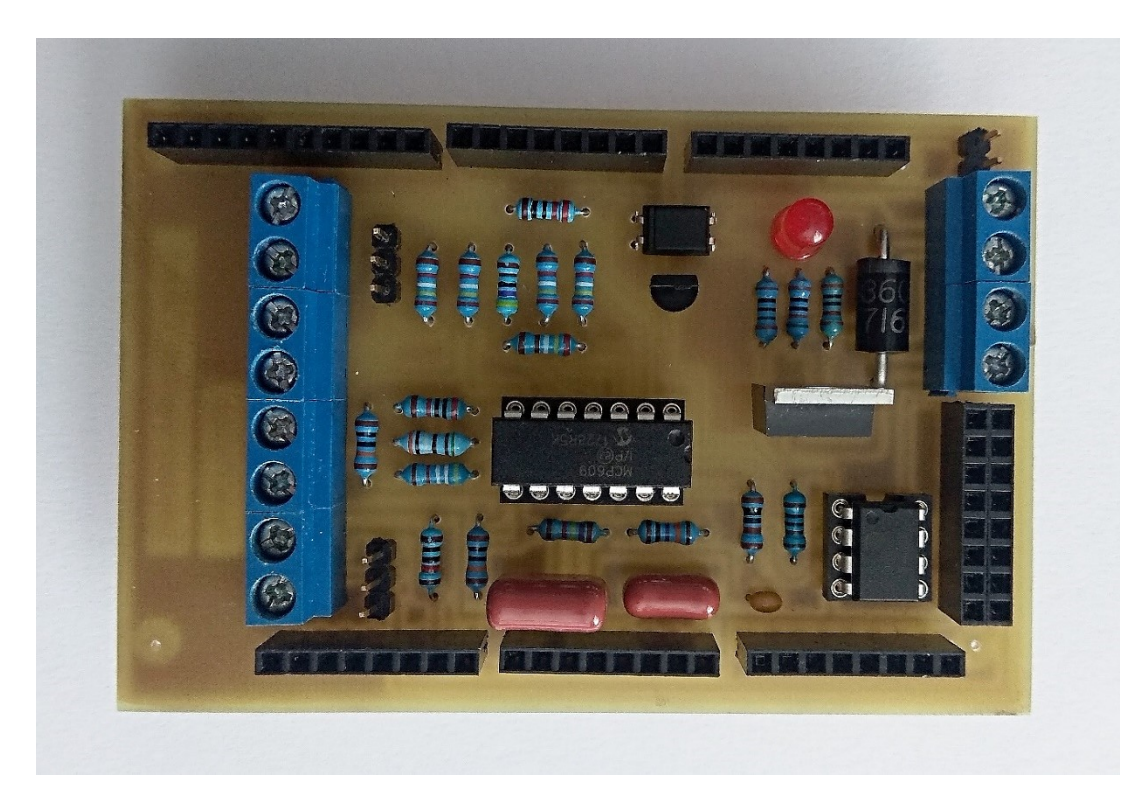

Obr. 3.11 – Osazená deska shieldu

### **4 REALIZACE SOFTWARU**

Tato kapitola popisuje princip fungování a výpočtů samotného regulátoru. Dále je blíže popsáno uživatelné prostředí displeje, princip komunikace s PC pro záznam dat a průběh kalibrace odporových teplotních snímačů.

## **4.1 PROGRAM MIKROPOČÍTAČE**

Srdce celého regulátoru tvoří tato část programu, která je vytvořena ve volně dostupném softwaru Arduino IDE ve verzi 1.8.5. Programování probíhá v jazyce C++ za pomoci implementované knihovny Wiring, která zjednodušuje psaní kódu.

Program probíhá v nekonečné smyčce, ze které jsou volané jednotlivé podprogramy, po jejímž provedení dojde k návratu zpět do smyčky hlavního programu. K ukončení dojde až samotným vypnutím. Po prvním spuštění programu dojde k inicializaci všech komunikací, a načtení počátečního nastavení, které je uloženo v paměti EEPROM. Při průchodu smyčkou dochází k volání jednotlivých podprogramů, jejichž spuštění je nějakým způsobem podmíněné. Podmínění jsou typu čas od posledního průchodu, dotek tlačítka nebo stránka displeje. Po proběhnutí podprogramu dojde k návratu do smyčky, která se prochází dál. Celý průběh programu je znázorněn na [obr. 4.1.](#page-50-0)

Vybrané podprogramy jsou v podkapitolách popsány blíže s příslušným vývojovým diagramem. První dva podprogramy uvedené na [obr. 4.1](#page-50-0) zajišťující komunikaci s displejem a aplikací na PC jsou rozsáhlejší a obsahují samostatné komunikační protokoly, které jsou vysvětleny v samostatných kapitolách.

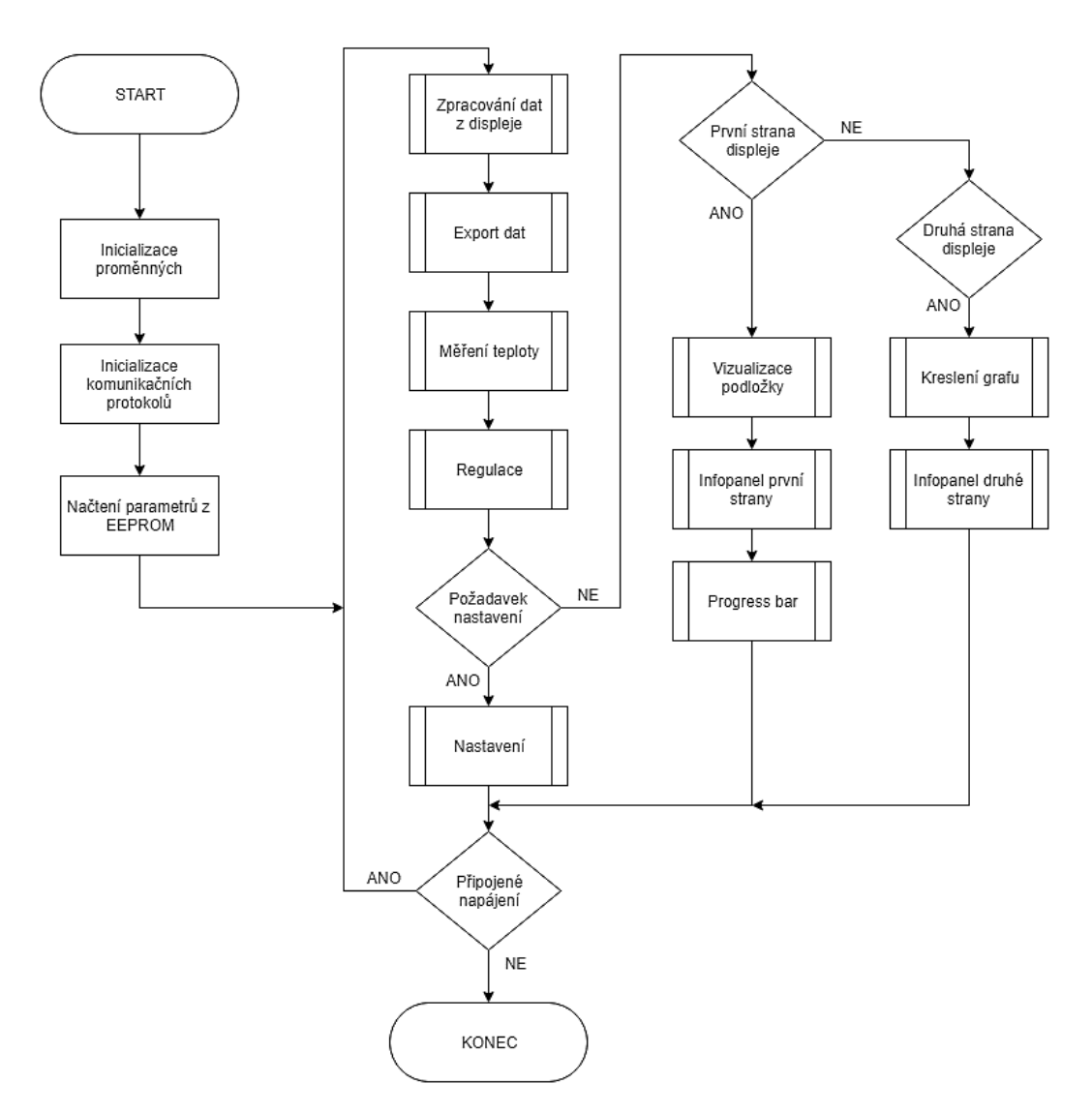

Obr. 4.1 – Vývojový diagram hlavního programu

#### <span id="page-50-0"></span>**4.1.1 Měření teploty**

Měření teploty probíhá s ohledem na povahu regulované soustavy s periodou 1 s. V případě, že čas od posledního měření je větší než 1 s, dochází k výběru teplotního snímače podle nastavení regulátoru. Každý teplotní snímač má svůj specifický způsob a postup získání údaje o teplotě. Za nejvěrohodnější zdroj údaje o teplotě je považován digitální senzor DS18B20, který je již z výroby zkalibrován. Zbylé dva teplotní snímače jsou zkalibrovány právě za pomoci digitálního senzoru. Algoritmus měření teploty je znázorněn na [obr. 4.2.](#page-51-0)

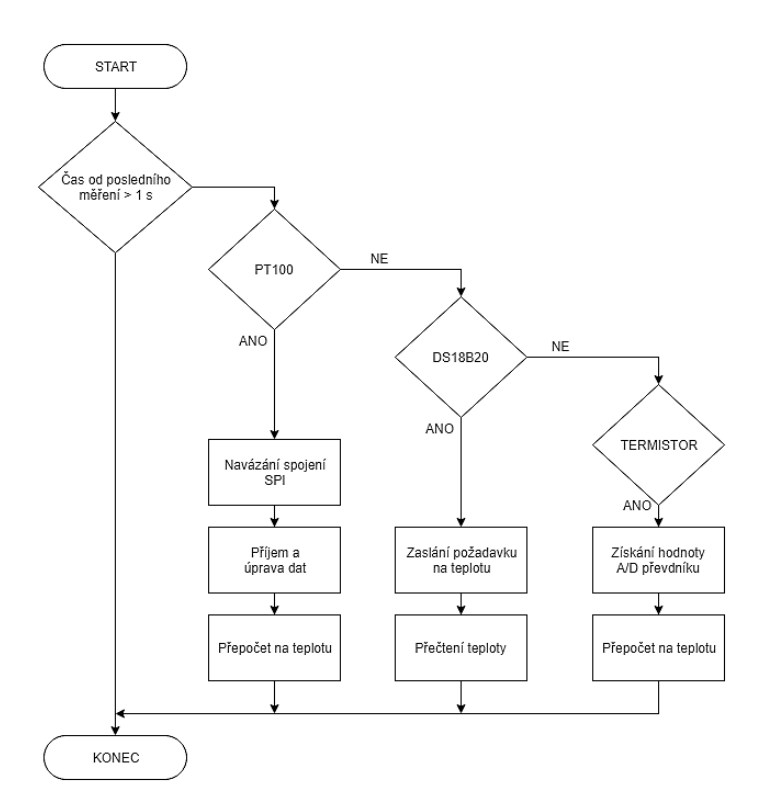

<span id="page-51-0"></span>Obr. 4.2 – Vývojový diagram měření teploty

#### **4.1.2 Regulace**

Po získání teploty je na řadě podprogram regulace pro výpočet vhodného akčního zásahu. Vzhledem k tomu, že k měření teploty dochází jednou za vteřinu, je zbytečné provádět výpočet akčního zásahu v intervalech menších, než je právě měření teploty. Jak popisuje [obr.](#page-52-0)  [4.3](#page-52-0) v první řadě dojde k výpočtu aktuální regulační odchylky a na základě uživatelského nastavení k výběru typu regulace. Po výpočtu akčního zásahu zvoleným regulátorem dochází ke kontrole hodnoty akčního zásahu a případnému omezení.

PSD regulátor vypočte hodnotu akčního zásahu podle přírůstkového tvaru z rovnice [\(1.4\).](#page-21-0) V případě, že program na základě regulační odchylky a hodnoty minulého akčního zásahu detekuje tvorbu wind-up efektu, dojde k upravení přírůstkového tvaru rovnice do tvaru

$$
u(kT) = u[(k - 1)T] + r_0\{e(kT) - e[(k - 1)T]\} +
$$
  

$$
r_0\{\frac{T_D}{T}[e(kT) - 2e[(k - 1)T] + e[(k - 2)T]\},
$$
 (4.1)

kde *k* – poměrný diskrétní čas,

*T* – vzorkovací perioda, s,

*kT* – diskrétní čas, s,

- *u*  diskrétní akční veličina, V,
- *r*<sup>0</sup> zesílení regulátoru, V·°C-1 ,
- *e*  regulační odchylka, °C,
- *T*<sup>D</sup> derivační časová konstanta, s.

V poslední fázi PSD regulace dojde k zaznamenání nezbytných dat pro další iterace výpočtů.

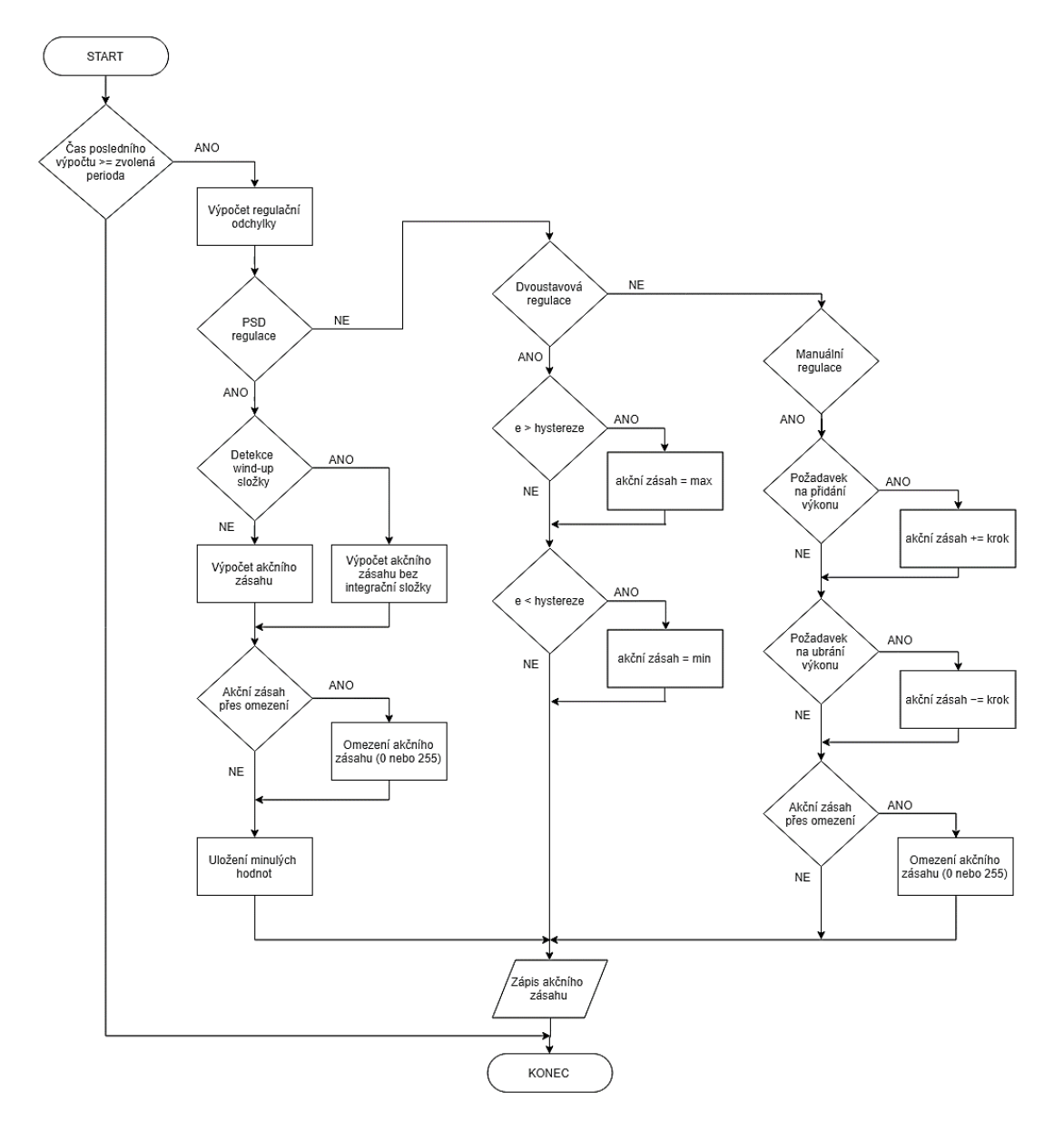

Obr. 4.3 – Vývojový diagram regulace

<span id="page-52-0"></span>Dvoustavový regulátor porovnává hodnotu regulační odchylky se zadanou hysterezí a na základě této informace generuje dvě hodnoty akčního zásahu.

V manuálním režimu dochází ke zpracování požadavků od uživatele na dotykovém displeji přičtením nebo odečtením nastaveného kroku k akčnímu zásahu. Akční zásah je zde počítán v procentech.

#### **4.1.3 Nastavení regulátoru**

Nastavení regulátoru je dvouúrovňové a pohyb v něm je pomocí čtyř tlačítek simulovaného regulátoru. Každá úroveň menu pracuje ve smyčce, dokud není zaznamenán uživatelský podnět na opuštění nastavovacího režimu, čímž dojde k posunutí v menu o úroveň výše nebo v případě první úrovně menu, návratu do hlavního programu. Kompletní struktura menu je uvedena v uživatelském manuálu, který je přílohou této práce. Základní princip nastavovacího módu popisuje [obr. 4.4.](#page-53-0)

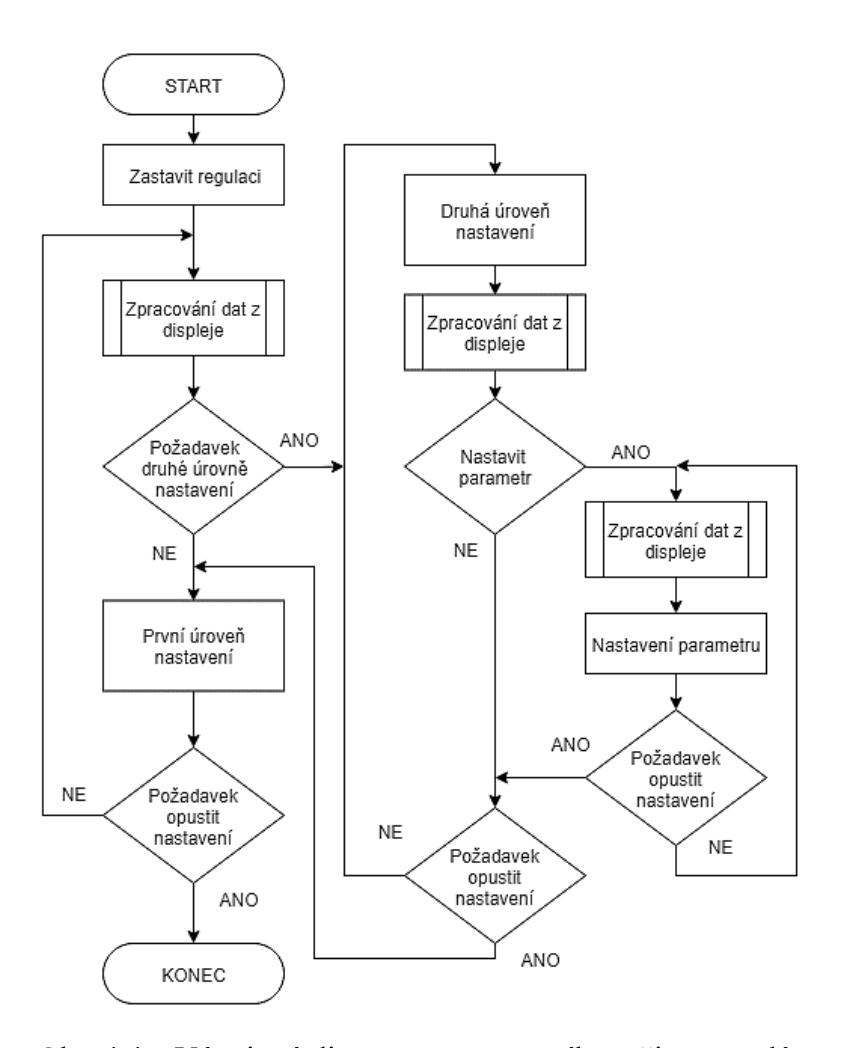

<span id="page-53-0"></span>Obr. 4.4 – Vývojový diagram nastavovacího režimu regulátoru

### **4.2 DOTYKOVÝ DISPLEJ**

Tvorba grafického rozhraní pro dotykový displej probíhá v aplikaci Nextion Editor, která je volně dostupná. Editor obsahuje několik komponentů pro tvorbu, kde každý má své nastavitelné vlastnosti. Software pro tvorbu dále umožnuje vložení vlastních grafických prvků (obrázků) a stylů písma. Výstupem editoru je soubor ve formátu .tft. Ten je pomocí SD karty nahrán do paměti displeje.

Projekt je tvořen jednotlivými stranami, které obsahují právě jednotlivé komponenty. Každá komponenta má své jedinečné příznaky jako je ID a jméno, pomocí kterých dochází k ovládání. Ke každému objektu je možný přístup pomocí tečkové konvence a příslušné vlastnosti. V případě dotykového podnětu od uživatele reaguje displej zasláním zprávy s příslušnými příznaky objektu a událostí, která nastala. Každý objekt má zpravidla dvě definované události, stránka pak čtyři.

#### **4.2.1 Uživatelské rozhraní**

Grafické prostředí číslicového regulátoru je tvořeno dvěma stranami. První strana zobrazena na [obr. 4.5](#page-54-0) obsahuje emulaci číslicového regulátoru, vizualizaci teplotní podložky, stavovou lištu a orientační teploměr.

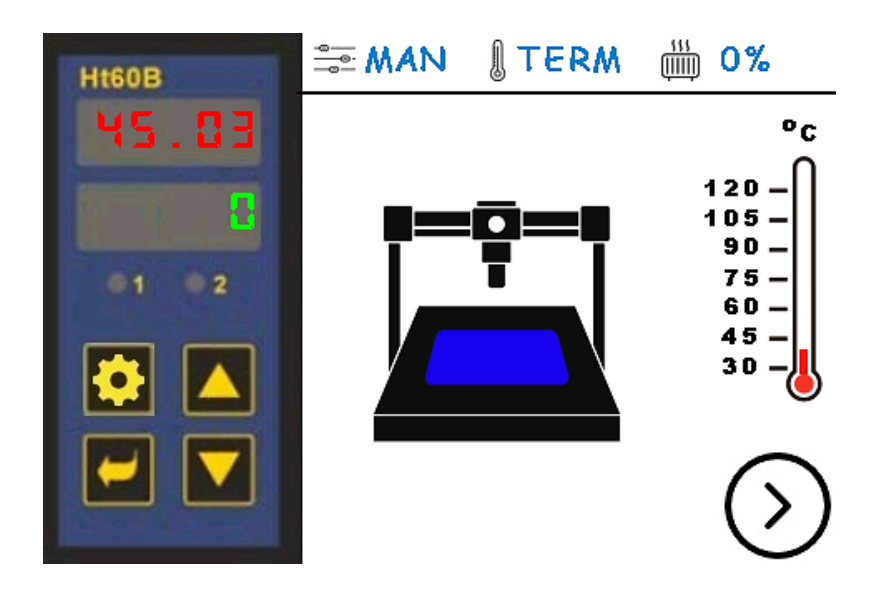

<span id="page-54-0"></span>Obr. 4.5 – První strana uživatelského rozhraní

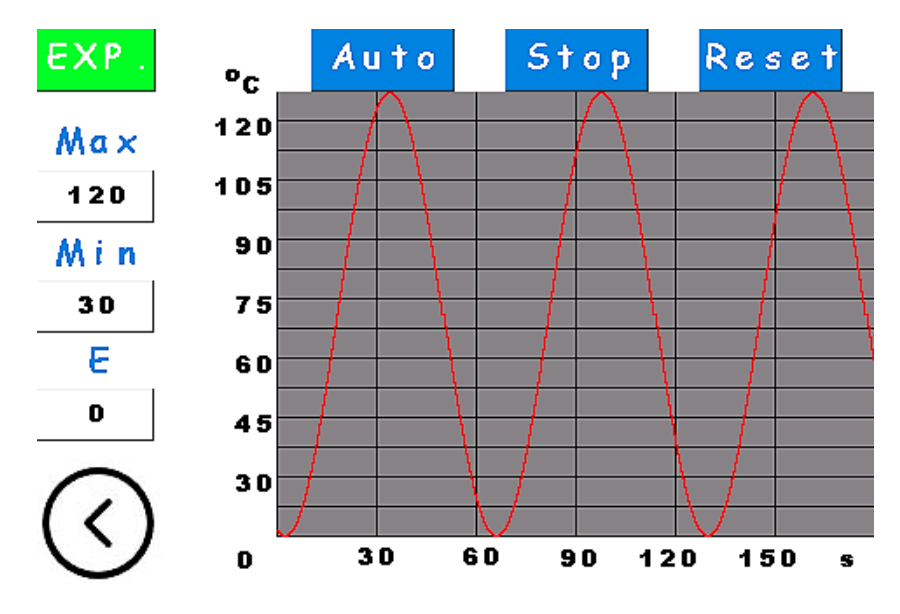

<span id="page-55-0"></span>Obr. 4.6 – Druhá strana uživatelského rozhraní

Druhá strana je zobrazena na [obr. 4.6](#page-55-0) je věnovaná k zobrazení regulačních pochodů na grafu. Graf lze provozovat v režimu auto, kdy dochází k automatickému přepočtu parametrů osy a kalkulaci nejlepšího poměru zobrazení. Mimo jiné je zobrazena nejmenší a největší naměřená teplota spolu s aktuální regulační odchylkou. Průběh grafu lze pozastavovat.

Uživatelský manuál obsahující strukturu a popis jednotlivých položek nastavení je uveden v příloze B. Součástí přílohy je i význam jednotlivých informačních ikon a tlačítek.

#### **4.2.2 Komunikace s mikropočítačem**

Pro komunikaci mezi displejem a µP je použita sériová komunikace UART o přenosové rychlosti 9600 Bd/s. Veškerá komunikace z displeje do Arduina probíhá událostně. Pro detekci komponenty a události v zaslané zprávě je v µP vytvořena přijímací rutina, která proběhne po jejím zavolání, pokud jsou v zásobníku dostupná nějaká data. Pro identifikaci konce zprávy jsou zaslány tři nastavené bajty (255, 255, 255).

Pro rozlišení událostí slouží první bajt zprávy. Události s číslem prvního bajtu od 0 do 35 jsou vyhrazeny pro chybová hlášení. Pro události s uživatelským podnětem je rezervován rozsah 101 až 254. Výčet základních událostí uvádí [tab. 4.1.](#page-56-0)

<span id="page-56-0"></span>

| Obsah prvního bajtu | Význam                      |
|---------------------|-----------------------------|
|                     | Chybné číslo komponenty     |
|                     | Chybné číslo stránky        |
| 101                 | Událost doteku              |
| 102                 | Změna strany (číslo strany) |

Tab. 4.1 – Seznam vybraných událostí

Za prvním bajtem se pro každou událost objevuje různý počet dalších bajtů, podle toho, kolik informací je potřeba přenést. Příklad formátu zprávy při události doteku je uveden v [tab. 4.2.](#page-56-1)

<span id="page-56-1"></span>

| Číslo bajtu | Obsah bajtu   | Význam           |
|-------------|---------------|------------------|
|             | 101           | Událost doteku   |
|             |               | Strana = $0$     |
|             | $\mathcal{D}$ | ID objektu $= 2$ |
|             |               | Stisk displeje   |
|             | 255           |                  |
|             | 255           | Konec zprávy     |
|             | 255           |                  |

Tab. 4.2 – Formát zprávy při doteku

Po zavolání obslužné rutiny pro příjem dat se kontroluje zásobník sériového rozhraní. V případě, že obsahuje data pro zpracování, probíhá zápis do proměnné, dokud není detekován konec zprávy. Dále se rozhoduje na základě prvního bajtu, která obslužná rutina se zavolá. V obslužné rutině uvedené na [obr. 4.7](#page-57-0) dojde k podrobnému zpracování přijatých dat, jak je uvedeno v [tab. 4.2.](#page-56-1)

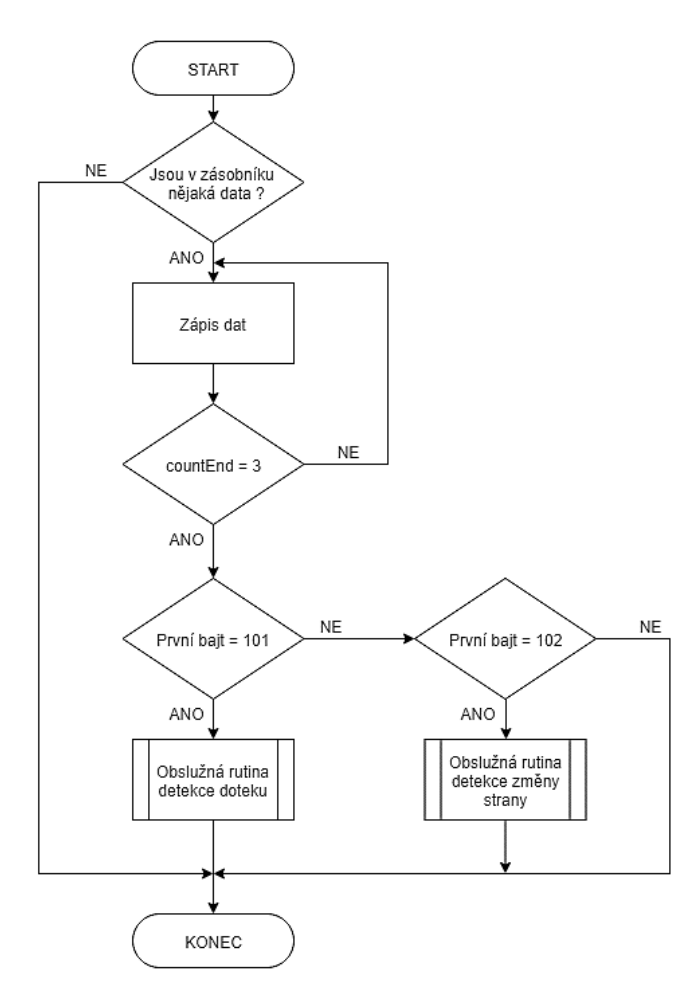

<span id="page-57-0"></span>Obr. 4.7 – Vývojový diagram příjmu dat z displeje

Pro zasílání dat do displeje je třeba přistupovat k jednotlivým vlastnostem přes zmíněnou tečkovou konvenci. Pro tento účel je v programu µP implementováno několik funkcí pro formátování vstupních parametrů do správného tvaru.

V [tab. 4.3](#page-58-0) je uveden seznam použitých funkcí pro komunikaci s displejem. Účelem funkce je upravit vstupní parametry předané funkci do takové podoby, kterou je displej schopen zpracovat a odeslat tuto zprávu na sériové rozhraní. Na konci každé funkce je zavolána funkce send command, která na konec formátované zprávy umístí tři nastavené bajty a odešle ji na sériovou linku.

<span id="page-58-0"></span>

| Název funkce   | Formát zprávy                                                                                                    | Význam                            |
|----------------|----------------------------------------------------------------------------------------------------|-----------------------------------|
| send command   | $\langle zpráva \rangle + 255 + 255 + 255$                                                                           | Odeslání dat na<br>sériovou linku |
| send text      | $\langle id \rangle$ + $\langle x \rangle$ + $\langle text \rangle$                                                  | Změna textu                       |
| send value     | $\langle id \rangle$ + $\langle val = \rangle$ + $\langle hodnota \rangle$                                           | Změna číselné hodnoty             |
| send waveform  | $\langle \text{add}\rangle + \langle \text{id}\rangle + \langle \text{kanál}\rangle + \langle \text{hodnota}\rangle$ | Zápis do grafu                    |
| clear waveform | $\langle$ cle> + $\langle id \rangle$ + $\langle$ > + $\langle$ kanál>                                               | Smazání grafu                     |
| visible        | $\langle vis \rangle$ + $\langle id \rangle$ + $\langle >$ + $\langle$ hodnota>                                      | Skrytí / zobrazení<br>obrázku     |

Tab. 4.3 – Funkce pro komunikaci s displejem

### **4.3 EXPORT DAT DO PC**

Pro záznam dat je vytvořena aplikace v PC napsaná v programovacím jazyku C# prostřednictvím Visual Studia. Přenos dat mezi µP a PC probíhá po sériové lince UART za pomoci integrovaného převodníku UART/USB a přenos je pouze jednosměrný. Přenosová rychlost je stanovena na 9600 Bd/s. Vysílání dat z µP probíhá s periodou 1 s a komunikace musí být pro funkčnost aplikace na displeji uživatelsky povolena.

#### **4.3.1 Uživatelské rozhraní**

Aplikace uvedená na [obr. 4.8](#page-59-0) po spuštění disponuje několika ovládacími tlačítky a stavovou konzolí, do které se vypisují přijímaná data, uživatelské pokyny nebo chybová hlášení. Pro úspěšné navázání komunikace je třeba vybrat z nabídky vhodný COM port a zvolit textový soubor ve formátu .txt, do kterého se bude zapisovat. Vybraný soubor lze pro nadcházející zápis upravit přidáním hlavičky obsahující popis jednotlivých sloupců nebo zvolit jeho přepsání. Pro oddělení zaznamenaných dat a lepší orientaci v nich lze jednotlivé relace pojmenovat. Pro následné použití v dalších softwarech je použito oddělení sloupců pomocí tabulátoru a oddělení desetinného čísla desetinnou čárkou.

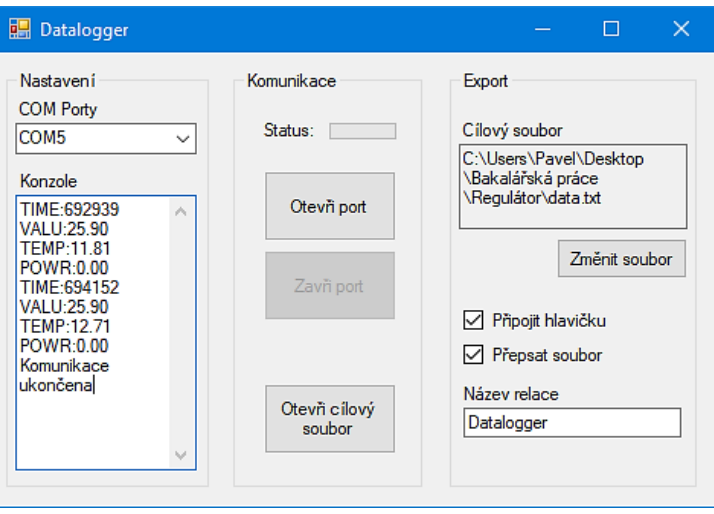

<span id="page-59-0"></span>Obr. 4.8 – Hlavní okno dataloggeru

#### **4.3.2 Komunikační protokol**

Pro jednosměrný přenos dat do PC je vytvořen jednoduchý komunikační protokol, který je uveden v [tab. 4.4.](#page-59-1) Protokol je tvořen pětiznakovým identifikátorem pro rozlišení typu dat a za ním následujícími měřenými daty. Data jsou vysílána s periodou 1 s v přesně daném pořadí, což zajištuje konzistenci dat. Pokud se v zásobníku nacházejí data ke čtení, ověřuje se jejich správnost a pořadí pomocí identifikátoru. V případě, kdy by došlo k zahájení nebo ukončení komunikace uprostřed vysílání a aplikace by zachytila pouze polovinu vysílacích dat, dojde k detekci neúplnosti dat a jejich zahození. K zápisu do souboru dochází až za předpokladu, že jsou přijata veškerá data.

| Identifikátor | Význam             | Jednotka       |
|---------------|--------------------|----------------|
| TIME:         | Čas od spuštění µP | ms             |
| VALU:         | Žádaná hodnota     | $\circ$ C      |
| TEMP:         | Hodnota teploty    | $\circ$ $\cap$ |
| POWR:         | Výkon regulátoru   | $\frac{0}{0}$  |

<span id="page-59-1"></span>Tab. 4.4 – Komunikační identifikátory a jejich význam

#### **4.3.3 Hlavní program**

Vykonávání celého programu je založeno na vzniklých událostech. Po spuštění aplikace dojde k vytvoření seznamů COM portů a inicializace komponent na jejich výchozí vlastnosti. Pro otevření komunikačního portu je potřeba mít vybrán COM port a soubor, do kterého se bude zapisovat. Po otevření portu dojde k nastavení komponenty serialPort a znemožnění

použití některých funkcí aplikace. Na přijetí dat reaguje funkce serialPort\_DataReceived, která běží v pomocném vlákně. Pro sjednocení do jednoho vlákna tato funkce obsahuje pouze odkaz na funkci běžící v hlavním vlákně pomocí delegáta. Dále probíhá ověření konzistence dat a zápis do konzole a souboru. Tato přijímací rutina uvedená na [obr. 4.9](#page-60-0) probíhá, dokud není příjem dat uživatelem ukončen. Po ukončení příjmu dat dojde k inicializaci prvků a opětovnému zpřístupnění všech funkcí aplikace.

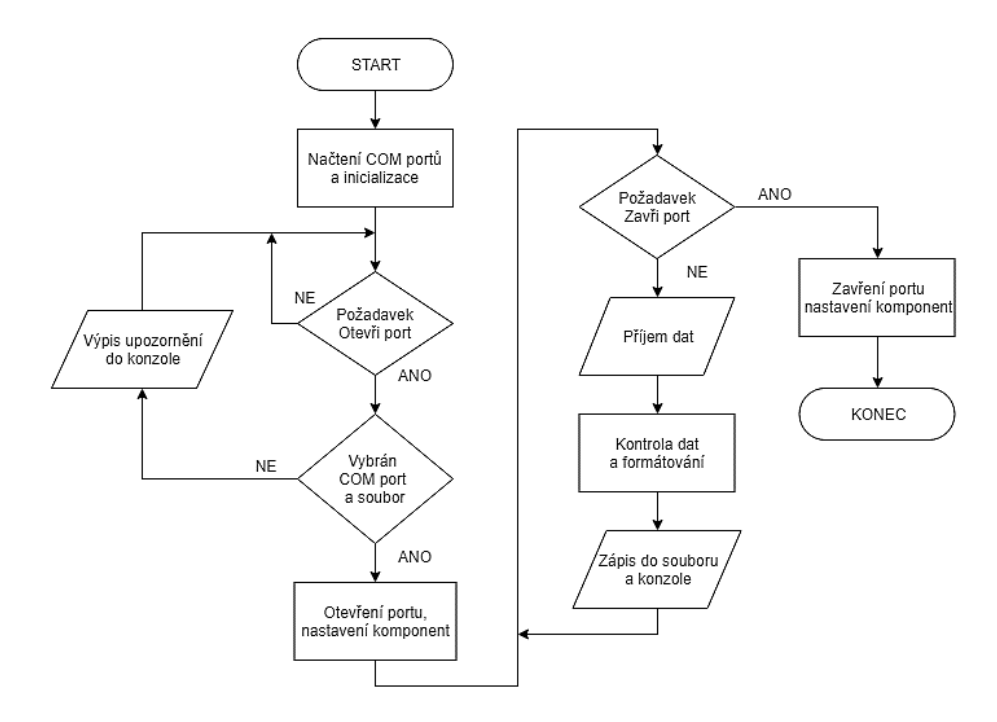

Obr. 4.9 – Vývojový diagram zápisu dat

### <span id="page-60-0"></span>**4.4 KALIBRACE TEPLOTNÍCH SNÍMAČŮ**

Pro kalibraci teplotních snímačů (Pt100 a termistor) byl použit digitální teplotní senzor DS18B20 v režimu s 12bitovým rozlišením, který je zkalibrován již z výroby. Oba teplotní snímače byly umístěny v těsné blízkosti teplotního senzoru uprostřed vyhřívané podložky. Pomocí manuálního režimu regulátoru byla vyhřívaná podložka ustálena na celkem osmi bodech v pracovním rozsahu 30 °C až 100 °C, z nichž došlo k záznamu teploty z teplotního senzoru a dat získaných z A/D převodníků obou teplotních snímačů. Pro záznam dat byl použit upravený software regulátoru a upravená aplikace pro záznam dat na PC.

| Teplota, $^{\circ}C$ | Hodnota z A/D<br>převodníku pro<br>termistor | Hodnota z A/D<br>převodníku pro<br>Pt100 |
|----------------------|----------------------------------------------|------------------------------------------|
| 30,0                 | 580                                          | 1359                                     |
| 40,0                 | 688                                          | 1400                                     |
| 49,9                 | 778                                          | 1443                                     |
| 60,0                 | 845                                          | 1485                                     |
| 70,0                 | 897                                          | 1527                                     |
| 80,6                 | 935                                          | 1571                                     |
| 89,8                 | 957                                          | 1614                                     |
| 100,4                | 976                                          | 1658                                     |

<span id="page-61-0"></span>Tab. 4.5 – Záznam dat z kalibrace teplotních snímačů

Z dat v [tab. 4.5](#page-61-0) byla pro každý snímač sestrojena křivka, která byla aproximována polynomem. Získaný vztah byl dosazen do řídicího softwaru. U teplotního snímače Pt100 byla potřeba z důvodu velmi malých změn napětí, které A/D převodník vyhodnocoval nejednoznačně, vytvořit digitální filtr. Ten je realizován jako průměr z posledních deseti naměřených hodnot.

# **5 OVĚŘENÍ FUNKCE**

Pro ověření správné činnosti regulátoru bylo provedeno několik experimentálních pokusů a měření. Veškeré experimentální měření probíhalo na vyhřívané podložce, doplněné o skleněnou podložku běžně používanou při 3D tisku. K napájení byl použit zdroj stejnosměrného napětí VOLTCRAFT FSP1138 s napájecím napětím 13,8 V. Okolní teplota při identifikaci a regulaci byla 27 °C.

V první fázi testování došlo k identifikaci topné podložky pomocí Zieglerovy-Nicholsovy metody a zaznamenání přechodové charakteristiky. V další části bylo provedeno a zaznamenáno několik regulačních pochodů, které byly následně vyhodnoceny a porovnány.

#### **5.1 IDENTIFIKACE SOUSTAVY**

Nastavení parametrů regulátoru bylo provedeno na základě dvou rozdílných metod. Zieglerova-Nicholsova metoda identifikace využívá myšlenky přivést regulační obvod na mez stability. Druhá metoda spočívá v nastavení regulátoru na základě znalosti přechodové charakteristiky regulované soustavy (Balátě, 2003).

#### **5.1.1 Metoda kritického zesílení**

Metoda využívá přivedení regulačního obvodu na mez stability (kritický stav). To je provedeno zapojením regulátoru pouze s proporcionální složkou (derivační a integrační je potlačena). Obvod je do kritického stavu přiveden postupným zvyšováním proporcionální složky regulátoru až do chvíle, kdy obvod začne kmitat s konstantní amplitudou. Ve chvíli, kdy dojde k přivedení na mez stability, se odečte hodnota proporcionální složky regulátoru (kritické zesílení) a periody kmitu (kritická perioda), ze kterých se vypočte nastavení parametrů regulátoru. Pro výpočet parametrů se vychází z [tab. 5.1.](#page-62-0)

| Typ regulátoru | $r_0$         |               |               |
|----------------|---------------|---------------|---------------|
|                | $0,5 r_{0k}$  |               |               |
| Pl             | $0,45 r_{0k}$ | $0,83 T_{0k}$ |               |
| PD             | $0,5 r_{0k}$  |               | $0,05 T_{0k}$ |
| PID            | $0,6 r_{0k}$  | $0.5 T_{0k}$  | $0,12 T_{0k}$ |

<span id="page-62-0"></span>Tab. 5.1 – Nastavení regulátoru z kritických hodnot

kde *r*<sup>0</sup> – zesílení regulátoru, V∙°C-1 ,

*T*<sup>I</sup> – integrační časová konstanta, s,

*T*<sup>D</sup> – derivační časová konstanta, s,

*r*0k – kritické zesílení regulátoru, V·°C-1 ,

*T*0k – kritická perioda, s (Balátě, 2003).

Z důvodu časové náročnosti při hledání meze stability nahrazuje proporcionální regulátor relé. Relé podle polarity regulační odchylky generuje akční zásah +*M* nebo 0. Výstupem soustavy bude sinusový signál s amplitudou *a*.

Pro změření kritických parametrů byl regulátor nastaven do režimu dvoustavové regulace s nulovou hysterezí. Průběh z identifikace je znázorněn na [obr. 5.1.](#page-63-0)

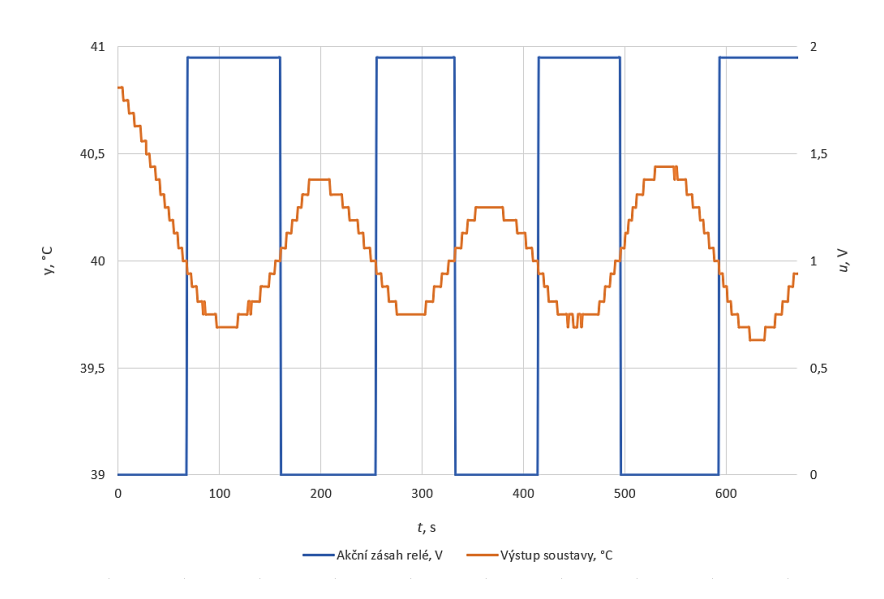

<span id="page-63-0"></span>Obr. 5.1 – Graf záznamu dat při identifikaci metodou kritických parametrů

Kritické zesílení bylo získáno ze vztahu

$$
r_{0k} = \frac{2M}{\pi a} = \frac{2 \cdot 1.95}{\pi \cdot 0.34} = \frac{3.90}{1.08} = 3.65 \text{ V} \cdot \text{°C}^{-1}
$$
\n(5.1)

kde *r*0k – kritické zesílení regulátoru, V·°C-1 , *M* – akční zásah relé, V,

α – amplituda výstupní veličiny, °C (Balátě, 2003).

Hodnoty získané z identifikace pomocí relé ve zpětné vazbě uzavřeného regulačního obvodu jsou shrnuty v [tab. 5.2.](#page-64-0)

| Veličina     | Hodnota | Jednotka       |
|--------------|---------|----------------|
|              | 1,95    |                |
| a            | 0,34    | $\circ$ C      |
| $r_{0k}$     | 3,65    | $V^{.0}C^{-1}$ |
| $T_{\rm 0k}$ |         |                |

<span id="page-64-0"></span>Tab. 5.2 – Hodnoty získané pomocí metody kritického zesílení

kde *M* – akční zásah relé, V,

α – amplituda výstupní veličiny, °C,

*r*0k – kritické zesílení regulátoru, V·°C-1 ,

*T*0k – kritická perioda, s.

Ze zjištěných kritických hodnot a za pomoci [tab. 5.1](#page-62-0) byly vypočteny parametry pro seřízení regulátoru. Tyto parametry jsou uvedeny [tab. 5.3.](#page-64-1)

<span id="page-64-1"></span>Tab. 5.3 – Parametry regulátoru získané pomocí metody kritického zesílení

| Typ regulátoru |     |       |                     |
|----------------|-----|-------|---------------------|
|                | ∠,⊥ | ov.vc | $\Delta V, J\Delta$ |

kde *r*<sup>0</sup> – zesílení regulátoru, V∙°C-1 ,

*T*<sup>I</sup> – integrační časová konstanta, s,

*T*<sup>D</sup> – derivační časová konstanta, s.

#### **5.1.2 Metoda přechodové charakteristiky**

Přechodová charakteristika je definována jako časová odezva na jednotkový skok při nulových počátečních podmínkách (Balátě, 2003).

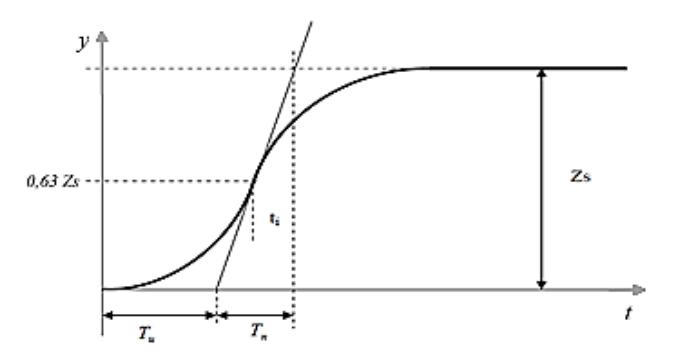

<span id="page-64-2"></span>Obr. 5.2 – Přechodová charakteristika soustavy vyššího řádu

Hodnoty pro nastavení regulátoru jsou získány odečtením parametrů (doby náběhu, doby průtahu a zesílení soustavy) z přechodové charakteristiky jako je tomu na [obr. 5.2](#page-64-2) a dosazením do [tab. 5.4.](#page-65-0)

<span id="page-65-0"></span>

| Typ regulátoru | $r_0$                                                 | $T_{\rm I}$   | $T_{\rm D}$ |
|----------------|-------------------------------------------------------|---------------|-------------|
| P              | $\frac{T_{\rm n}}{T_{\rm u}}\frac{1}{Z_{\rm s}}$      |               |             |
| PI             | $0.9 \frac{T_{\rm n}}{T_{\rm u}} \frac{1}{Z_{\rm s}}$ | $3,5$ $T_u$   |             |
| PD             | $1,2\frac{T_{\rm n}}{T_{\rm u}}\frac{1}{Z_{\rm s}}$   |               | $0,25 T_u$  |
| PID            | $1,25\frac{T_{\rm n}}{T_{\rm u}}\frac{1}{Z_{\rm s}}$  | $2 T_{\rm u}$ | $0,5 T_u$   |

Tab. 5.4 – Nastavení regulátoru pomocí přechodové charakteristiky

kde *r*<sup>0</sup> – zesílení regulátoru, V∙°C-1 ,

*T*<sup>I</sup> – integrační časová konstanta, s,

*T*<sub>D</sub> – derivační časová konstanta, s,

*T*<sup>n</sup> – doba náběhu, s,

*T*<sup>u</sup> – doba průtahu, s,

 $Z_s$  – zesílení soustavy,  $\rm{^{\circ}C\cdot V^{\text{-}1}}$ .

Zesílení soustavy je určeno jako rozdíl ustálené teploty podložky po skokové změně a ustálené teploty podložky před skokovou změnou, podělený rozdílem napětí po skokové změně a před ní. Doba náběhu a průtahu je určena pomocí sestrojené tečny v inflexním bodě přechodové funkce. Inflexní bod je bod, kde dochází ke změně konvexní funkce na konkávní. U sestrojené tečny se zkoumají body, kdy dojde k protnutí tečny s horizontální časovou osou a kdy dojde k protnutí tečny s pomocnou přímkou, sestrojenou na základě ustálené výstupní hodnoty po skokové změně akčního zásahu.

V tomto případě byla přechodová charakteristika zobrazená na [obr. 5.3](#page-66-0) zaznamenána z ustáleného stavu podložky (62,5 °C) při 3,88 V skokovou změnou akčního zásahu na 5,22 V. Teplota podložky po skokové změně se ustálila na hodnotě 72,8 °C.

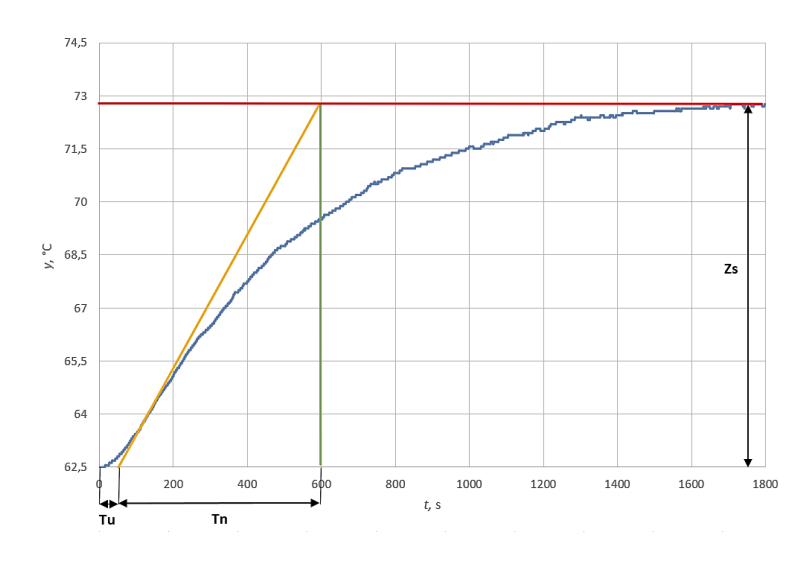

<span id="page-66-0"></span>Obr. 5.3 – Graf přechodové charakteristiky

Hodnoty určené z přechodové charakteristiky soustavy (doba náběhu, doba průtahu a zesílení soustavy) vedoucí k nastavení regulátoru jsou uvedeny v [tab. 5.5.](#page-66-1)

| Veličina    | Hodnota | Jednotka                               |
|-------------|---------|----------------------------------------|
| $_{11}$     | 48,0    |                                        |
| $\mathbf n$ | 547,0   |                                        |
|             | / 6     | $\rm ^{\circ}C\!\cdot\! V^{\text{-}1}$ |

<span id="page-66-1"></span>Tab. 5.5 – Hodnoty získané z přechodové charakteristiky

kde *T*<sup>n</sup> – doba náběhu, s,

*T*<sup>u</sup> – doba průtahu, s,

 $Z_s$  – zesílení soustavy,  $\rm{^{\circ}C\cdot V^{\text{-}1}}$ .

Na základě hodnot odečtených z přechodové charakteristiky a [tab. 5.4](#page-65-0) byly vypočteny parametry pro nastavení regulátoru, které shrnuje [tab. 5.6.](#page-66-2)

<span id="page-66-2"></span>Tab. 5.6 – Parametry regulátoru získané pomocí metody kritického zesílení

| Typ regulátoru |        |          |       |
|----------------|--------|----------|-------|
|                | $\sim$ | ''<br>v. | ، ۱۹۰ |

kde *r*<sup>0</sup> – zesílení regulátoru, V∙°C-1 ,

*T*<sup>I</sup> – integrační časová konstanta, s,

*T*<sup>D</sup> – derivační časová konstanta, s.

### **5.2 REGULAČNÍ POCHODY**

Na základě identifikace soustavy, díky které byly zjištěny vhodné parametry pro seřízení regulátoru, došlo k zaznamenání regulačních pochodů. Regulační pochody byly zaznamenány z ustálené teploty 39 °C na žádanou hodnotu 60 °C. Průběh pochodů znázorňuje [obr. 5.4.](#page-67-0)

Do grafu je pro porovnání zahrnuta i dvoustavová regulace s nulovou hysterezí a maximálním akčním zásahem. Ta vytváří největší překmit a na žádané hodnotě se nikdy neustálí, což potvrzuje předpoklady z teorie. Při srovnání PID regulátorů nastavených pomocí dvou rozdílných metod byly zaznamenány téměř podobné regulační pochody. To potvrzuje správnost identifikace.

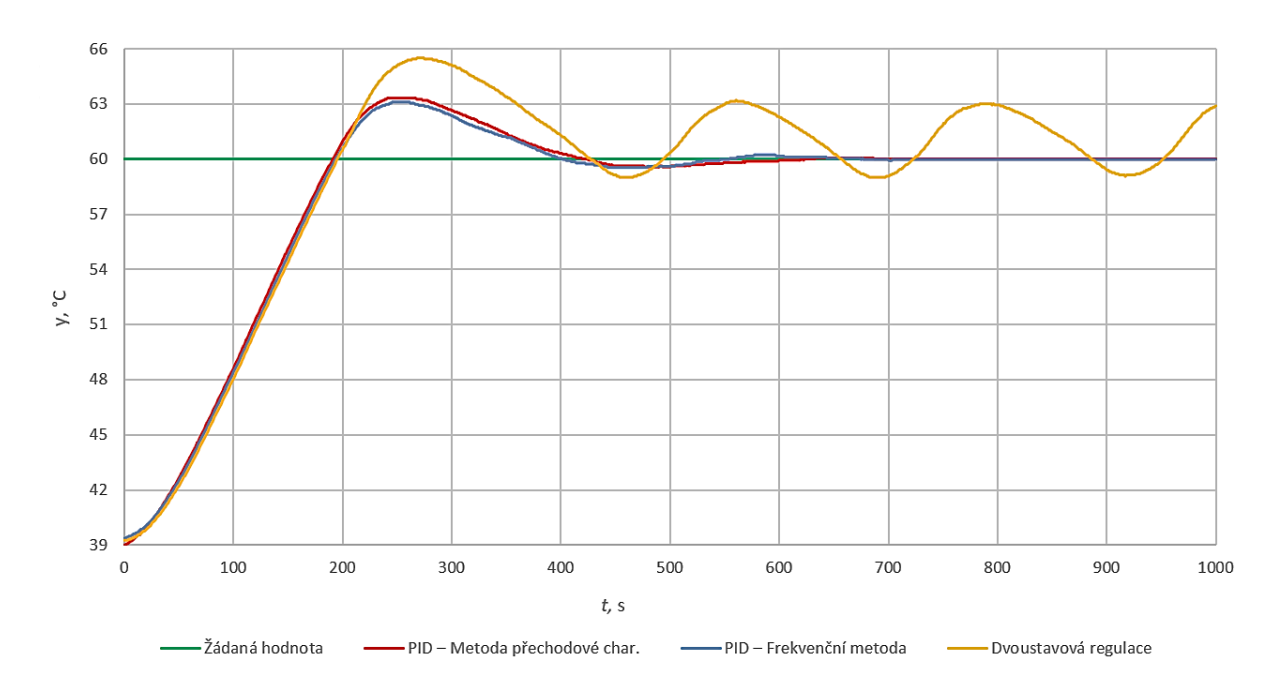

Obr. 5.4 – Graf porovnání regulačních pochodů

<span id="page-67-0"></span>Výše uvedené porovnání nastavení regulátorů včetně dvoustavové regulace potvrzuje i podrobnější srovnání regulačních pochodů, které jsou uvedeny v [tab. 5.7.](#page-68-0)

<span id="page-68-0"></span>

| Typ regulátoru                            | Maximální<br>překmit, % | Doba<br>regulace, s | Trvalá regulační<br>odchylka, °C |
|-------------------------------------------|-------------------------|---------------------|----------------------------------|
| Regulátor nastavený<br>frekvenční metodou | 5,2                     | 266                 |                                  |
| Regulátor nastavený<br>z přechodové char. | 5,5                     | 284                 |                                  |
| Dvoustavový<br>regulátor                  | 9.2                     | 572                 |                                  |

Tab. 5.7 – Porovnání kvality regulačních pochodů

# **6 ZÁVĚR**

Použití regulátoru s možností přesně nastavit teplotu vyhřívané podložky pomůže ke zvýšení kvality tisknutých objektů a zkrácení doby výhřevu. Regulátor také aktivně potlačuje případné externí jevy (poruchy) působící na podložku, jako je změna teploty v místnosti během tisku. Regulátor lze za splnění určitých podmínek použít i pro regulaci dalších teplotních soustav.

V průběhu vývoje konstrukce regulátoru byl z důvodu nedostatečného počtu sériových komunikačních portů zaměněn model vývojové platformy Arduino Uno za Arduino Mega 2560. Tento požadavek vznikl kvůli možnosti zápisu dat přímo do PC místo původně plánovaného zápisu dat na paměťovou SD kartu. Později se také ukázalo, že program zajištující funkci regulátoru by se do modelu vývojového kitu Arduino Uno nevešel z důvodu malého rozsahu programové paměti.

Z provedených měření je patrné, že dvoustavová regulace vykazuje v uzavřeném regulačním obvodu trvalou regulační odchylku a její kvalita je tím v porovnání s PID regulátorem výrazně horší. Měření také potvrdila správnost identifikace soustavy pro seřízení regulátoru. Výsledné regulační pochody pro sadu použitých regulátorů vykazují značnou shodu, avšak pro další využití je vhodné nastavení parametrů jemně uživatelsky upravit, aby nedocházelo k nežádoucím překmitům.

Budoucí vývoj projektu by se měl dále zabývat rozšířením funkcí regulátoru, např. autodetekce nastavení parametrů regulátoru. Ke zlepšení by také vedlo rozšíření komunikace s PC na obousměrnou, což by umožnilo přímé ovládání regulátoru z aplikace na PC. Dalším přiblížením k průmyslově vyráběným regulátorům by byla možnost rozšíření komunikace o standardní komunikační rozhraní, např. sběrnice Modbus.

# **POUŽITÁ LITERATURA**

- *3D tisk: Vše, co jste chtěli vědět.* 2018. [online]. FutLab.cc. Praha. [cit. 2019-03-06]. Dostupné z: [https://futlab.cc/3d-tisk/.](https://futlab.cc/3d-tisk/)
- *Arduino Mega 2560 Rev3.* [on-line]. Arduino. [cit. 2019-03-28]. Dostupné na: [https://store.arduino.cc/mega-2560-r3.](https://store.arduino.cc/mega-2560-r3)

BAKER, B*.* 2008. *Precision Temperature-Sensing With RTD Circuits.* [on-line]. Microchip Technology Inc. 8 s. [cit. 2019-03-28]. Dostupné na: http://ww1.microchip.com/downloads/en/AppNotes/00687c.pdf.

- BALÁTĚ, J. 2003. *Automatické řízení*. Praha: BEN technická literatura. 663 s. ISBN 80-7300-020-2.
- BEZSTAROSTI, J. 2012. *Tranzistor jako spínač*. [on-line]. RoboDoupě. [cit. 2019-03-28]. Dostupné na: [http://robodoupe.cz/2012/tranzistor-jako-spinac/.](http://robodoupe.cz/2012/tranzistor-jako-spinac/)
- *Degson electronics co., LTD*. [on-line]. Degson. 1 s. [cit. 2019-03-28]. Dostupné na: [https://www.tme.eu/cz/Document/72ad9f371bb0c16572574ac47903b3a1/DG301-5.0.pdf.](https://www.tme.eu/cz/Document/72ad9f371bb0c16572574ac47903b3a1/DG301-5.0.pdf)
- *DS18B20 Programmable Resolution 1-Wire Digital Thermometer*. [online]. Maxim Integrated, 20 s. [cit. 2019-03-29]. Dostupné z: [https://datasheets.maximintegrated.com/en/ds/DS18B20.pdf.](https://datasheets.maximintegrated.com/en/ds/DS18B20.pdf)
- DUDKA, M. 2016. *SPI rozhraní.* [on-line]. tajned.cz. [cit. 2019-03-27]. Dostupné na: [http://www.tajned.cz/2016/12/spi-rozhrani/.](http://www.tajned.cz/2016/12/spi-rozhrani/)
- *Externí sériové sběrnice SPI a I²C.* 2008. [on-line]. Root.cz. Praha. [cit. 2019-03-27]. Dostupné na: [https://www.root.cz/clanky/externi-seriove-sbernice-spi-a-i2c/.](https://www.root.cz/clanky/externi-seriove-sbernice-spi-a-i2c/)
- GUNNAR, K. 2014. *Automatizace a automatizační technika: systémové pojetí automatizace*. Brno: Computer Press, 248 s. ISBN 978-80-251-4106-9.
- CHLEBNÝ, J. 2009. *Automatizace a automatizační technika 3.* 4. vyd. Brno: Computer Press, 304 s. ISBN 978-80-251-2523-6.
- *IRLZ44N.* [on-line]. International Rectifier 9 s. [cit. 2019-03-28]. Dostupné na: [http://www.irf.com/product-info/datasheets/data/irlz44n.pdf.](http://www.irf.com/product-info/datasheets/data/irlz44n.pdf)
- *Jednoduchý PID regulátor*. 2006. [online]. ZPA Nová Paka, a.s. Nová Paka. [cit. 2019-03- 26]. Dostupné z: [https://www.zpanp.cz/files/doc/jednoduchy-pid-regulator-24-4.pdf.](https://www.zpanp.cz/files/doc/jednoduchy-pid-regulator-24-4.pdf)
- KHATRI, P. 2017. *Interfacing Thermistor with Arduino to Measure and Display Temperature on LCD*. [on-line]. CircuitDigest. [cit. 2019-03-28]. Dostupné na: [https://circuitdigest.com/microcontroller-projects/arduino-thermistor-interfacing-code](https://circuitdigest.com/microcontroller-projects/arduino-thermistor-interfacing-code-circuit)[circuit.](https://circuitdigest.com/microcontroller-projects/arduino-thermistor-interfacing-code-circuit)
- *LMx85-2.5, LM385B-2.5 Micropower Voltage References*. [on-line]. Texas Instruments. Dallas. [cit. 2019-03-29]. Dostupné na: [http://www.ti.com/lit/ds/symlink/lm385-2.5.pdf.](http://www.ti.com/lit/ds/symlink/lm385-2.5.pdf)
- MALÝ, M. 2004. *Sběrnice 1-Wire™.*[on-line]. HW.cz. Praha. [cit. 2019-03-27]. Dostupné na:<https://vyvoj.hw.cz/navrh-obvodu/rozhrani/sbernice-1-wiretm.html.>
- *Nextion Basic HMI Display.* [on-line]. Nextion. Shenzhen. [cit. 2019-03-28]. Dostupné na: [https://nextion.itead.cc.](https://nextion.itead.cc/)
- *Nextion editor*. 2016. [on-line]. ITEAD Wiki. [cit. 2019-03-28]. Dostupné na: https://www.itead.cc/wiki/Nextion\_Editor\_Quick\_Start\_Guide.
- NOVOZÁMSKÝ, A. 2008. *Asynchronní 8-bitový přenos.* [on-line]. Wikipedie. [cit. 2019-03- 27]. Dostupné na: [https://cs.wikipedia.org/wiki/USART.](https://cs.wikipedia.org/wiki/USART)
- *NTC thermistors for temperature measurement*. 2009. [on-line]. EPCOS 24 s. [cit. 2019-03- 28]. Dostupné na: [https://www.gme.cz/data/attachments/dsh.118-010.1.pdf.](https://www.gme.cz/data/attachments/dsh.118-010.1.pdf)
- *PC817X Series*. 2003. [on-line]. SHARP Corporation. 15 s. [cit. 2019-03-28]. Dostupné na: [https://www.farnell.com/datasheets/73758.pdf.](https://www.farnell.com/datasheets/73758.pdf)
- POHOŘELSKÝ, Z. 2016. *3D tisk – Volba materiálu a příprava podložky*. [online]. Adeon CZ s.r.o., Inventor 3D blog. [cit. 2019-03-26]. Dostupné z: [https://www.inventor3dblog.cz/3d](https://www.inventor3dblog.cz/3d-tisk-volba-materialu/)[tisk-volba-materialu/.](https://www.inventor3dblog.cz/3d-tisk-volba-materialu/)
- *PRO EC44.* 2014. [online]. PROFESS, spol. s r.o. Plzeň. [cit. 2019-03-26]. Dostupné z: [https://www.profess.cz/dynamic/produkty/dokument/PRO%20EC44.pdf.](https://www.profess.cz/dynamic/produkty/dokument/PRO%20EC44.pdf)
- *[Protokol Serial Input Output.](http://myelectronicnote.blogspot.com/2018/04/protokol-serial-input-output.html)* [on-line]. Electronic Note. [cit. 2019-03-27]. Dostupné na: [http://myelectronicnote.blogspot.com/2018/04/protokol-serial-input-output.html.](http://myelectronicnote.blogspot.com/2018/04/protokol-serial-input-output.html)
- PRŮŠA, J. 2019. *Průvodce materiály*. [online]. Prusa Research s.r.o. Praha. [cit. 2019-03-26]. Dostupné z: [https://www.prusa3d.cz/materialy.](https://www.prusa3d.cz/materialy)
- PUNČOCHÁŘ, J. 2002. *Operační zesilovače v elektronice.* 5. vyd. Praha: BEN technická literatura.496 s. ISBN 80-7300-059-8.
- SCHLEGEL, M. 2001. *Průmyslové PID regulátory: Teorie pro praxi*. [online]. Fakulta aplikovaných věd ZČU v Plzni, katedra kybernetiky, ZAT a.s. Příbram. 26 s. [cit. 2019-03- 26]. Dostupné z: [http://zcu.arcao.com/kky/zky/Prago1.pdf.](http://zcu.arcao.com/kky/zky/Prago1.pdf)
- SVOBODA, A. 2018. *Vše o napájení Arduina*. [online]. Arduino návody, Havlíčkův Brod. [cit. 2019-03-28]. Dostupné na: [https://navody.arduino-shop.cz/technikuv-blog/napajeni](https://navody.arduino-shop.cz/technikuv-blog/napajeni-arduina.html)[arduina.html.](https://navody.arduino-shop.cz/technikuv-blog/napajeni-arduina.html)
- ŠPRINGL, V. 2004. *Měření teploty – polovodičové odporové senzory teploty*. [on-line]. HW server s.r.o., Praha. [cit. 2019-03-28]. Dostupné na: [www.hw.cz/teorie-a](http://www.hw.cz/teorie-a-praxe/dokumentace/mereni-teploty-polovodicove-odporove-senzory-teploty.html)[praxe/dokumentace/mereni-teploty-polovodicove-odporove-senzory-teploty.html.](http://www.hw.cz/teorie-a-praxe/dokumentace/mereni-teploty-polovodicove-odporove-senzory-teploty.html)
- *UART*. [on-line]. src.athaj.cz. [cit. 2019-03-27]. Dostupné na: [http://src.athaj.cz/teaching/rev/uart.](http://src.athaj.cz/teaching/rev/uart)
- ŠČEVÍK, P. 2007. *Číslicová regulace.* Diplomová práce. [online]. Ostrava: Vysoká škola báňská – Technická univerzita Ostrava, Fakulta strojní, Katedra automatizační techniky a řízení. Vedoucí: M. Vítečková. [cit. 2019-03-26]. Dostupné z: [http://books.fs.vsb.cz/cislicovaregulace/.](http://books.fs.vsb.cz/cislicovaregulace/)
- VODA, Z. 2017. *Průvodce světem Arduina*. 2. Vyd. Bučovice: Martin Stříž, 240 s. ISBN 978-80-87106-93-8.
## PŘÍLOHY

 $A - CD$ 

B – Uživatelský manuál

**Příloha A**

## **Příloha k bakalářské práci**

Číslicový regulátor Pavel Prokop

**CD**

#### **OBSAH**

- 1 Text bakalářské práce ve formátu PDF.
- 2 Úplný zdrojový kód aplikace mikropočítače, aplikace pro záznam dat na PC a grafické prostředí pro displej.
- 3 Výrobní dokumentace zařízení (schéma zapojení a návrh desky plošných spojů).
- 4 Soubor s naměřenými a zpracovanými daty v prostředí Excel.

**Příloha B**

### **Příloha k bakalářské práci**

Číslicový regulátor Pavel Prokop

# **UŽIVATELSKÝ MANUÁL** OVLÁDÁNÍ REGULÁTORU

### **OBSAH**

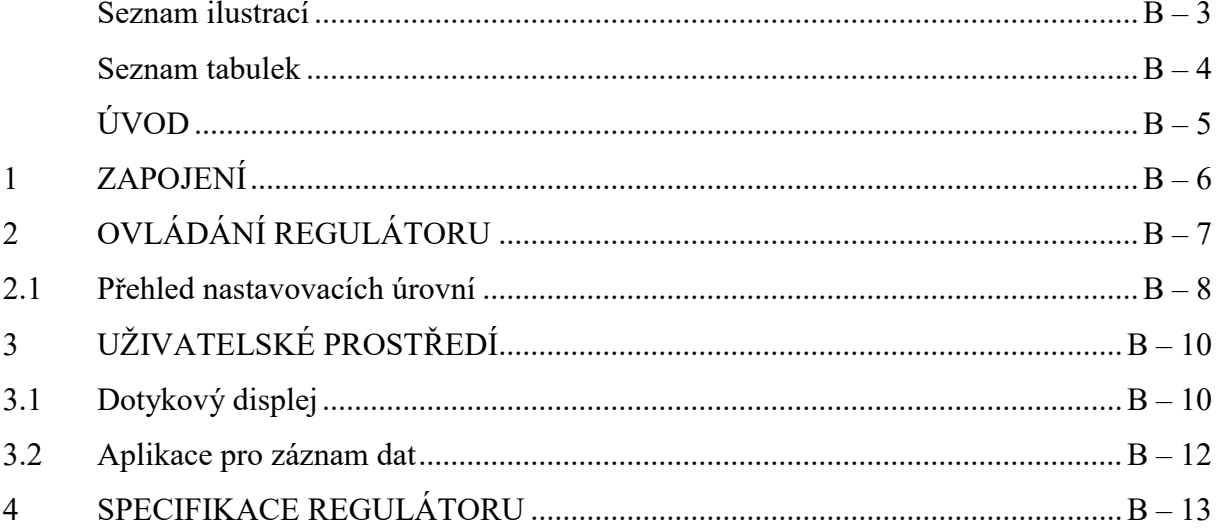

## <span id="page-77-0"></span>SEZNAM ILUSTRACÍ

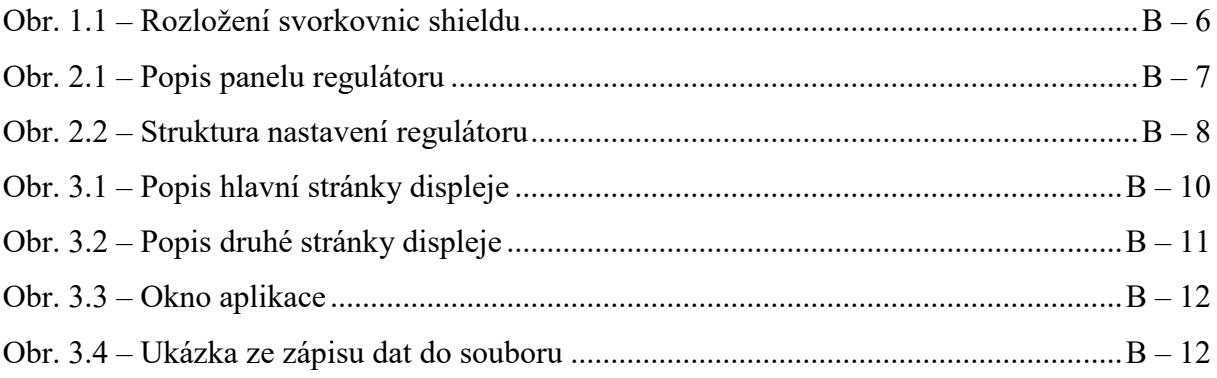

#### <span id="page-78-0"></span>**SEZNAM TABULEK**

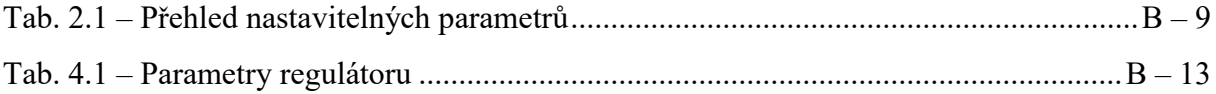

## <span id="page-79-0"></span>**ÚVOD**

Zařízení je primárně určeno pro regulaci teploty vyhřívané podložky pro 3D tiskárnu. Regulátor umožnuje regulovat teplotu na konstantní teplotu pomocí PSD regulátoru. Dále je možné regulovat teplotu dvoustavovým regulátorem, nebo převzít řízení plně do svých rukou zvolením manuálního režimu.

Regulátor může být osazen až třemi teplotními vstupy (Pt100, DS18B20, NTC termistor) a jedním regulačním výstupem. Mimo regulační výstup obsahuje regulátor komunikační výstup, kterým je možno zaznamenané regulační pochody exportovat do PC.

Ovládání a nastavování regulátoru je jednoduché a nastavené parametry se automaticky po potvrzení ukládají do nevolatilní paměti mikroprocesoru, ze které jsou dostupné i po opětovném zapnutí zařízení. Ovládání regulátoru probíhá na dotykovém displeji, na kterém je znázorněna imitace skutečného průmyslového regulátoru. Dále je na displeji zobrazena vizualizace teplotní podložky včetně informačního panelu zobrazujícího aktuální nastavení regulátoru. Aktuální regulační pochod je možné sledovat na druhé straně displeje, kde se nachází graf.

#### <span id="page-80-0"></span>**1 ZAPOJENÍ**

Pro uvedení do provozu je shield nasunut na Arduino Mega 2560 a umístěn v blízkosti regulované soustavy. Pro napájení regulátoru je použit zdroj stejnosměrného napětí 12 V. Pro záznam dat je připojen USB propojovací kabel mezi regulátor a PC. Pro správnou funkci regulátoru je nutné připojit do příslušné svorkovnice podle [obr. 1.1](#page-80-1) minimálně jedno teplotní čidlo. Pro napájení soustavy je použit stejnosměrný napájecí (ideálně počítačový) zdroj 12 V s proudovou zatížitelností minimálně 8 A. Svorkovnice pro napájení soustavy a výstupu samotné soustavy se nachází vedle sebe.

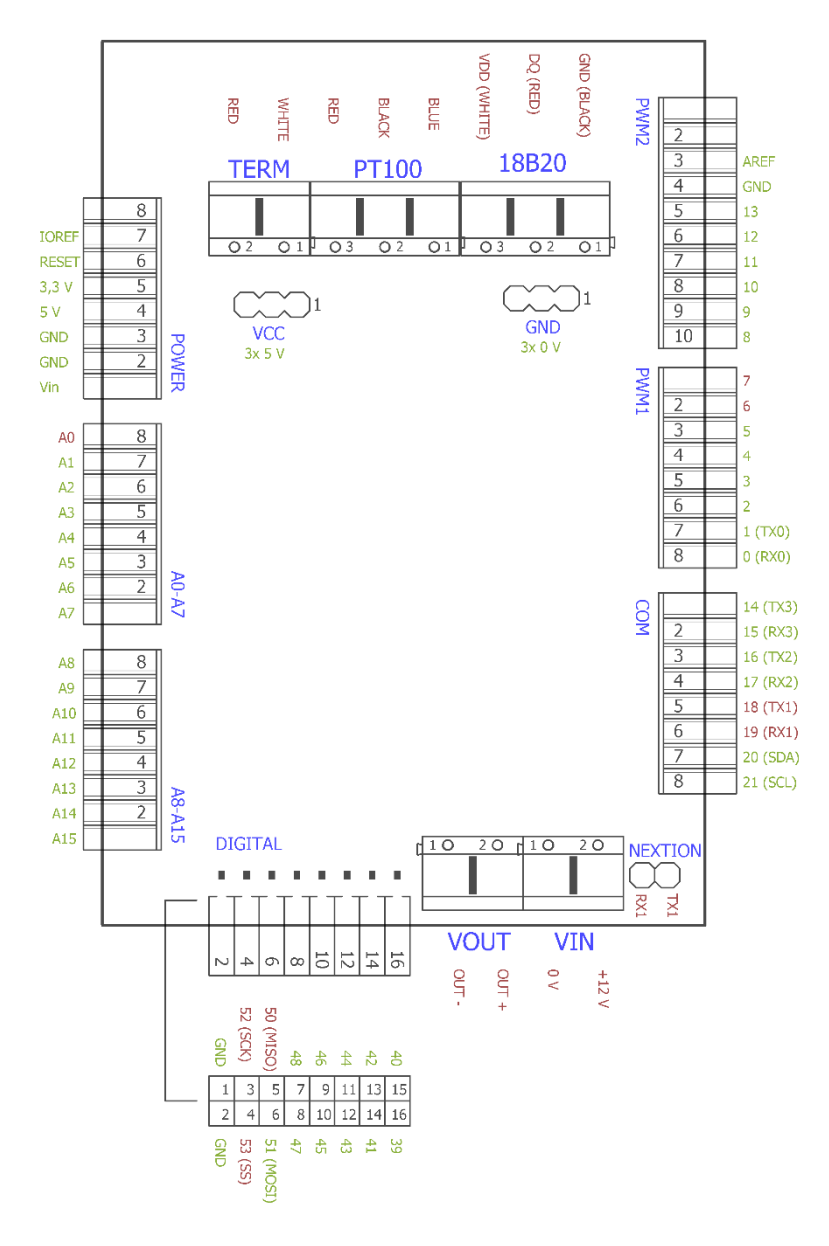

<span id="page-80-1"></span>Obr. 1.1 – Rozložení svorkovnic shieldu

## <span id="page-81-0"></span>**2 OVLÁDÁNÍ REGULÁTORU**

Základem pro bezproblémovou regulaci je uživatelova znalost ovládání regulátoru. Regulátor obsahuje dvě okénka znázorňující displej, dvě kontrolky a čtveřici tlačítek, pomocí nichž se regulátor ovládá.

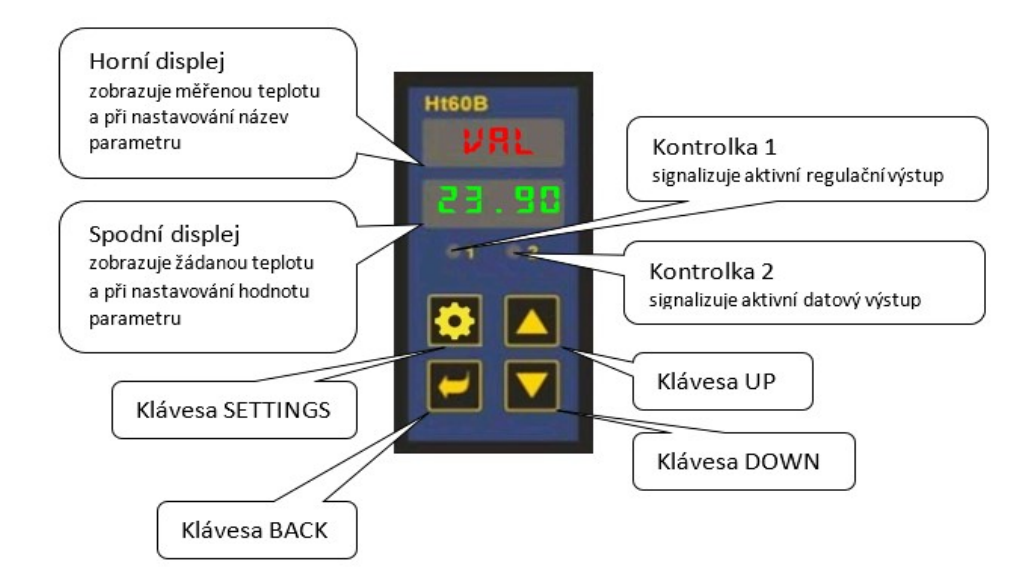

Obr. 2.1 – Popis panelu regulátoru

<span id="page-81-1"></span>Kontrolka 1 se rozsvítí červeně ve chvíli, kdy je velikost akčního zásahu generovaná regulátorem větší než nula. Kontrolka 2 signalizuje povolení exportu dat, které nalezneme na druhé straně rozhraní. To znamená, že mikroprocesor vysílá na sériovou linku data z regulačního pochodu.

Čtveřice tlačítek, pomocí nichž uživatel ovládá a nastavuje regulátor, jsou popsané na [obr. 2.1](#page-81-1). Tlačítko SETTINGS slouží pro vstup do nastavovacího režimu a jeho podúrovní. Klávesa BACK je v podstatě opakem klávesy SETTINGS a slouží pro návrat z jednotlivých podúrovní regulátoru nebo opuštění nastavovacího módu. V režimu dvoustavové a PSD regulace stiskem této klávesy dojde k přepnutí z žádané hodnoty teploty na hodnotu aktuálního akčního zásahu v procentech. Tlačítka UP a DOWN zajištují pohyb v menu regulátoru a při manuálním režimu slouží k přidávání nebo ubírání akčního zásahu uživatelem daným krokem.

#### <span id="page-82-0"></span>**2.1 PŘEHLED NASTAVOVACÍCH ÚROVNÍ**

Nastavovací menu obsahuje dvě hlavní úrovně. V první se nachází jednotlivé typy regulací a vstupy. Druhá obsahuje konkrétní parametry týkající se daného typu regulace a v případě vstupů seznam připojitelných teplotních čidel a snímačů. Nastavení zvoleného parametru se provádí stiskem klávesy SETTINGS, čímž dojde k pravidelnému blikání parametru v horním displeji. Požadovaná hodnota se nastavuje na spodním displeji pomocí kláves UP a DOWN. Pro opuštění se používá klávesa BACK a tím je parametr zapsán do paměti mikropočítače. Struktura nastavovacího režimu je zobrazena na [obr. 2.2.](#page-82-1)

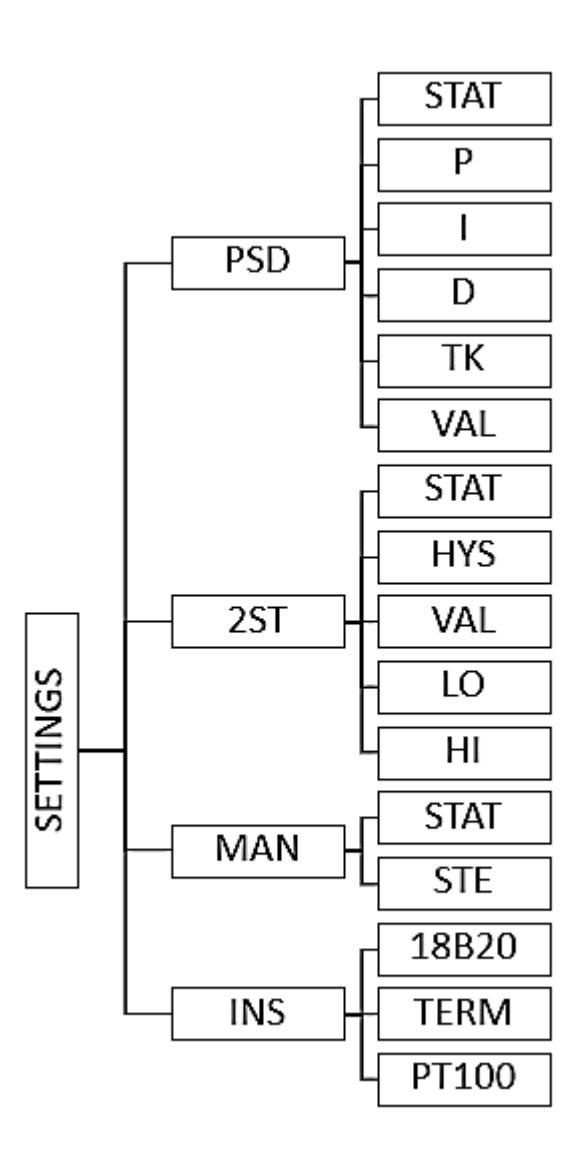

<span id="page-82-1"></span>Obr. 2.2 – Struktura nastavení regulátoru

Při listování v první úrovni menu regulátor na spodním displeji zobrazuje v případě typu regulace jejich stav (ON nebo OFF) a v případě teplotních snímačů název toho, který je aktuálně vybraný. Vysvětlení všech parametrů nacházejících se v nastavení regulátoru je uvedeno v [tab. 2.1.](#page-83-0)

<span id="page-83-0"></span>

| Parametr    | Popis                       | Rozsah hodnot   | Jednotka        |
|-------------|-----------------------------|-----------------|-----------------|
| <b>STAT</b> | Status regulátoru           | ON, OFF         |                 |
| P           | Proporcionální složka       | $0 \div 999$    | S               |
| I           | Integrační složka           | $0 \div 999$    | S               |
| D           | Derivační složka            | $0 \div 999$    | S               |
| TK          | Vzorkovací perioda          | 1, 2, 5, 10, 20 | S               |
| <b>VAL</b>  | Žádaná hodnota              | $0 \div 120$    | $\rm ^{\circ}C$ |
| <b>HYS</b>  | Velikost hystereze          | $0 \div 10$     | $\rm ^{\circ}C$ |
| LO          | Minimální akční zásah       | $0 \div H$      | $\frac{0}{0}$   |
| H I         | Maximální akční zásah       | $LO \div 100$   | $\frac{0}{0}$   |
| <b>STE</b>  | Krok pro manuální režim     | 1, 2, 5, 10, 20 | $\frac{0}{0}$   |
| 18B20       | Digitální čidlo DS18B20     |                 |                 |
| <b>TERM</b> | Polovodičový snímač teploty |                 |                 |
| PT100       | Odporový snímač teploty     |                 |                 |

Tab. 2.1 – Přehled nastavitelných parametrů

## <span id="page-84-0"></span>**3 UŽIVATELSKÉ PROSTŘEDÍ**

#### <span id="page-84-1"></span>**3.1 DOTYKOVÝ DISPLEJ**

Jak už bylo řečeno, displej obsahuje dvě ovládací stránky, kterými je uživatel spojen s regulátorem a informován o stavu regulované soustavy.

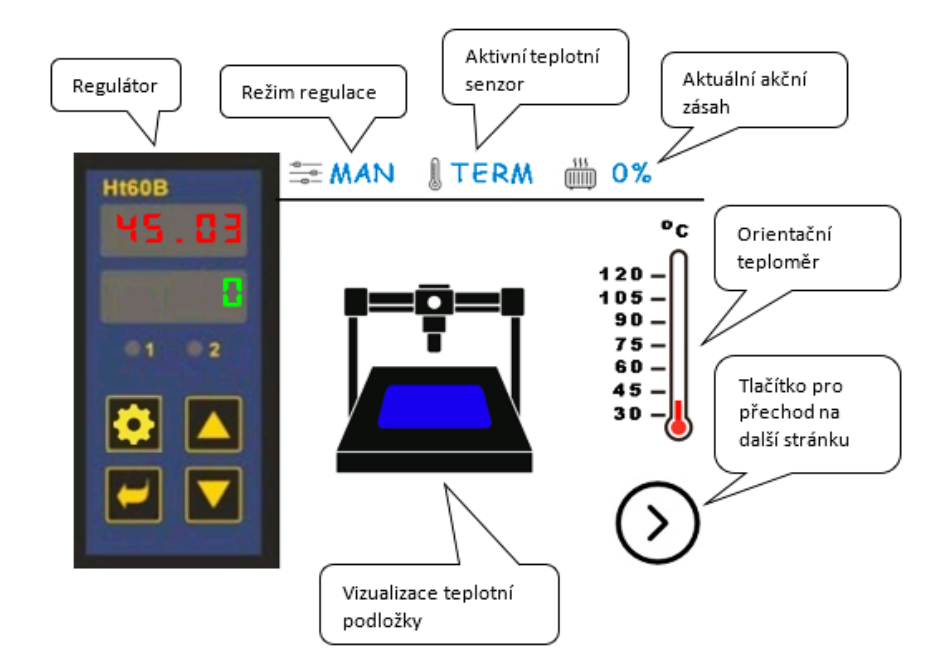

Obr. 3.1 – Popis hlavní stránky displeje

<span id="page-84-2"></span>Údaje poskytující informace o regulaci znázorněny na [obr. 3.1](#page-84-2) jsou aktualizovány ihned poté, co regulátor začne plnit svoji funkci (není v režimu nastavení). Analogový teploměr zde má pouze orientační význam, aby uživatel věděl, v jaké části teplotního rozsahu podložky se nachází a nedošlo k jejímu poškození. Vizualizace teplotní podložky je formou obrázku, kde se barva podložky znázorněné 3D tiskárny mění s teplotou od modré až po červenou. Pro přechod na druhou stránku slouží tlačítko umístěné v pravém dolním rohu. Druhá strana uživatelského prostředí je věnovaná grafickému znázornění regulačních pochodů.

Hlavním prvkem druhé stany uvedené na [obr. 3.2](#page-85-0) je okno grafu, do kterého je vykreslovaná žádaná a měřená veličina (teplota). Nad oknem grafu jsou tři tlačítka k ovládání grafu. Po spuštění je graf zobrazen v základním rozsahu teplot 30 °C ÷ 120 °C. Po stisknutí tlačítka pro automatický režim dojde k přiblížení a zobrazení regulačního pochodu v omezeném pásmu teplot. V případě překročení šířky zobrazeného pásma teplot dojde

k automatickému rozšíření. Pro návrat maximálního rozsahu teplot slouží tlačítko Reset. Pro pozastavení vykreslování grafu pak tlačítko Stop.

Jak byl o dříve zmíněno, pro povolení exportu dat do aplikace PC je nutno tuto funkci uživatelsky povolit. K tomu slouží tlačítko EXP, které je ve výchozím stavu vypnuto (červené). Kromě okna s grafem se na druhé stránce nachází informační panel obsahující maximální a minimální dosaženou teplotu za dobu regulace a hodnotu regulační odchylky v reálném čase. Hodnoty maximální a minimální dosažné teploty lze stiskem na nápis Max nebo Min resetovat.

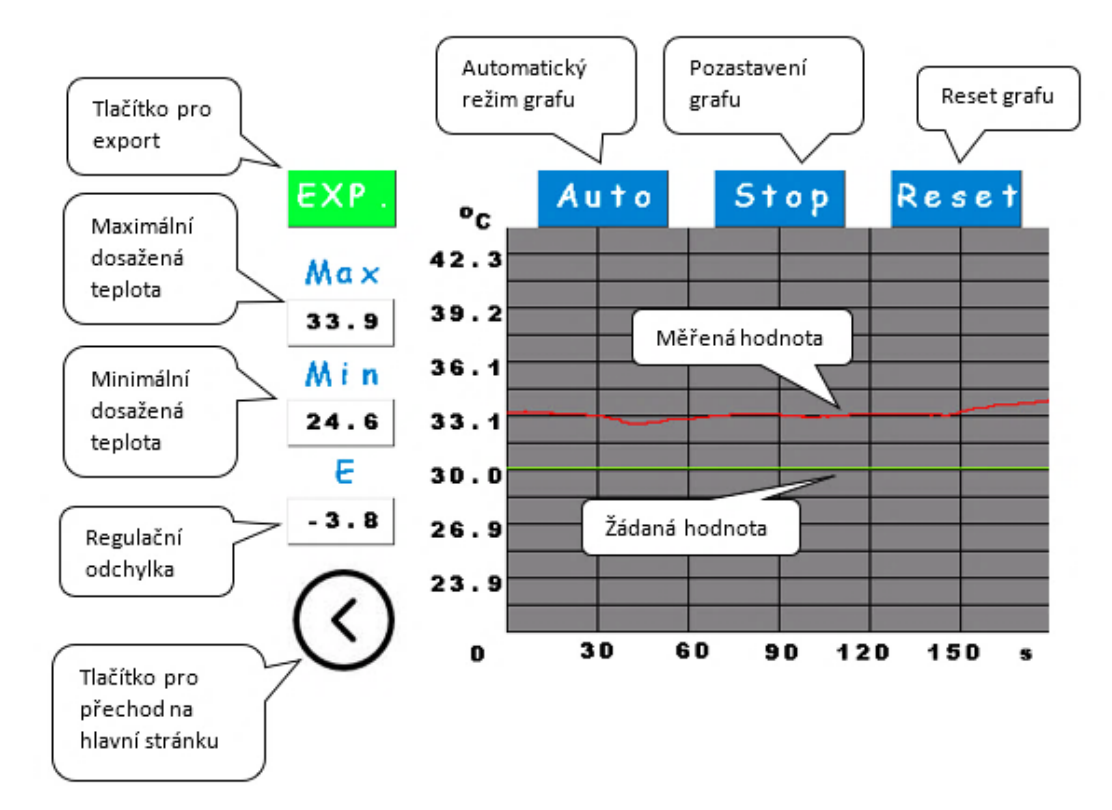

<span id="page-85-0"></span>Obr. 3.2 – Popis druhé stránky displeje

#### <span id="page-86-0"></span>**3.2 APLIKACE PRO ZÁZNAM DAT**

Pro záznam dat slouží spustitelná aplikace Datalogger. Pro úspěšné detekování regulátoru v seznamu portů je potřeba regulátor připojit před spuštěním aplikace. Po spuštění aplikace se objeví hlavní okno aplikace uvedené na [obr. 3.3.](#page-86-1)

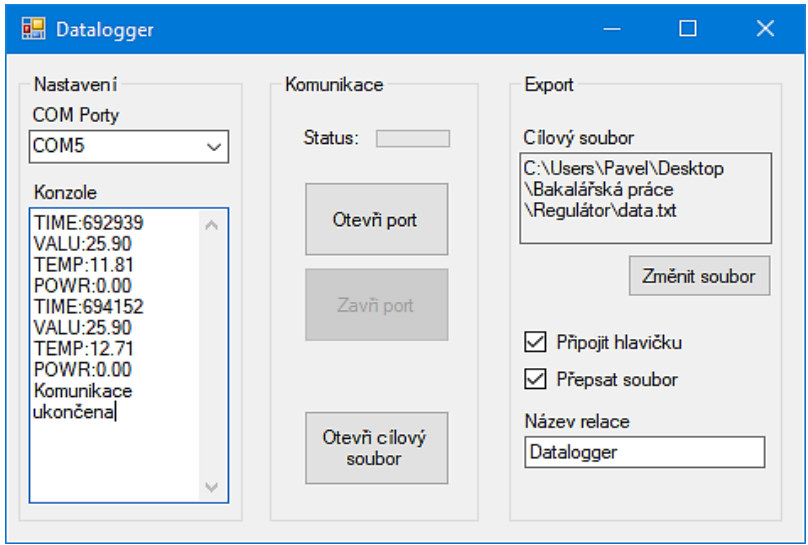

Obr. 3.3 – Okno aplikace

<span id="page-86-1"></span>K zahájení příjmu dat je potřeba zvolit port, na kterém se regulátor nachází a do kterého souboru se bude zapisovat. Po zvolení souboru se zpřístupní tlačítko pro otevření zvoleného souboru v textovém editoru, možnost zformátovat soubor před zápisem a možnost připojit hlavičku. Pro snadnější orientaci lze jednotlivé relace pojmenovat. Aplikace obsahuje konzoli, do které jsou vypisována přijatá data, instrukce pro uživatele a chybová hlášení. Příklad formátování a zarovnání naměřených dat uvádí [obr. 3.4.](#page-86-2)

| Datalogger |     |        |        |            |  |
|------------|-----|--------|--------|------------|--|
| Čas uP     | Čas | Žádaná | Měřená | Výstup v % |  |
| 765,71     |     | 36,00  | 37,13  | ø          |  |
| 766,79     | 1.0 | 36,00  | 36,94  | ø          |  |
| 767,86     | 2,1 | 36,00  | 37,23  | ø          |  |
| 768,94     | 3,2 | 36,00  | 37,23  | Θ          |  |
| Datalogger |     |        |        |            |  |
|            |     |        |        |            |  |
| Čas uP     | Čas | Žádaná | Měřená | Výstup v % |  |
| 773,23     |     | 36,00  | 37,13  | ø          |  |
| 774.3      | 1,0 | 36,00  | 37,04  | ø          |  |
| 775,38     | 2,1 | 36,00  | 37,23  | ø          |  |
| 776,45     | 3,2 | 36,00  | 37,23  | Θ          |  |
| 777,53     | 4.2 | 36,00  | 37,04  | ø          |  |

<span id="page-86-2"></span>Obr. 3.4 – Ukázka ze zápisu dat do souboru

## <span id="page-87-0"></span>**4 SPECIFIKACE REGULÁTORU**

Veškeré parametry regulátoru jsou shrnuty v [tab. 4.1.](#page-87-1)

<span id="page-87-1"></span>

| Napájecí napětí regulátoru          | $6 V \div 15 V$ ss nebo USB          |  |  |
|-------------------------------------|--------------------------------------|--|--|
| Napájecí napětí regulované soustavy | $12 \text{ V}$ ss                    |  |  |
| Maximální zatížení                  | 10A                                  |  |  |
| Galvanické oddělení                 | Ano                                  |  |  |
| Ovládání                            | Dotykové                             |  |  |
| Typy regulací                       | PID, dvoustavová, manuální           |  |  |
| Rozsah regulace                     | $30 °C \div 100 °C$                  |  |  |
| Přesnost                            | $\pm 0.5$ °C                         |  |  |
| Vzorkovací perioda                  | $1 s \div 20 s$                      |  |  |
| Počet teplotních vstupů             | 3 (Pt100, DS18B20, NTC termistor)    |  |  |
| Počet výkonových výstupů            | 1                                    |  |  |
| Rozhraní                            | USB 2.0                              |  |  |
| Záloha dat                          | <b>EEPROM</b>                        |  |  |
| Rozměry                             | 110 mm $\times$ 60 mm $\times$ 35 mm |  |  |

Tab. 4.1 – Parametry regulátoru